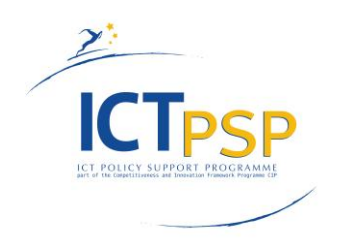

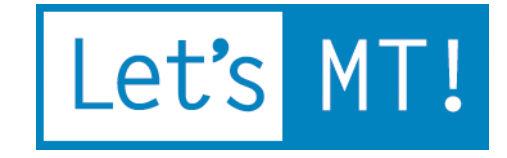

# **LetsMT!**

**Platform for Online Sharing of Training Data and Building User Tailored MT**

**[www.letsmt.eu/](http://www.letsmt.eu/)**

**Project no. 250456**

**Deliverable D1.6 Revised Functional Specification**

> **Version No. 1.0 29/02/2012**

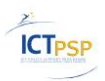

#### **Document Information**

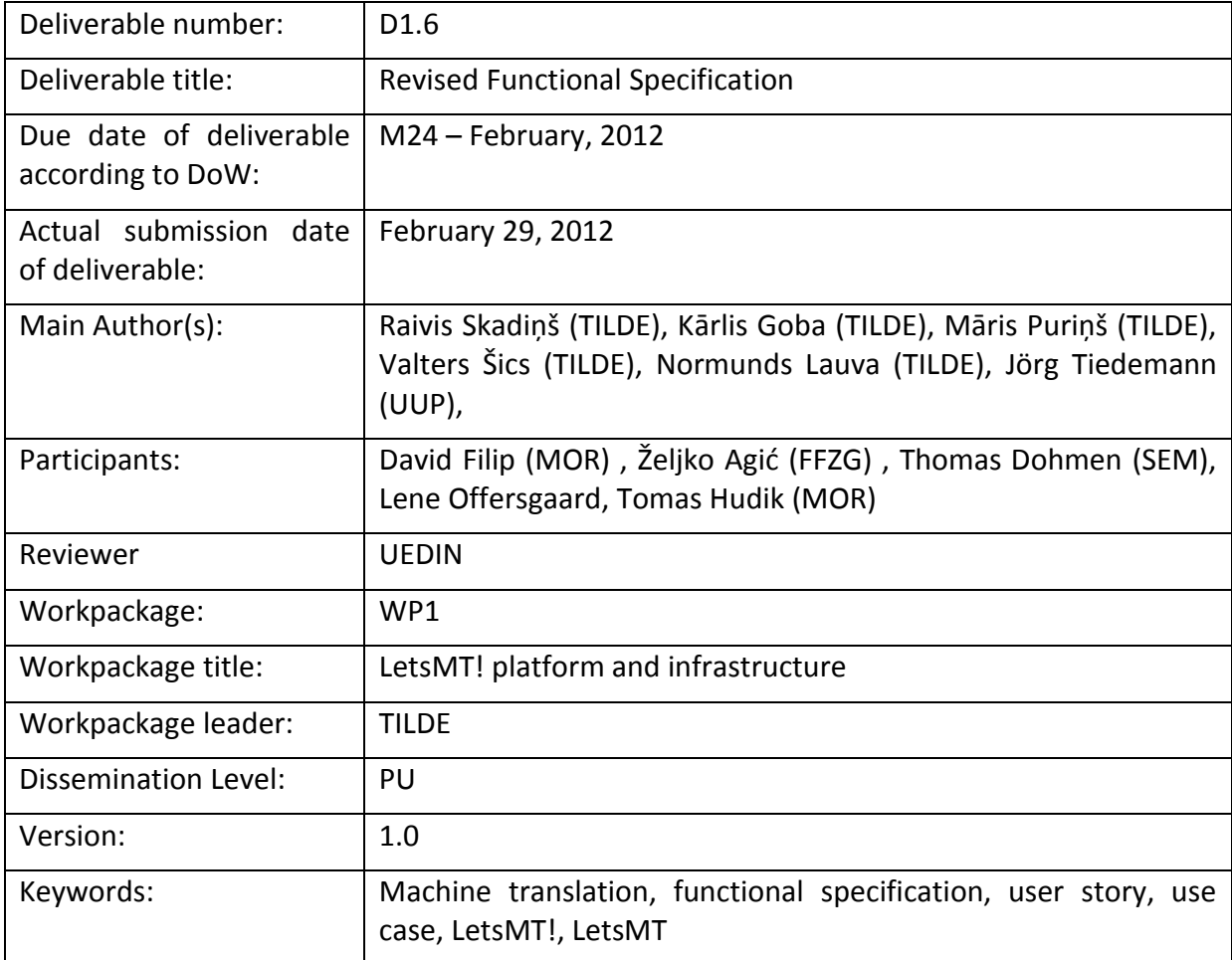

#### **Executive summary**

This document describes the functional requirements, logical and infrastructure design of the elaborated LetsMT! system.

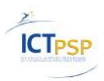

### **Table of Contents**

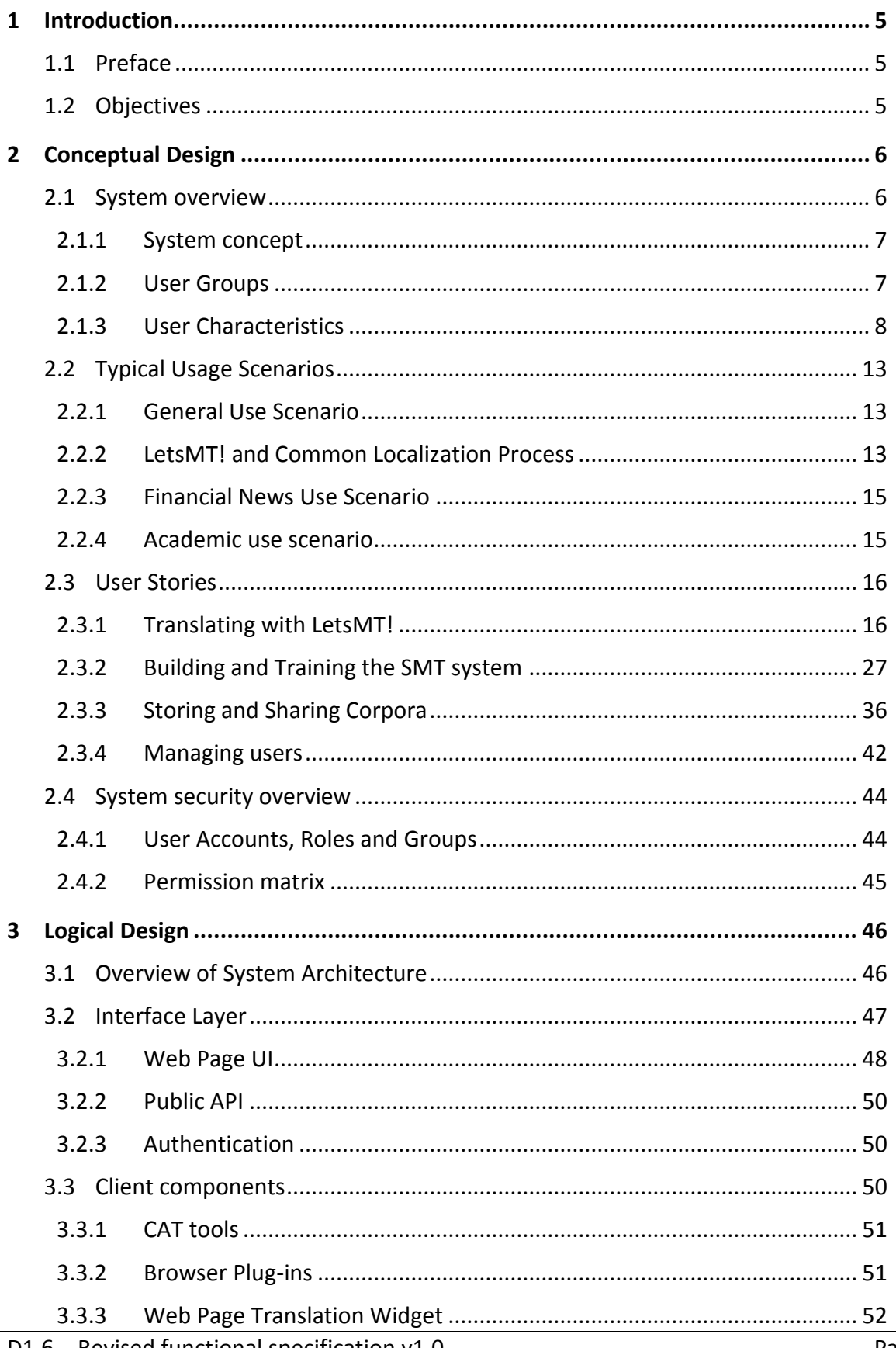

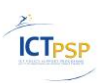

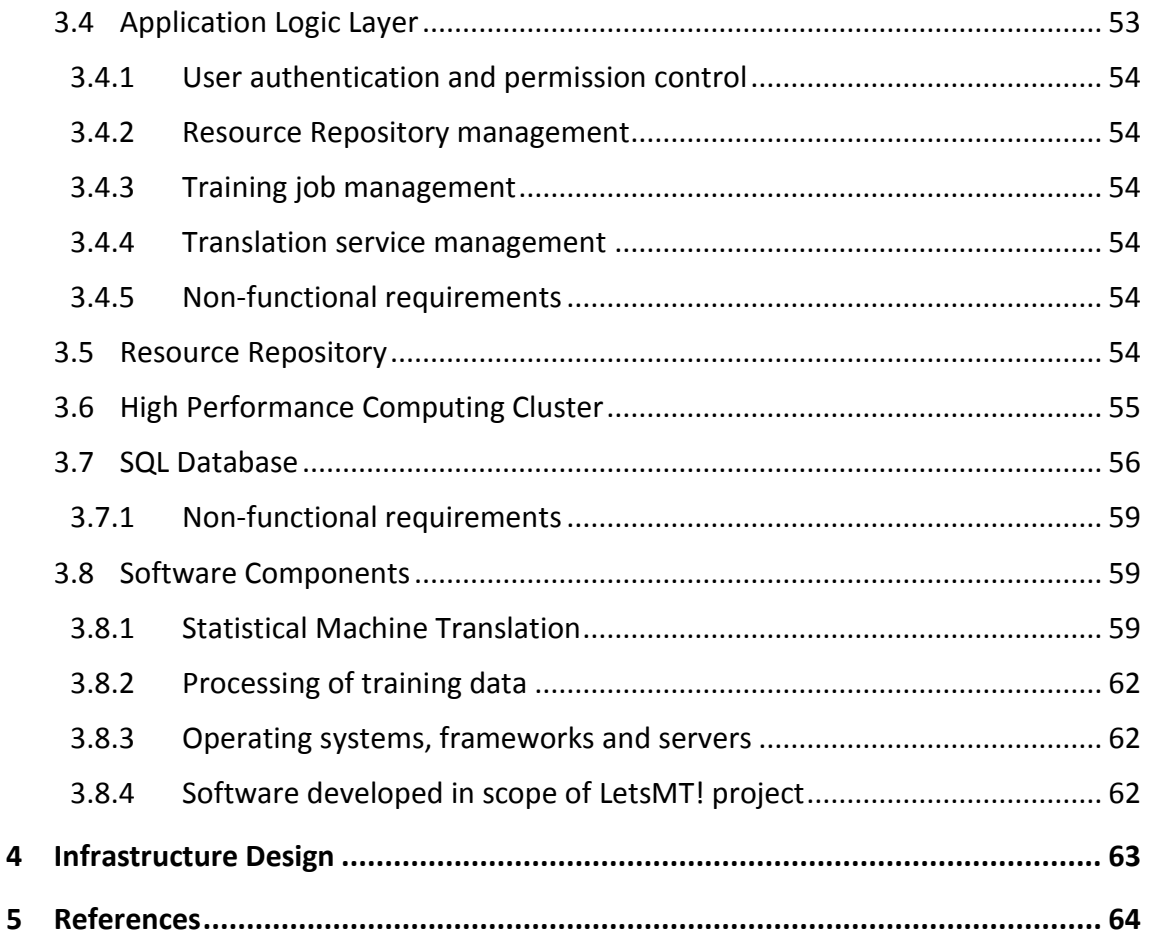

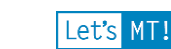

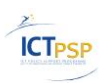

### <span id="page-4-0"></span>**1 Introduction**

This document describes the functional requirements, logical and infrastructure design of the LetsMT! system.

### <span id="page-4-1"></span>*1.1 Preface*

This document is based on the results of the previous project activities, e.g. deliverable D1.1 "Report on Requirements Analysis", D2.1 "Specification of data formats allowed", "D2.2 SMT resource repository and data processing facilities ready for integration", "D1.3 Hardware infrastructure", "D3.1 Adapted Moses toolkit", "D3.2 Training Methodology", "D3.3 SMT training facilities ready for integration", "D3.4 SMT web service ready for integration", "D3.5 SMT Multi-Model Repository ready for integration", "D5.1 Widget for web page translation / Browser plug-in for web page translation", "D6.1 Integration in CAT tools" and the project's Annex I - "Description of Work" document.

### <span id="page-4-2"></span>*1.2 Objectives*

The aim of the Functional Specification document is to describe the function of the LetsMT! system and the high-level system design necessary to support further development, implementation and testing of the software.

The document describes the functional and non-functional requirements for the LetsMT! system in detail sufficient for system architects, developers, and testers to proceed with design, development and testing activities.

This document consists of two major parts. The first part (Chapter 2) contains the conceptual design and user stories/requirements for the system. The second part (Chapter 3) describes the logical and infrastructure design of the system.

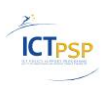

## <span id="page-5-0"></span>**2 Conceptual Design**

This chapter is based on current development system version developed according to the project deliverable D1.1 "Requirements analysis" findings, deliverable "D1.2 Functional Specification", feedback from LetsMT! platform beta testers and the experience of the LetsMT! Consortium members.

### <span id="page-5-1"></span>*2.1 System overview*

In recent years statistical machine translation (SMT) has become a major breakthrough in machine translation (MT) development providing a cost effective and fast way to build MT systems. This development was particularly facilitated by the MT training and decoding tool Moses. Another factor for facilitating the development of MT for many languages was the EU translation corpus and other parallel data available on the Internet. The EuroMatrix project has demonstrated how open source tools and publicly available data can be used to generate SMT systems for all language pairs of the official EU languages.

However, these achievements do not fulfill all expectations regarding the application of available SMT methods. The quality of an SMT system largely depends on the size of training data. Obviously, the majority of parallel data is in widely-used languages (e.g. English, German and some others). As a result, SMT systems for these languages are of much better quality compared to systems for under-resourced languages, i.e. languages with scarce linguistic resources. Current systems are built on the data accessible on the web, but it is just a fraction of all parallel texts. The majority of valuable parallel texts still reside in the local systems of different corporations, public and private institutions, and desktops of individual users.

Another obstacle preventing wider use of MT is its general nature. Although free web translators provide reasonable quality for many language pairs, they perform poorly for domain and user-specific texts. Current free systems cannot be adjusted for particular terminology and style requirements. Large international corporations contract MT companies like Language Weaver to adapt translation systems for their particular needs. However, this costly process is not accessible to smaller companies or the majority of public institutions. This prevents a large segment of the EU population from using existing MT solutions to get access to online information.

Specifically regarding application in the localization and translation industry, a huge number of parallel texts in a variety of industry formats have been accumulated, but the application of this data does not fully utilize the benefits of the modern MT technology. At the same time, this industry is experiencing growing pressure to increase efficiency and performance, especially due to the fact that the volume of texts to be translated grows at a higher rate than the availability of human translation, and translation results are expected in real-time. At present, the integration of MT in localization services is in its early stages, and the cost of developing specialized MT solutions is prohibitive to most players in the localization and translation industry. The quality of the generic MT offerings provided for free is too low to reap any efficiency gains in the professional localization industry setting. The same problem is faced by online information providers. They provide information mostly in the larger languages because the cost of human translation into smaller languages is prohibitively high and the quality of existing MT solutions for smaller languages is unsatisfactory.

There are a number of freely available translation systems on the Internet; however majority of those allow users the options to choose between domain–specific systems. Also users cannot directly influence SMT systems by uploading corpora in user's possession for achieving better quality of translations for their needs.

To fully exploit the huge potential of existing open SMT technologies and the huge potential of user-provided content, we have built **an innovative online platform for data sharing and MT building**. The LetsMT! project extends the use of existing state-of-the-art SMT methods enabling users to participate in data collection and MT customization to increase the quality, scope, and language coverage of MT.

Localization and translation industry business and translation professionals can use the LetsMT! platform for uploading their parallel corpora in the LetsMT! website, building custom SMT solutions from the specified collections of training data, and accessing these solutions in their productivity environments (typically, various CAT tools).

#### <span id="page-6-0"></span>**2.1.1 System concept**

LetsMT! is a cloud-based platform that gathers public and user-provided MT training data and generates multiple MT systems by combining and prioritizing this data. Authenticated users with appropriate permissions upload corpora using a simple web interface. User creates SMT system, choose corpora to use for the particular system training and initiate the training. When training is successfully completed, trained SMT systems can be used for translation in several ways:

- through the web portal,
- through integration in computer-assisted translation (CAT) tools,
- through an API,
- through a widget provided for free inclusion in a web-page,
- through browser plug-ins.

#### <span id="page-6-1"></span>**2.1.2 User Groups**

LetsMT! system is targeted to support specific organizations and user groups needs for machine translation.

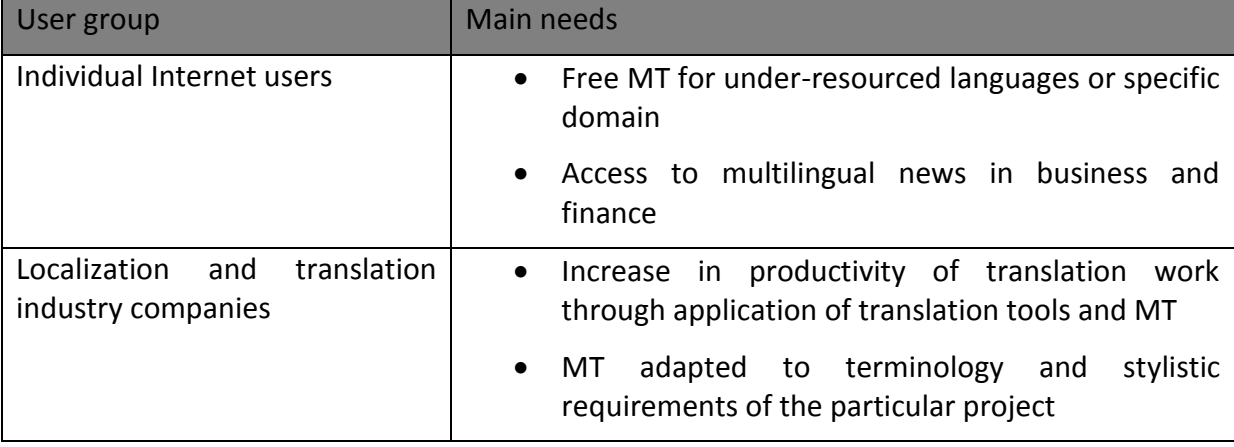

#### **Table 1 Main needs of LetsMT! user groups.**

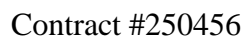

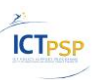

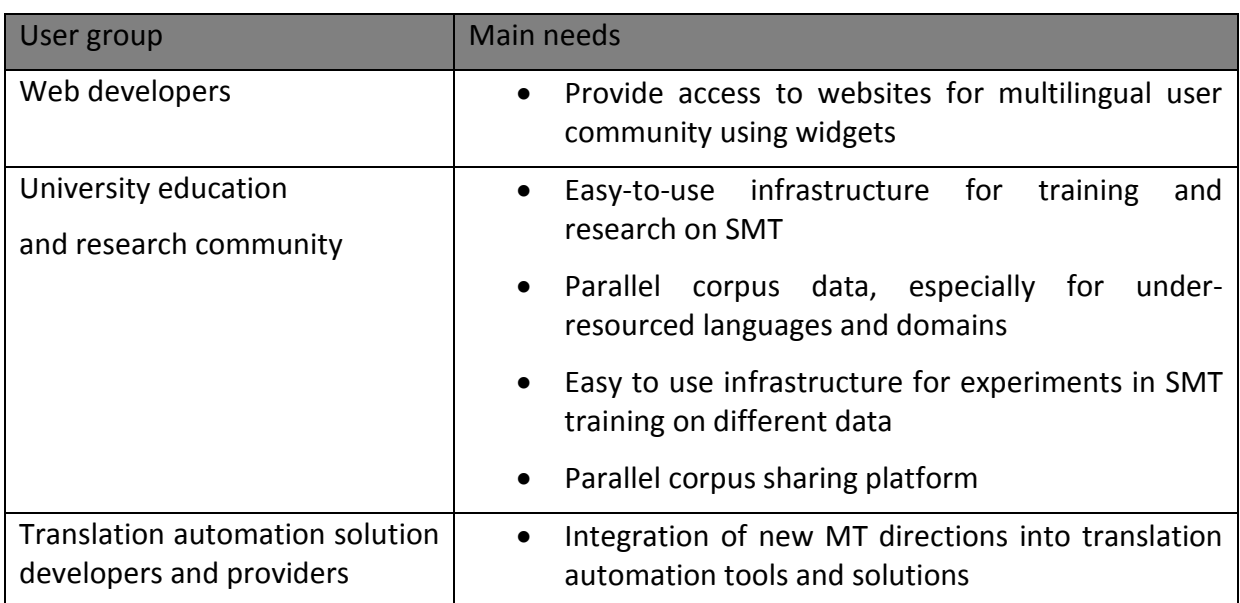

#### <span id="page-7-0"></span>**2.1.3 User Characteristics**

During interviews, conducted in order to gather user base requirements, it was discovered that different types of users have different requirements for the LetsMT! platform.

#### **Table 2. LetsMT! user characteristics.**

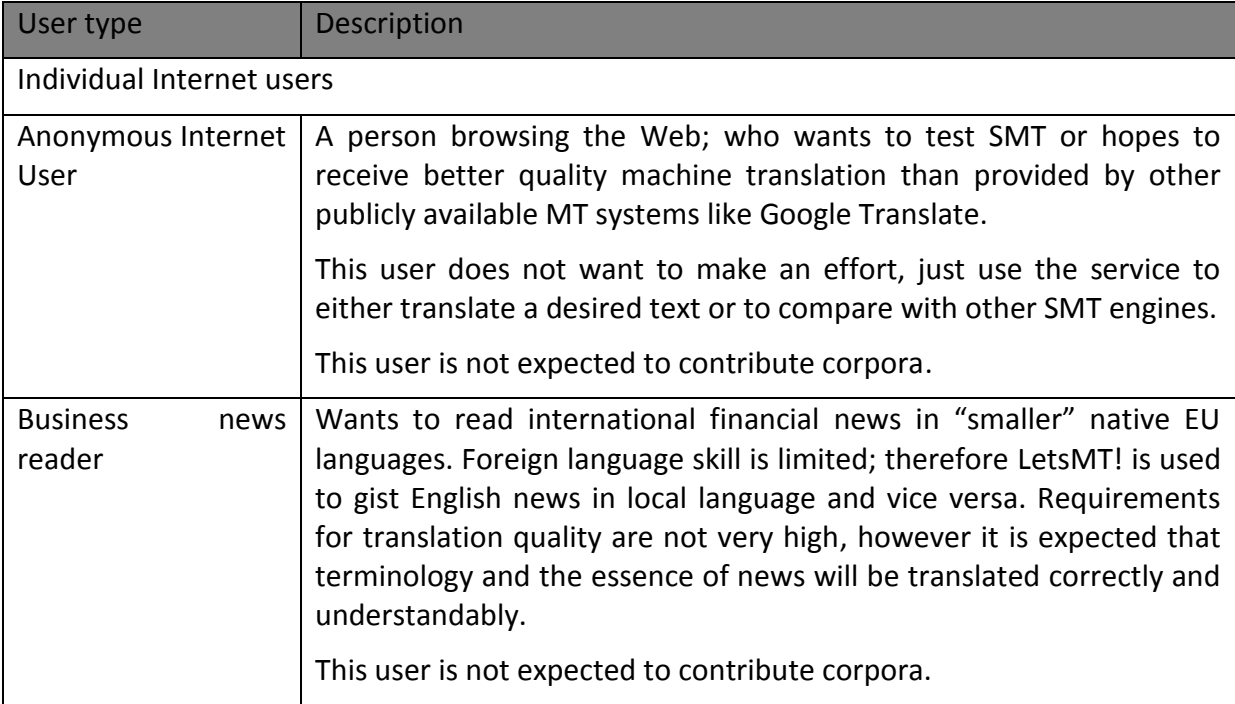

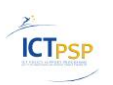

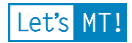

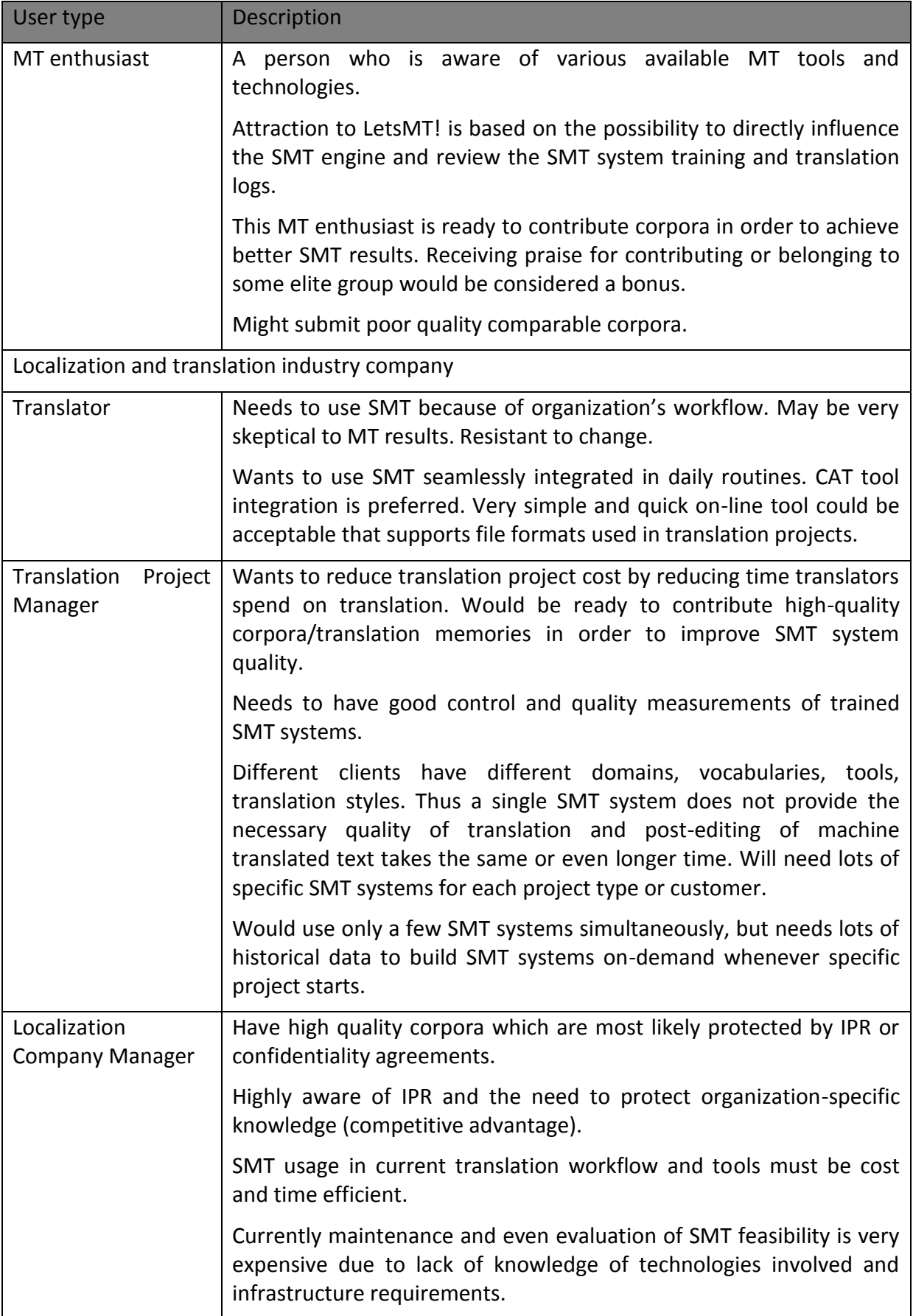

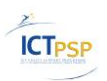

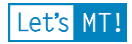

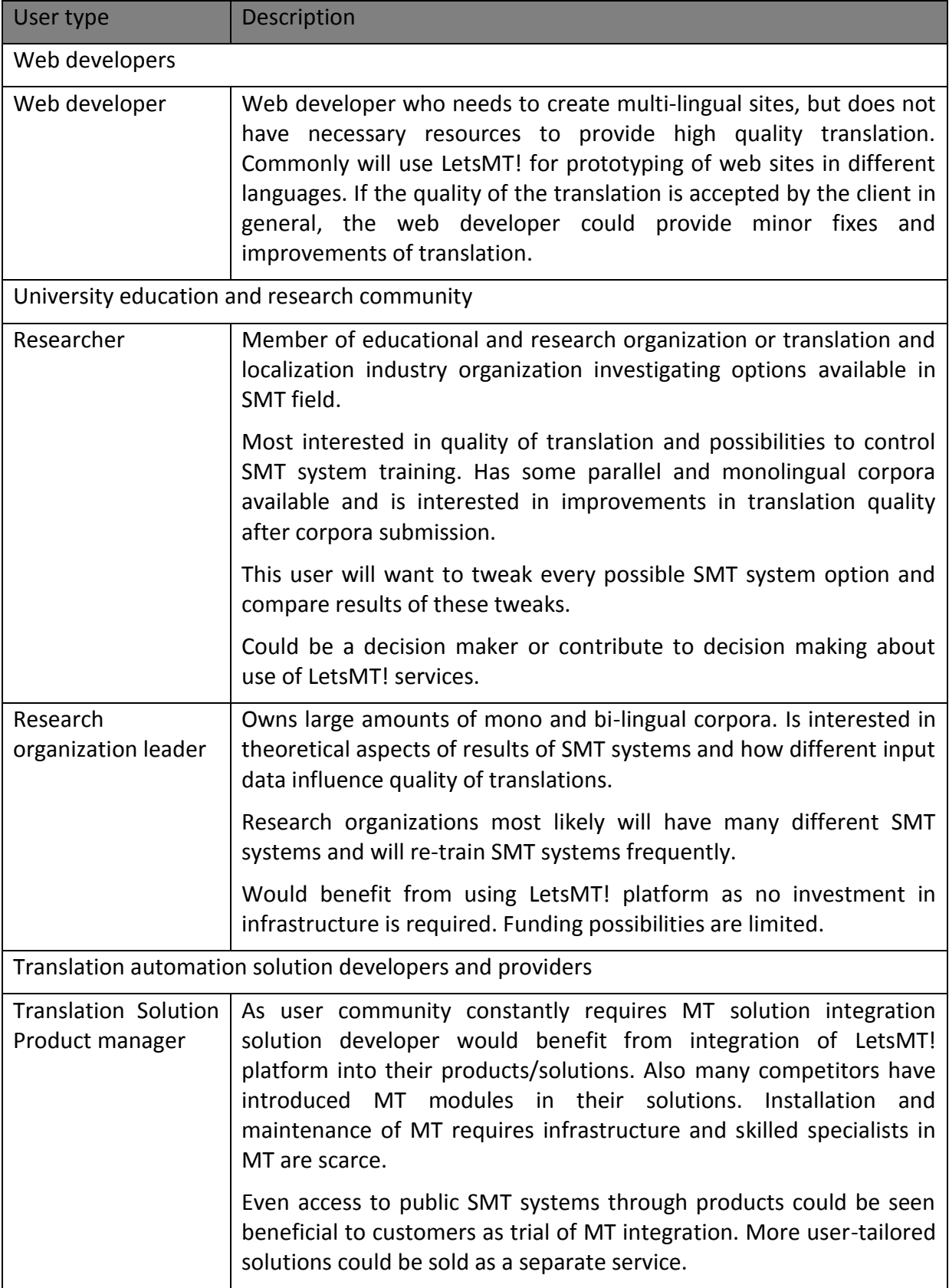

Major requirements and challenges encountered in currently available MT systems that are addressed by LetsMT! are listed in table below for each user group.

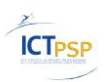

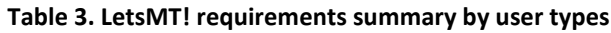

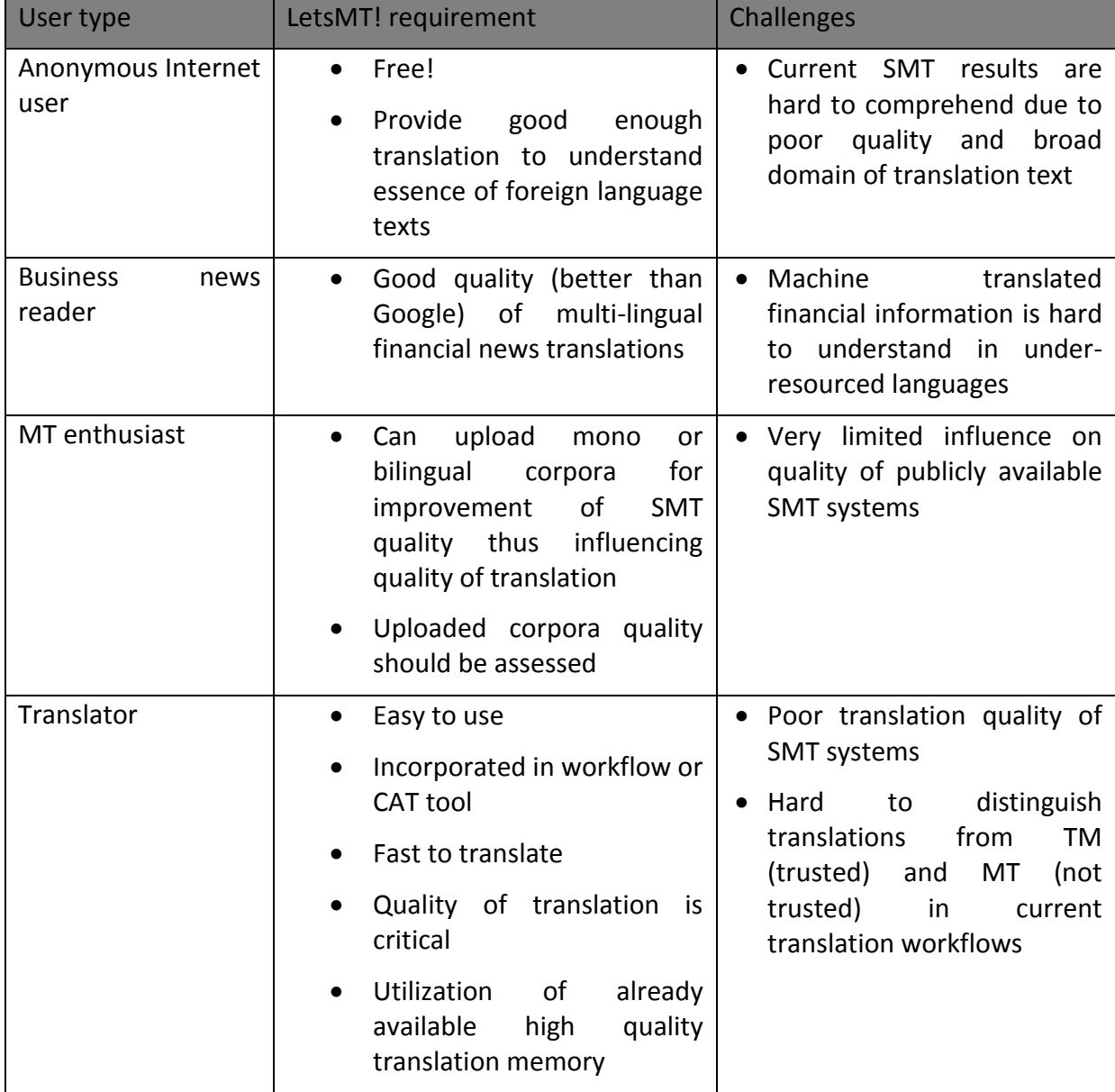

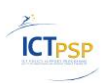

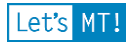

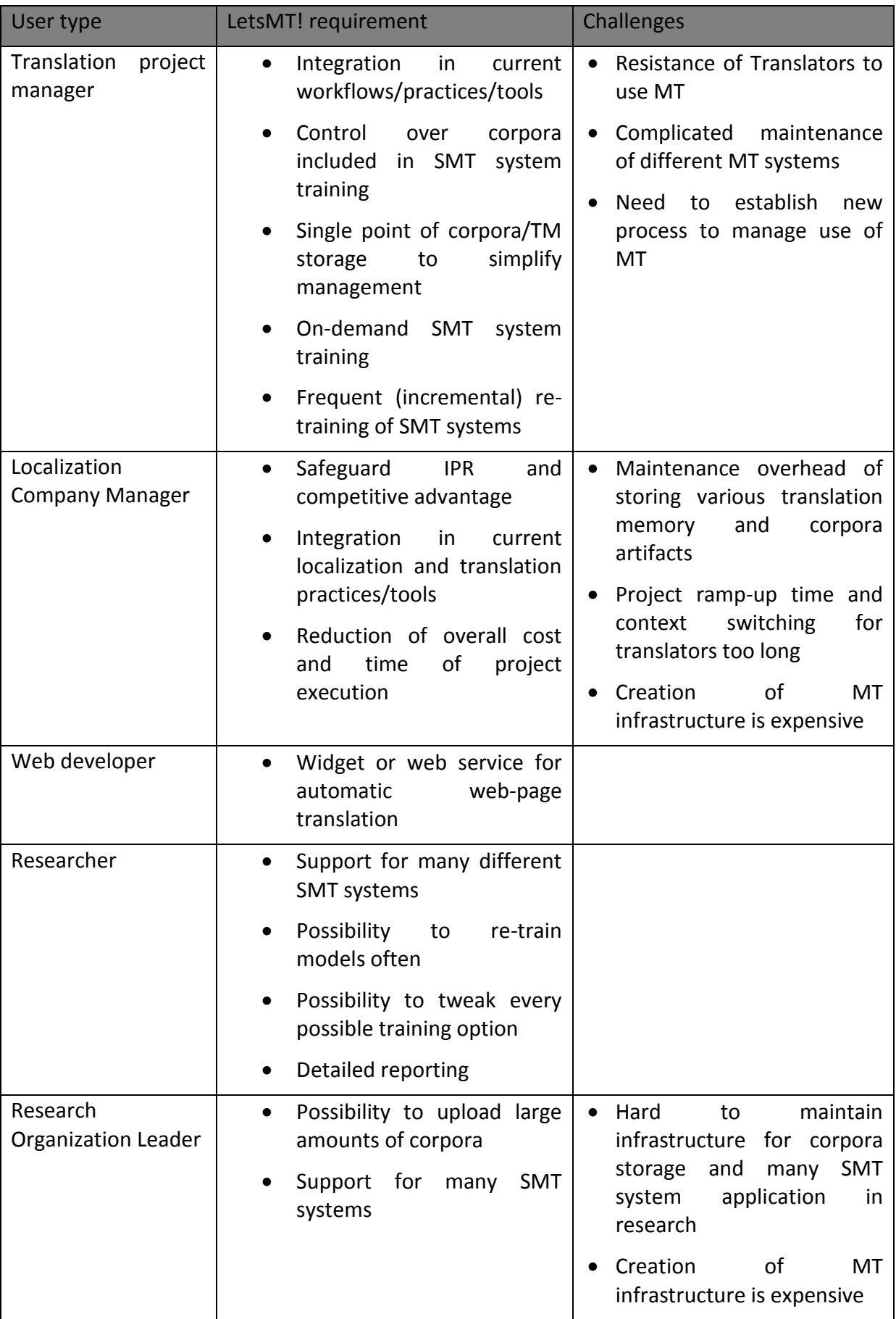

Let's MT!

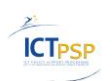

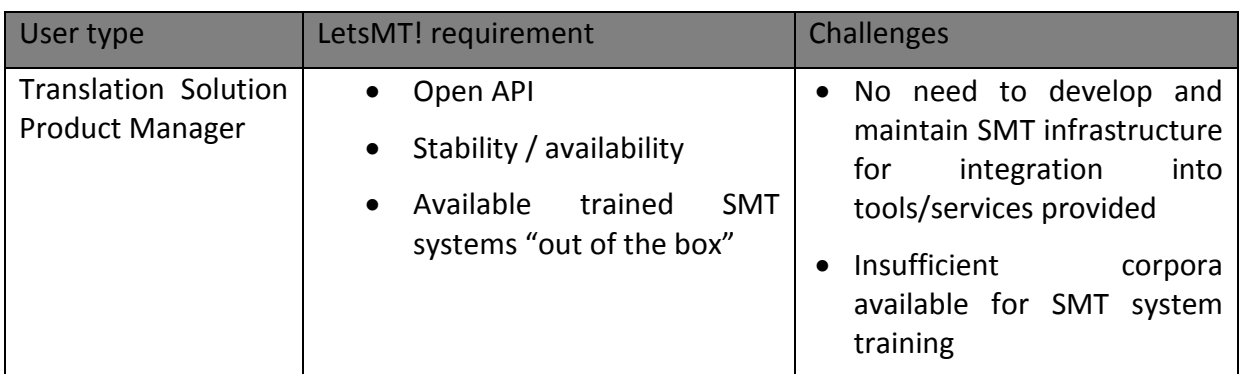

### <span id="page-12-0"></span>*2.2 Typical Usage Scenarios*

The main usage scenarios which are relevant to define the functionality of the LetsMT! system are described in this section.

#### <span id="page-12-1"></span>**2.2.1 General Use Scenario**

This scenario describes general use of the LetsMT! system by various user types to acquire translation from user tailored SMT system.

There are a number of freely available translation systems on the Internet; however none of those allow users the options to choose between domain–specific systems. Also users cannot directly influence SMT systems by uploading corpora in user's possession for achieving better quality of translations for their needs. LetsMT! addresses these shortcomings.

Users are able to upload corpora into the system, using a widely accessible client application, for example, by using a web page interface. Users are provided with an effective way of searching, navigating and selecting a trained SMT system to use. And, of course, translate texts using one of available LetsMT! trained SMT systems.

#### <span id="page-12-2"></span>**2.2.2 LetsMT! and Common Localization Process**

MT in localization can only be successful if highly specific engines are developed. The MT training capability should be exposed to a technically skilled end user through a simple GUI or API. Advanced meta-data management, including legal is essential in order to select appropriate training data for models.

Localization data typically contain significant amounts of mark-up. The mark-up is of two varieties - meta-segment and in-line. Whereas meta-segment mark-up is easily filtered out the in-line elements constitute a cleaning challenge – placeholders can't be simply filtered out. In case no working substitution algorithm is found these segments must be thrown away not to pollute the training corpus.

General localization process is summarized in the following diagram:

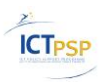

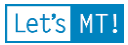

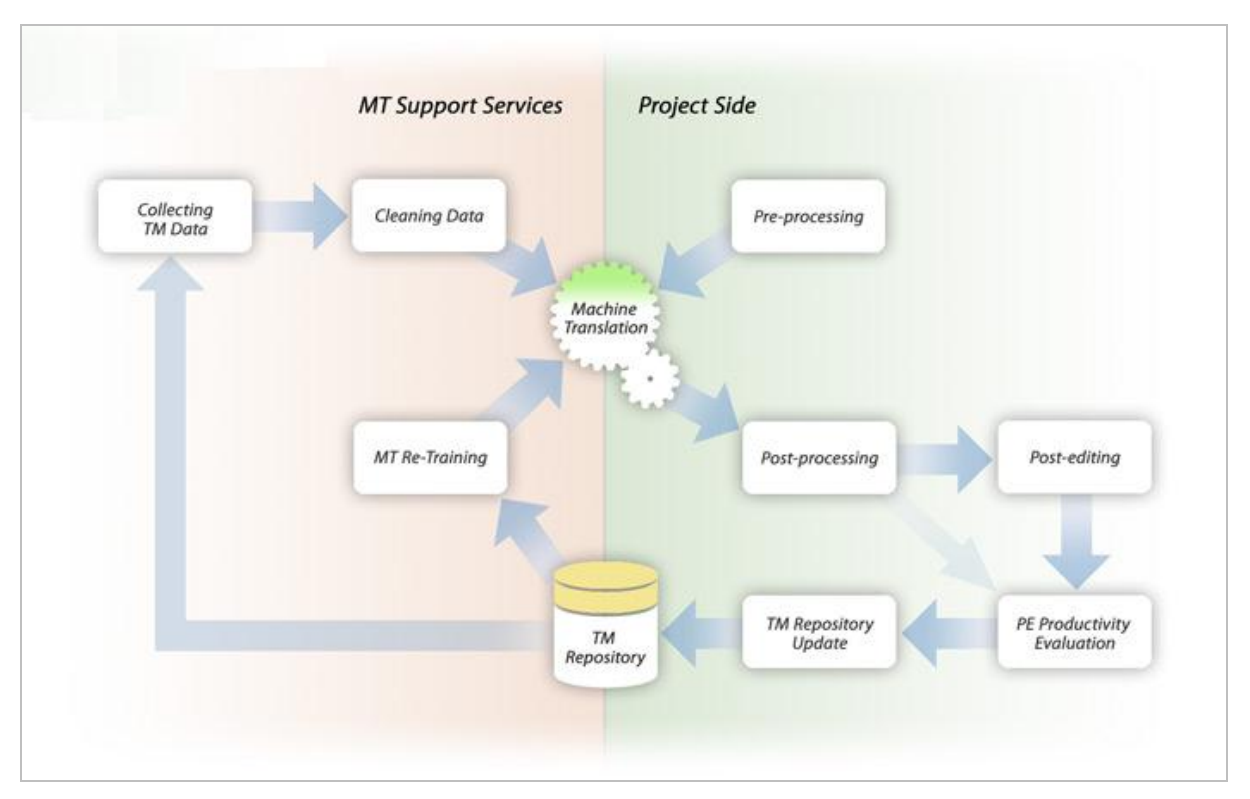

**Figure 1. Localization process diagram.**

The LetsMT! system provides the management of trained engines and training data and the organization of these by means of various meta-data.

Production pre-processing is able to recognize factoids of source formats and processes them according to strict rules. It strips or replaces all mark-up but stores it to attempt reapplication during post-processing.

Major automated evaluation metrics – BLEU, TER (including language specific where available), METEOR (including language specific where available) are built in. The end-user MT trainer is able to rapidly assess the efficiency of added training data with respect to the test set.

It is possible to achieve good enough quality in raw-output-publishing scenarios through human feedback, i.e. post-editing and incremental retraining. In human quality publishing scenarios integration with CAT tools is a must, because only segments that do not have good TM matches (based on a configurable threshold) are typically sent to MT. Translator/Post-editor typically edits the TM and MT suggestions at the same time. Therefore it is critical for post-editing scenarios to integrate MT suggestions in major CAT tools, such as SDL Trados and Kilgray MemoQ. Post-edited translations should be automatically stored in a TM repository (ideally as increment to the original training data) to be used from time to time for MT retraining. Ideally, the end-quality post-edited strings should feedback directly into the MT's retraining capability.

LetsMT! integrates in translation process through an API or files fed directly into the system. LetsMT! currently doesn't support incremental training but research goes on and it is planned to be implemented in LetsMT! platform as soon as possible.

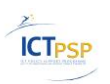

#### <span id="page-14-0"></span>**2.2.3 Financial News Use Scenario**

The LetsMT! consortium has identified that press releases are an ideal source for LetsMT! data, specifically for the online MT service of business and financial news. International press releases are almost invariably distributed in English to the international business community. However, as many companies registered in non-native English countries are required to release important business news in their native language, a large percentage of business press releases are available in two languages.

For the majority of cases, the translation was done by the company themselves, before submitting the press release to the news provider. In this case either the company dissemination (their website) or the local national press release agency provides the original language press release. Listed companies normally provide an overview of their press releases from their corporate websites. National press agencies also support access to the releases made through their service. Full texts are available only for a fee to registered users. In addition also archived data is commercially available. As timing is critical for press release data, the time stamp of the message is a reliable indicator by which the original language document can be matched to the English translation.

#### <span id="page-14-1"></span>**2.2.4 Academic use scenario**

Researches, students and other academic users can have great benefit of the LetsMT! platform. Especially researchers teaching in Natural Language processing, translation and corpus linguistics can use the LetsMT! platform. Easy access to try out SMT systems covering different domains and based on different training data will be very usable in teaching in a number of courses at universities in Europe.

For researchers it is important that large corpora are available for training without further conversion, filtering and data storage needs. Another important facility is uploading of userdefined corpora and availability of those for training new systems.

The researchers have more special needs for exact documenting of the training parameters and the performance of the trained systems, than other users. Therefore upload of specific tuning and evaluation corpora are demands for the academic user. Also display of used training parameters are very important, and should be available in the user interface. Concerning the data upload and availability of corpora, it is very important to be able to specify metadata for each corpus, not only covering subject domain, but also text type and other information, also including a small description of the corpora. This make the corpora widely documented in a formal manner, and hopefully can contribute to build up a best practice for documenting stored corpora. The researchers will also in the LetsMT! platform have a common reference platform for SMT systems, having a public and open platform for students to access, and for technical discussions.

Some quota for training research systems should be available also in the future if EUfunding runs out, as it is much more feasible and cost-effective to have a common available SMT-platform for researchers, than letting each researcher install SMT software and corpora by themselves.

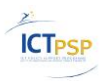

#### <span id="page-15-0"></span>*2.3 User Stories*

The next chapters cover most common LetsMT! usage scenarios. They are grouped by three main LetsMT! features – (i) **translate**, (ii) **build SMT system** and (iii) **store and share training data**.

#### <span id="page-15-1"></span>**2.3.1 Translating with LetsMT!**

This section describes different LetsMT! options to perform its main task – translate.

#### **2.3.1.1 Translating in LetsMT! website**

The LetsMT! platform provides a possibility to try different SMT systems in order to evaluate them for further possible usage through API or CAT tools. An anonymous user can try only public MT systems; authenticated user can try also private systems which are allowed to him.

User navigates to "Translate" section (see [Figure 2\)](#page-16-0), selects one of the available LetsMT! systems and enters the text for translation in the left text area. Upon paste, enter, pause in typing (few seconds) or after pressing the *Translate* button, the text is translated and the translation shown in the text area on the right. The LetsMT! supports progressive translation – the text is translated and updated paragraph by paragraph as soon as translation arrives from the SMT system. Progress bar shows translation progress.

To help focus on matching source and translation fragments (paragraphs) Synchronous scrolling is performed and matching original and translated text sentences are highlighted.

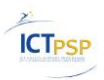

Let's MT!

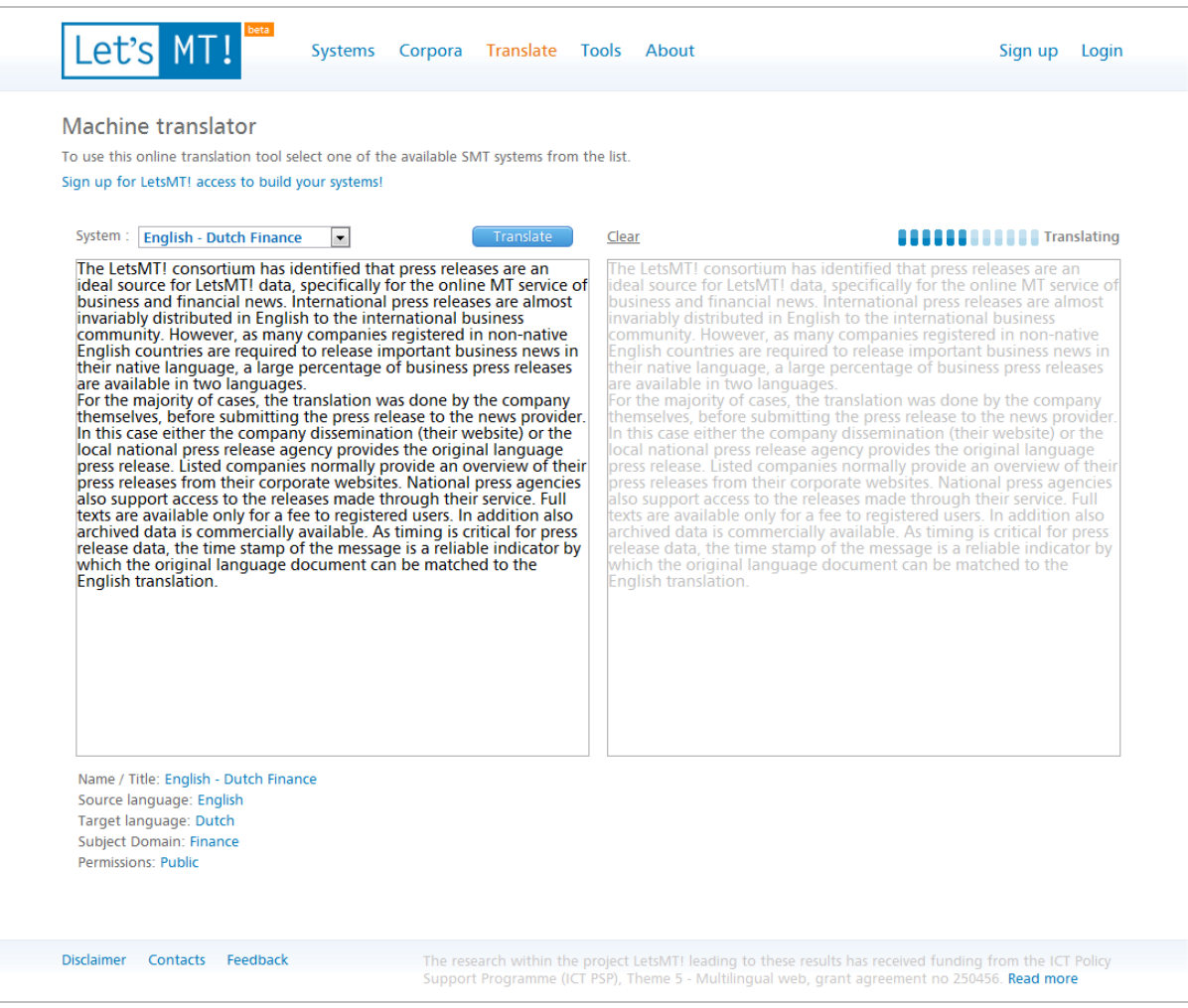

**Figure 2. Public translation web page**

#### <span id="page-16-0"></span>**2.3.1.2 Translating with LetsMT! SMT systems in SDL Trados Studio 2009**

One of the LetsMT! features is to provide integration with CAT tools to support "on the fly" translation requests over the network. This scenario describes usage of LetsMT! within SDL Trados Studio 2009.

To use LetsMT! in SDL Trados "LetsMT! Machine Translation Provider" must be downloaded from the LetsMT! site, installed and associated with a project (see [Figure 3\)](#page-17-0). User can choose to use LetsMT! as an authenticated user or as an anonymous user (see [Figure 4\)](#page-17-1). Anonymous users are able to use only public SMT systems. Authenticated users are able to use public systems and SMT systems running for the respective LetsMT! service subscriber. The configuration dialog appears where the user is asked to choose the SMT system if several systems are available (see [Figure 5\)](#page-18-0). "LetsMT! Machine Translation Provider" appears next to translation memories (see [Figure 6](#page-18-1) on page [19\)](#page-18-1).

When user initiates translating a segment of a document (user clicks on particular segment), the translation result window is populated with suggested translations. These result are suggestions from translation memories (if any) that are supplemented with results from the LetsMT! Machine Translation Provider (see [Figure 7\)](#page-19-0).

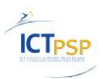

One of important LetsMT! features is **correct handling of mark-up** in translation results. For example, if source text contains some formatting markup like bolded text, it is preserved in translated text.

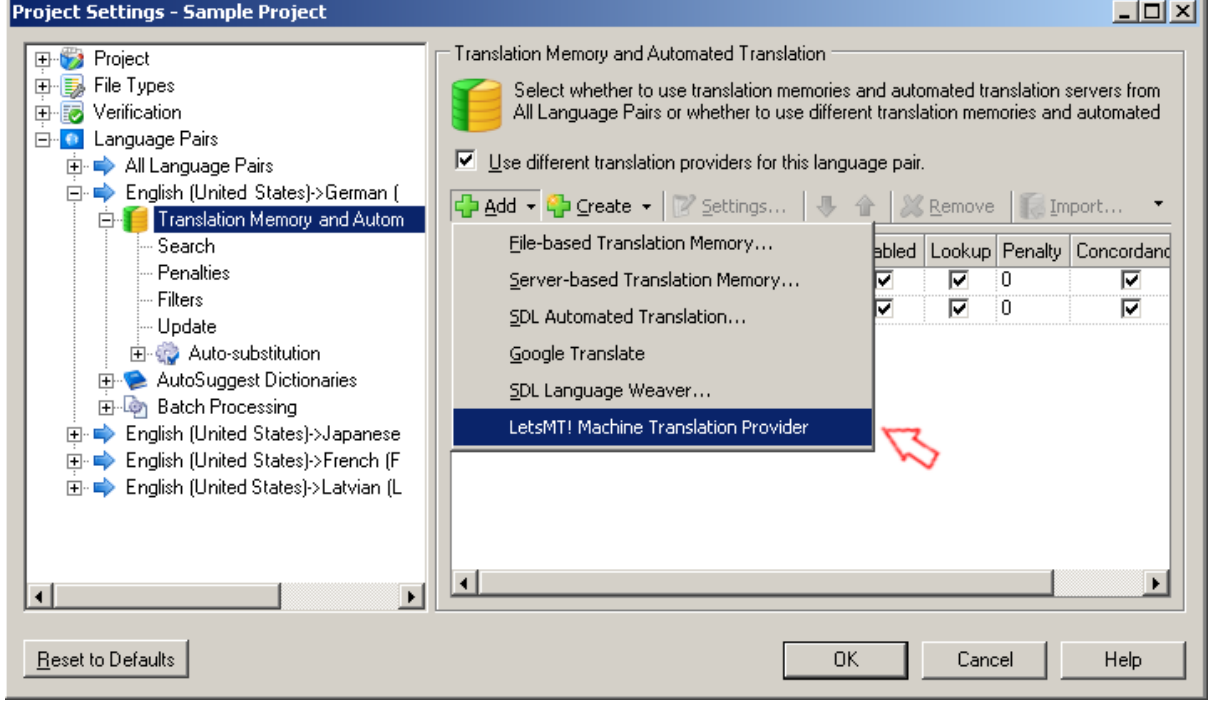

**Figure 3. Adding LetsMT! translation provider to project.**

<span id="page-17-0"></span>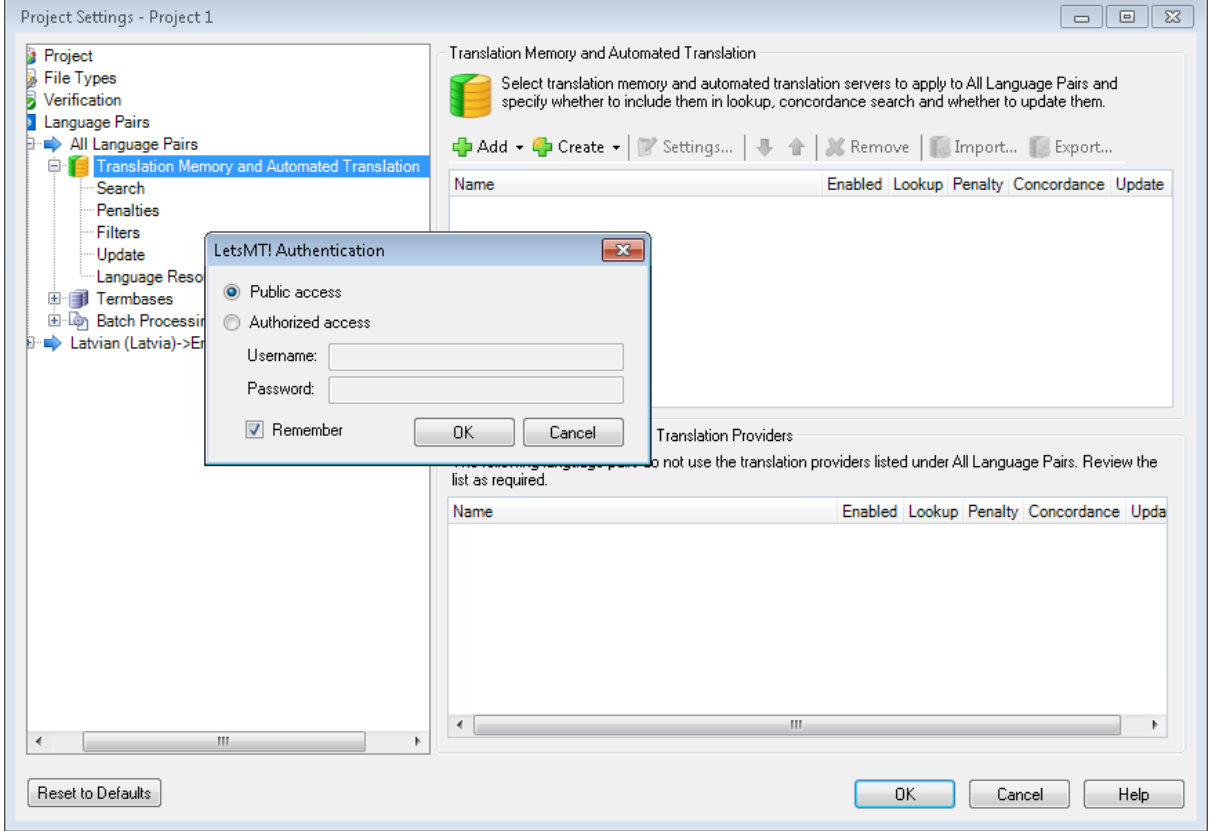

<span id="page-17-1"></span>**Figure 4. User authentication in LetsMT! Machine Translation Provider**

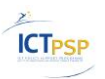

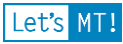

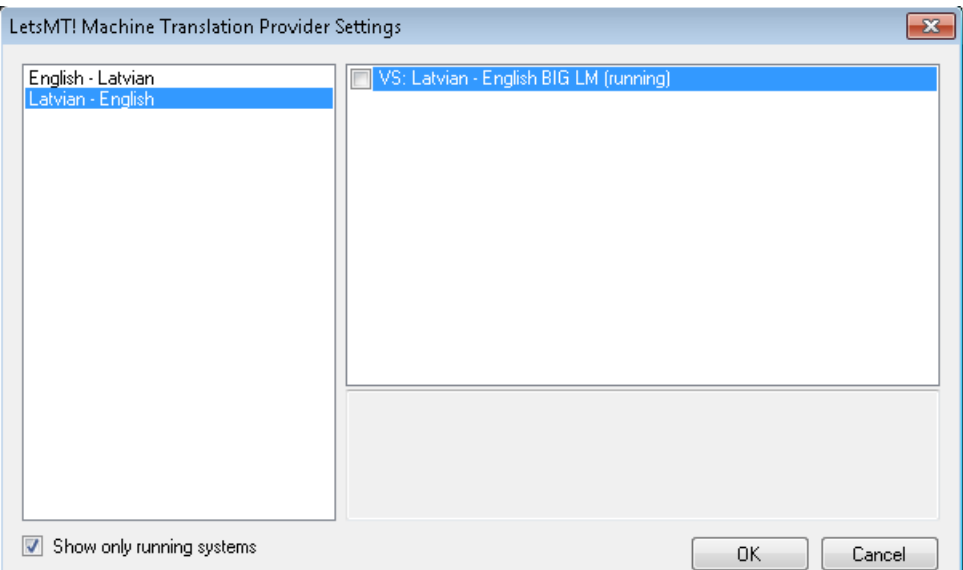

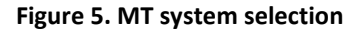

<span id="page-18-0"></span>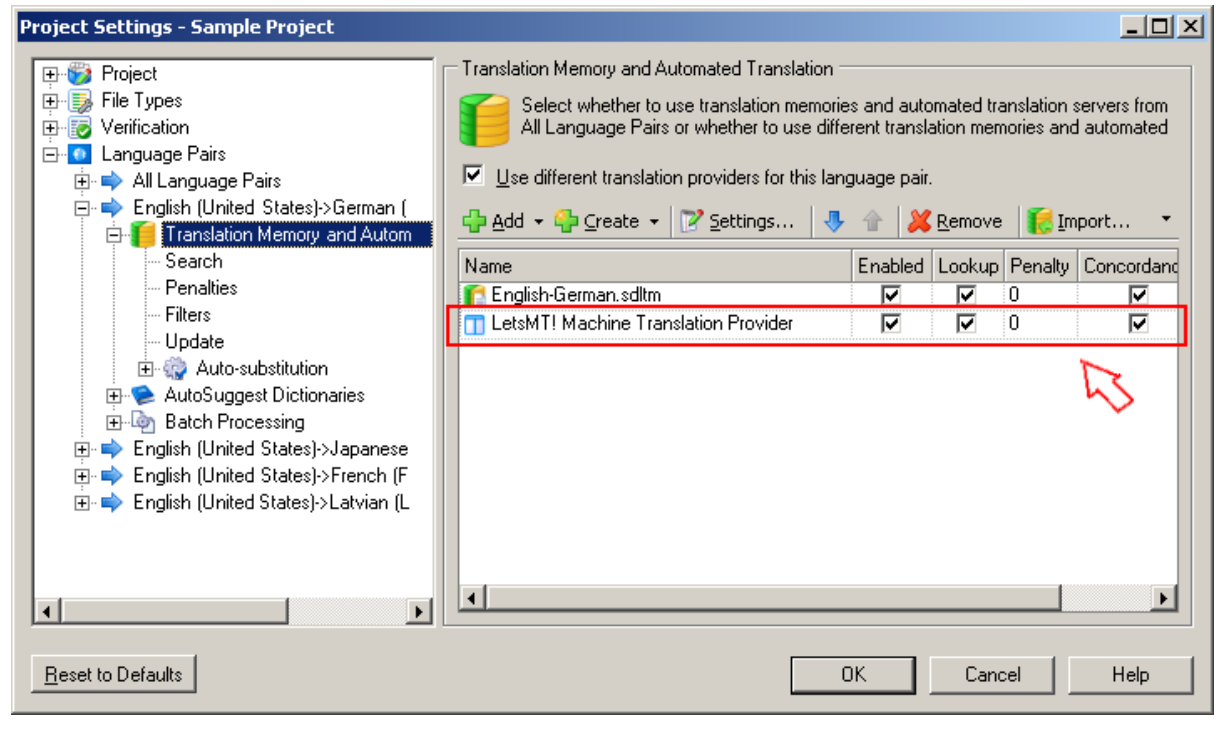

<span id="page-18-1"></span>**Figure 6. Successful LetsMT! translation provider configuration.**

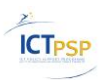

Let's MT!

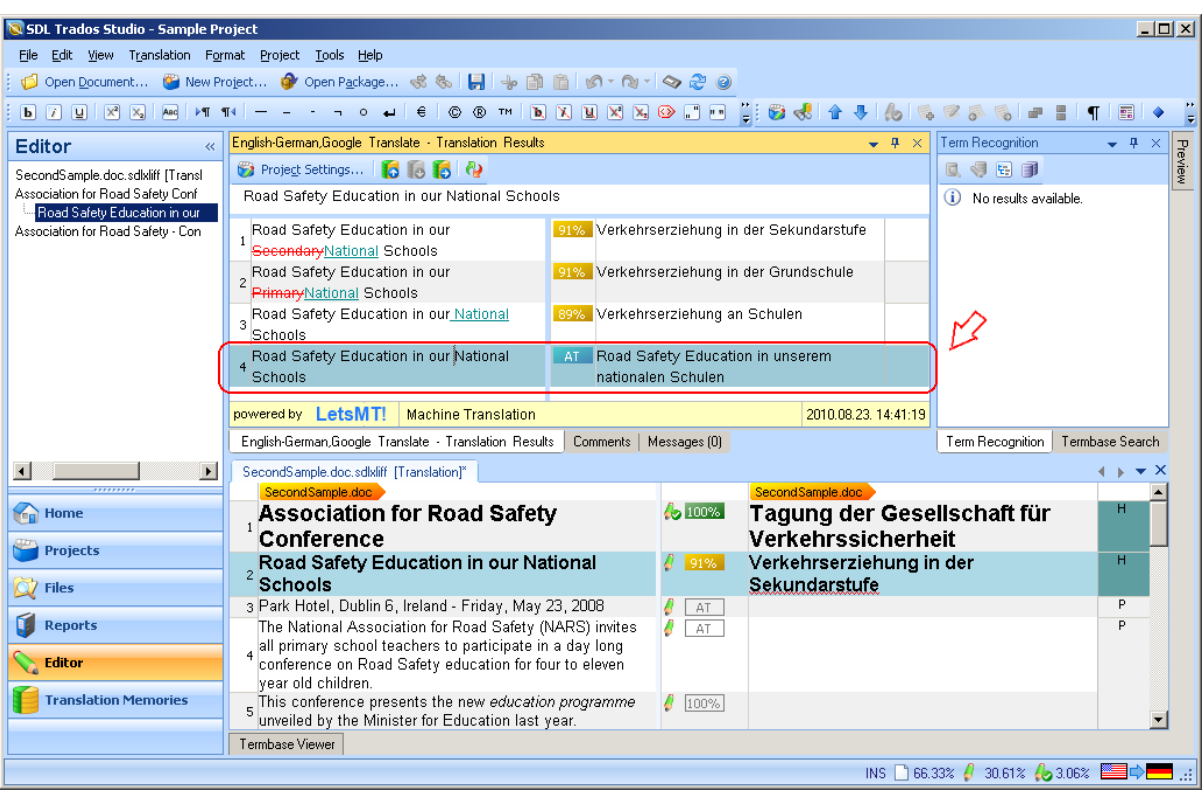

**Figure 7. Translation suggestion from LetsMT! system.**

#### <span id="page-19-0"></span>**2.3.1.3 Translating with LetsMT! SMT systems in memoQ**

Second LetsMT! plug-in will utilize Kilgray's memoQ as another industry CAT tool. The development work is done by Moravia.

When using memoQ, using the menu Tools->Options, pick up Machine translation label, list of MT possibilities is offered (Figure 8. [List of MT services\)](#page-20-0). LetsMT! plug-in, as well as any other MT provider, can be enabled or disabled. Settings can be edited by clicking on Options [\(Figure 9.](#page-20-1) LetsMT! options). Plug-in's options are similar to the Trados plug-in. There is a list of language pairs where each of them can contain multiple engines. Show only running systems switches on/off the view of systems (engines) that are not currently running. Engine's confidence level threshold can be set up in order to make easier to distinguish between different memoQ's sources (e.g. MT, TM, etc.).

After clicking on User label, a login dialog will appear (Figure 10. [Login dialog\)](#page-21-0). Without successful logging procedure, only public engines will be possible to use.

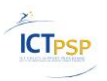

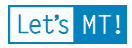

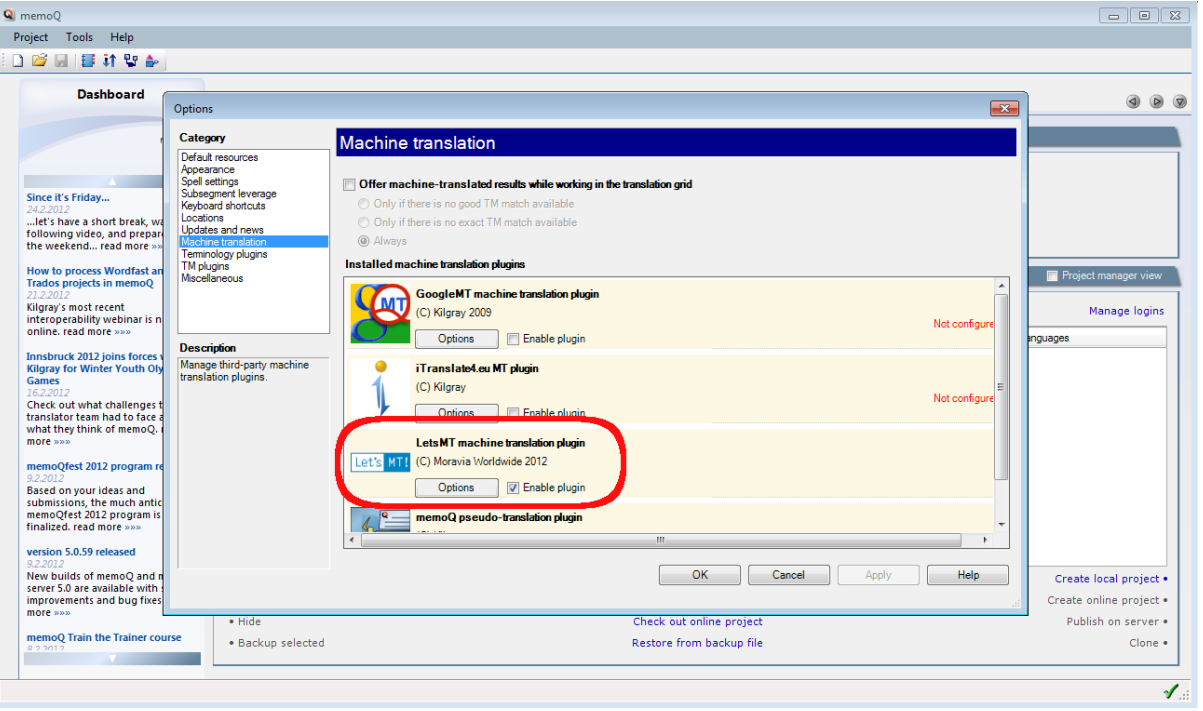

**Figure 8. List of MT services**

<span id="page-20-0"></span>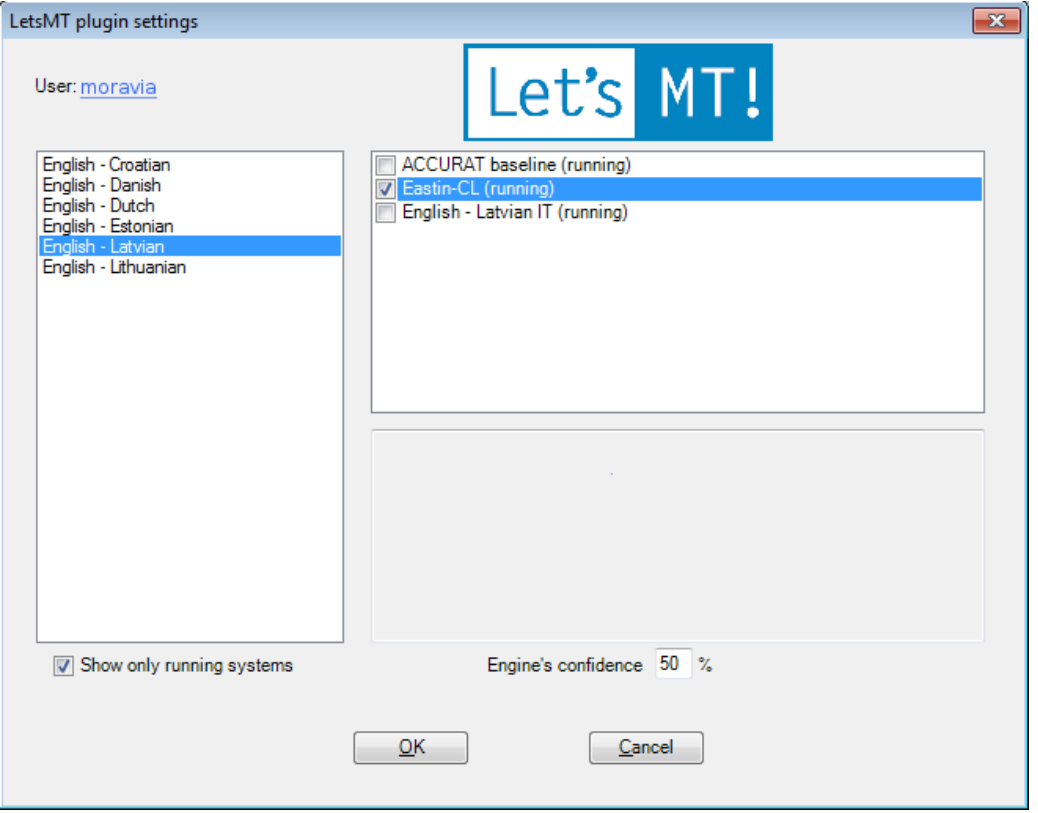

<span id="page-20-1"></span>**Figure 9. LetsMT! options**

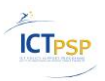

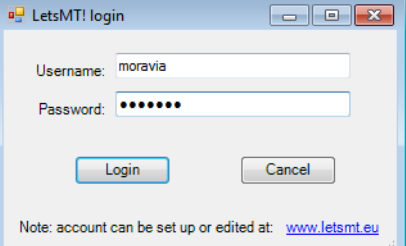

**Figure 10. Login dialog**

<span id="page-21-0"></span>After LetsMT plug-in is configured, it can be used for MT suggestion [\(Figure 11.](#page-21-1) memoQ [translation editor with MT suggestion from LetsMT!\)](#page-21-1) or memoQ's Pre-Translation.

| Q memoQ - pokus | Help<br>Project Operations<br>Edit<br>Format Translation<br><b>View</b><br>Tools             |                                             |                                                              |              | $\begin{array}{ c c c c c }\hline \multicolumn{1}{ c }{\textbf{}} & \multicolumn{1}{ c }{\textbf{}} & \multicolumn{1}{ c }{\textbf{}} \end{array}$ |
|-----------------|----------------------------------------------------------------------------------------------|---------------------------------------------|--------------------------------------------------------------|--------------|----------------------------------------------------------------------------------------------------|
| DB              | 目前取到<br>2802<br>₿<br>$\blacktriangleright$<br>الم                                            |                                             | ABBER & A BA B O O O O D D D D D B (1) O O O D O D A O O D A |              |                                                                                                    |
|                 | <b>Project home</b><br>(V) cultural_analyses_MUltilingual x                                  |                                             |                                                              |              | $\circledR$<br>$\bullet$<br>✍                                                                                                    |
| Source          | Target                                                                                       | $\Box$ aA<br>$\blacktriangledown$<br>X<br>雨 | Sort Source text length (longer first)                       |              | Translation results                                                                                                    |
| 240.<br>208     | Software of the Mind.                                                                        |                                             | $0\%$                                                        | 0<br>×       | Applied<br>Psychologia<br>Psychology<br>Stosowana;                                                                                                 |
| 69.             | www.multilingual.com                                                                         |                                             | $0\%$<br>Ē                                                   | ×<br>c       |                                                                                                    |
| 171.            | www.multilingual.com                                                                         |                                             | $0\%$<br>Ē                                                   | ×            |                                                                                                    |
| 162.            | <b>Medical Translations</b>                                                                  |                                             | $0\%$                                                        | ×            |                                                                                                    |
| 147.            | Singapore similarly                                                                          |                                             | $0\%$                                                        | ×            |                                                                                                    |
| 236.            | Schwartz, Shalom H.                                                                          |                                             | $0\%$                                                        | ×<br>ø       |                                                                                                    |
| 238             | Applied Psychology:                                                                          |                                             | $0\%$                                                        | ×<br>O       | Applied Psychology:                                                                                                    |
| 39.             | 1.0 1.0 1.0 1.0 1.0                                                                          |                                             | $0\%$                                                        | ×            |                                                                                                    |
| 247.            | Triandis, Harry C.                                                                           |                                             | $0\%$<br>F                                                   |              | Psychologia Stosowana                                                                                                    |
|                 | Translation preview                                                                          |                                             |                                                              | <b>ロ 4 ×</b> |                                                                                                    |
|                 | There is no preview available for this document.                                             |                                             |                                                              |              | Psychologia Stosowana<br>Let's MT!                                                                                                    |
|                 | P (pol): 0% D: 0% Pr: 0 Conf: 0 Ed: 2 Empty: 265 Pre: 0 Frag: 0 { } Errors: 0 Ready Ins 19/0 |                                             |                                                              |              | 24.2.20124<br>$\mathscr{N}_{\text{eff}}$                                                                                                    |

**Figure 11. memoQ translation editor with MT suggestion from LetsMT!**

#### <span id="page-21-1"></span>**2.3.1.4 Translating with LetsMT! Widget**

One of the features for the LetsMT! platform is the translation widget  $-$  a module that can be integrated into client websites in order to provide multilingual web features. The translation widget is a LetsMT! front-end which implements a client-side functionality powered by LetsMT! web-service (API) in a back-end. See the SemLab Sentiment analysis service [\(2.3.1.5](#page-22-0) on Page [23\)](#page-22-0) for live example of LetsMT! widget implementation.

The translation widget is a Javascript module. The module itself accesses the data on the website, feeds it to the LetsMT! translation web-service and updates web page content with the translated text. There are two basic user profiles or user classes for the translation widget: the web developer and the end user. Following are the usage scenarios for these user profiles.

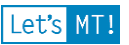

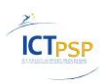

Web developer:

- Web developer goes to the LetsMT! public website and downloads the translation widget module. Downloading the translation widget is coupled by accepting the terms and conditions for its integration and usage within client websites.
- Web developer integrates the module within his/her website in order to provide the translation service to its end users. The module is integrated within the webpage in a visible location, preferably the header menu or similar element of the user interface.

End user:

- The user accesses the client website in which the translation widget was previously integrated.
- Using the simple menu within the widget, the user selects the target language for the translation from the *Target Language* drop-down menu and presses the *Translate* button. A translation is provided to the user inline, within the client website elements previously containing source language text.
- The web page translation is done progressively element by element.

#### <span id="page-22-0"></span>**2.3.1.5 Translating Financial News**

SemLab has built a web-service available at <http://letsmt.newssentiment.eu/> which aggregates financial news from different trusted sources and analyzes each message for its "sentiment" or important keywords thus identifying trends in company or brand ratings. This is further visualized in a comprehensive way for easy trend monitoring. The LetsMT! website translation widget is integrated in this News Sentiment webpage (see [Figure 12\)](#page-22-1).

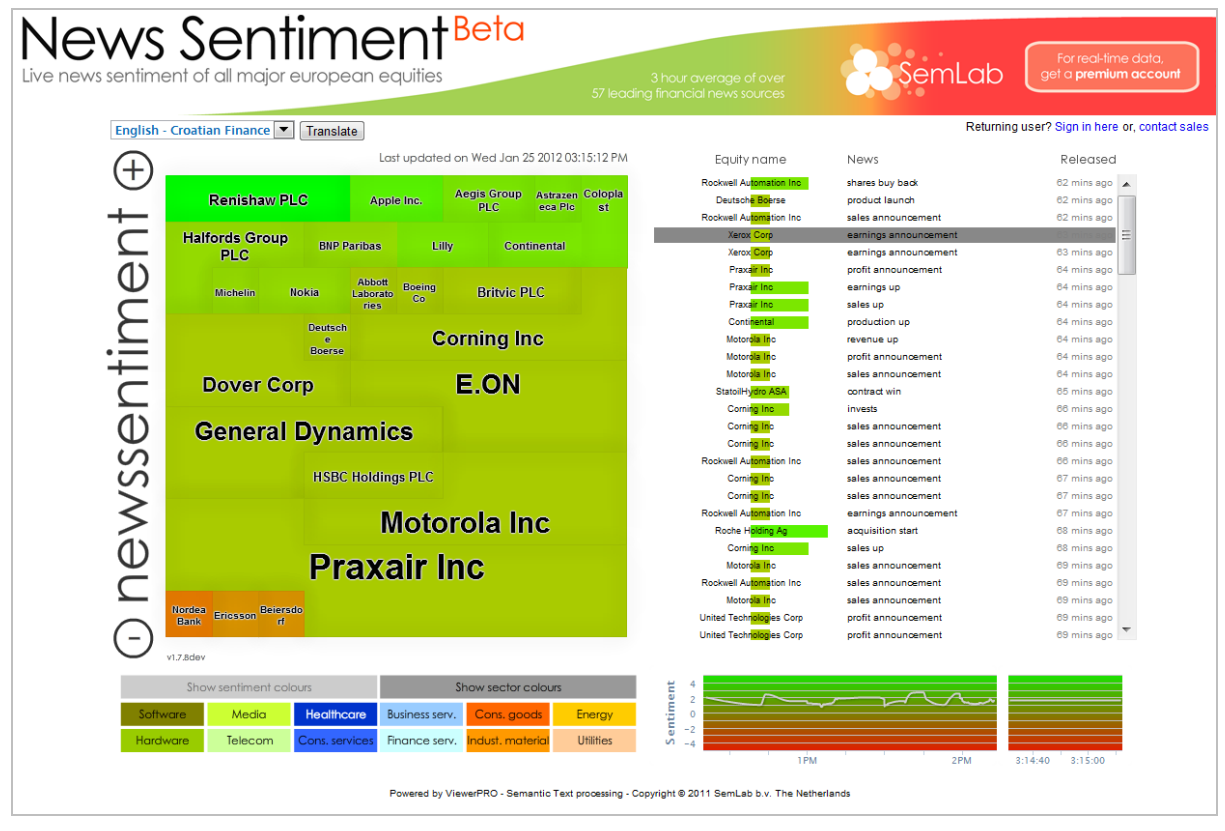

<span id="page-22-1"></span>**Figure 12. SemLab financial news translation service.**

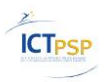

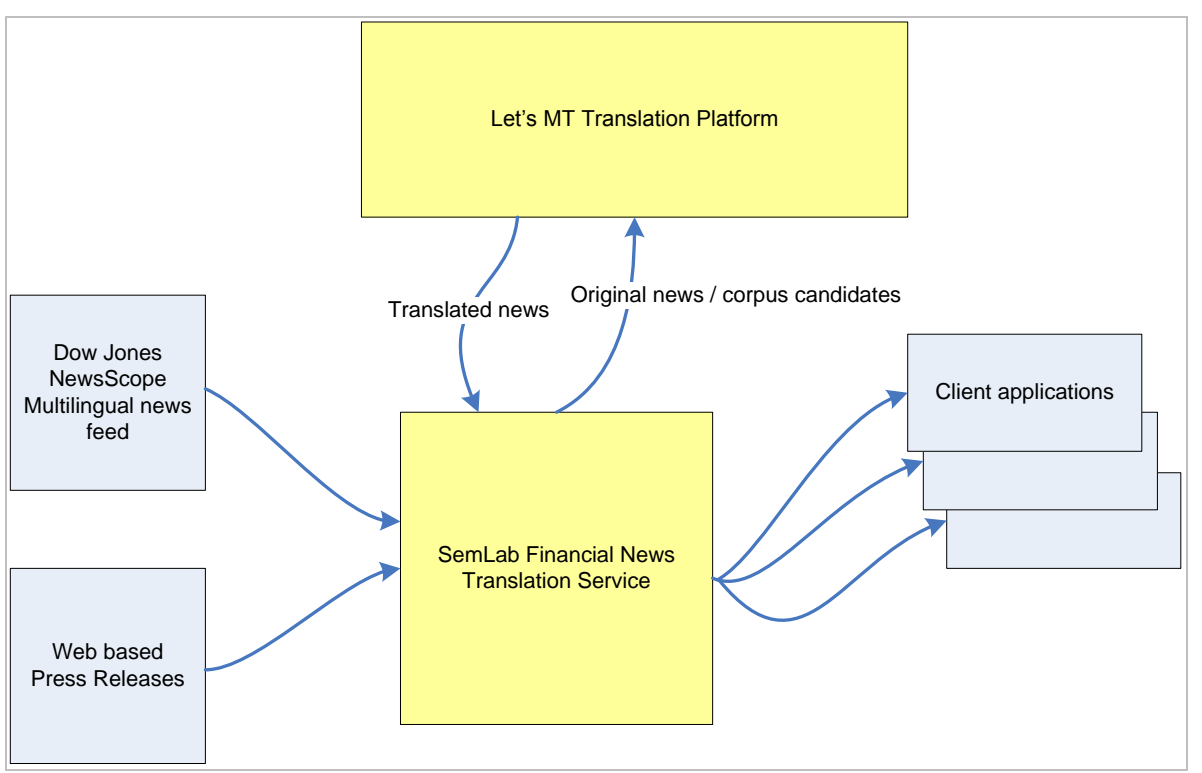

#### General idea behind the website is illustrated below in [Figure 13.](#page-23-0)

**Figure 13. SemLab financial news translation service integration logical diagram.**

<span id="page-23-0"></span>LetsMT! service is integrated in two ways (i) as a translation widget (see [Figure 14\)](#page-23-1) and (ii) using LetsMT! API [\(Figure 15\)](#page-24-0). User can translate the whole web page or separate news item. LetsMT! webpage translation widget comes in action when whole website needs to be translated.

<span id="page-23-1"></span>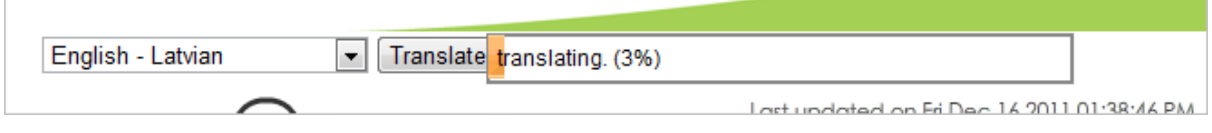

**Figure 14. Web page widget implementation in [http://letsmt.newssentiment.eu/.](http://letsmt.newssentiment.eu/)**

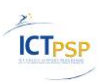

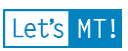

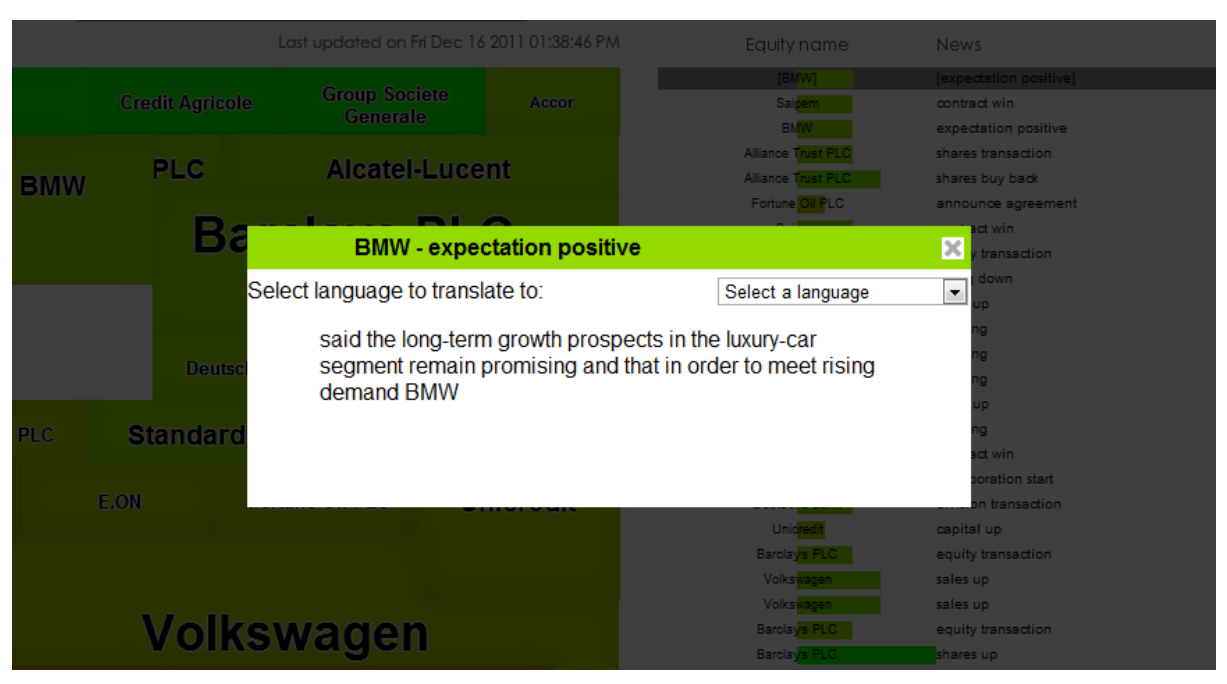

**Figure 15. LetsMT! API implementation in [http://letsmt.newssentiment.eu/.](http://letsmt.newssentiment.eu/)**

#### <span id="page-24-0"></span>**2.3.1.6 Translate Using Web Browser Plug-in**

One of the features for the LetsMT! platform is the browser plug-in – an extension for a web browser that enables real-time machine translation of websites by accessing the LetsMT! web-service. Plugin currently supports Mozilla Firefox and Microsoft Internet Explorer. The browser plug-in functionality is similar to the LetsMT! translation widget, as it provides realtime translation on the web. However, the translation widget must be integrated in the website, while the browser plug-in can be installed in the client web browser to provide translations for any website.

The usage scenario is as follows:

- The user goes to the LetsMT! public website and downloads the browser plug-in for his browser.
- The user installs the plug-in. A restart of the browser may be required.
- After loading some website, the user right-clicks in a web page and selects the *LetsMT! translate Page* menu option provided by the LetsMT! plug-in. The context-menu dropdown lists all available SMT systems (see [Figure 16\)](#page-25-0).

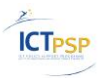

5 Applications

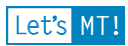

#### **Machine translation** From Wikipedia, the free encyclopedia This article needs additional citations for verification. Please help improve this article by adding citations t Unsourced material move be abe Uune 2008 Back Machine translation, sometimes referred to by the d with computer-aided translation, Eorward machine-aided human translation MAHT and in I of computational linguistics that investigates the use Reload of computer software to translate text or speech fro Stop On a basic level, MT performs simple substitution o words in another, but that alone usually cannot Bookmark This Page produce a good translation of a text, because recog osest counterparts in the target language is needed. Save Page As... it is leading to better translations, handling differences Solving this problem with corpus and statistical tech Send Link... in linguistic typology, translation of idioms, and the Current machine translation software often allows fo ssion (such as weather reports), improving output by View Background Image limiting the scope of allowable substitutions. This te omains where formal or formulaic language is used. It **Select All** follows that machine translation of government and ices usable output than conversation or less View Page Source standardised text. View Page Info Improved output quality can also be achieved by hu systems are able to translate more accurately if the user has unambiguously identified which words in th LetsMT translate Page English - Latvian IT seful as a tool to assist human translators and, in a very limite<br>tool to assist human translators and, in a very limite<br>to laspect Element ather Czech - English Legislative reports). Czech - English Medicine The progress and potential of machine translation has been debated much through its lars have que English - Croatian Finance automatic machine translation of high quality.<sup>[1]</sup> Some critics claim that there are in-pr ation process English - Czech Finance English - Danish Finance **Contents [hide]** English - Polish Finance 1 History English - Polish IT 2 Translation process 3 Approaches English - Swedish Finance 3.1 Rule-based English - Latvian IT (initial) 3.2 Statistical English - Dutch Finance 3.3 Example-based English - Lithuanian IT 3.4 Hybrid MT English - Latvian (EU constitution) 4 Major issues 4.1 Disambiguation 4.2 Named entities

**Figure 16. Translation of the whole web page using LetsMT! web browser plug-in.**

<span id="page-25-0"></span>Rather than translating the entire web page, the user can select a certain portion of text from the web page and use the plug-in as described above (see [Figure 17\)](#page-26-1).

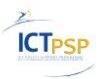

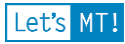

| investigates the use of computer software to translate text or speech from one natural<br>language to another.<br>On a basic level, MT performs simple substitution of words in one natural language for<br>words in another, but that alone u<br>Copy<br>text<br>because recognition of whole phr<br>et<br>Select All<br>language is needed. Solving this<br>es is a<br>Search Google for "On a basic leve"<br>rapidly growing field that is leadin<br><b>View Selection Source</b><br>needed]<br>linguistic typology, translation of<br>LetsMT translate selection<br>English - Latvian IT<br>Current machine translation softw<br>r<br>profession (such as weather repo profession)<br><b>Inspect Element</b><br>Czech - English Legislative<br>substitutions. This technique is particularly enective in domains where roman<br>Czech - English Medicine<br>formulaic language is used. It follows that machine translation of government<br><b>English - Croatian Finance</b><br>documents more readily produces usable output than conversation or less st<br>English - Czech Finance<br>Improved output quality can also be achieved by human intervention: for exan<br>English - Danish Finance<br>accurately if the user has unambiguously identified which words in the text at<br>English - Polish Finance<br>has proven useful as a tool to assist human translators and, in a very limited<br>used as is (e.g., weather reports).<br>English - Polish IT<br>English - Swedish Finance<br>The progress and potential of machine translation has been debated much th<br>English - Latvian IT (initial)<br>have questioned the possibility of achieving fully automatic machine translation<br>in-principle obstacles to automatizing the translation process. <sup>[2]</sup><br>English - Dutch Finance<br>English - Lithuanian IT<br><b>Contents [hide]</b><br>1 History |                       | macnine translation, sometimes referred to by the appreviation M1 (not to be<br>confused with computer-aided translation, machine-aided human translation<br><b>MAHT</b> and interactive translation) is a sub-field of computational linguistics that | Part of a series on<br><b>Translation</b><br><b>Types</b>                                                                                                    |                                                |
|----------------------------------------------------------------------------------------------------|-----------------------|----------------------------------------------------------------------------------------------------|----------------------------------------------------------------------------------------------------|------------------------------------------------|
|                                                                                                    |                       |                                                                                                    | Language interpretation<br>Legal · Literal · Technical                                                                                                    |                                                |
|                                                                                                    |                       |                                                                                                    | <b>Techniques</b><br>Computer-assisted<br>Machine · Subtitling<br>Postediting<br><b>Related topics</b><br>Transcription<br>Transliteration<br>anguage harrier |                                                |
|                                                                                                    |                       |                                                                                                    |                                                                                                    | v · d · e<br>bre<br>iniques, MT<br>lhat can be |
|                                                                                                    | 2 Translation process |                                                                                                    | English - Latvian (EU constitution)                                                                                                    | of scholars<br>there are                       |

**Figure 17. Translation of selected text using LetsMT! web browser plug-in.**

<span id="page-26-1"></span>The text is sent to the LetsMT! web-service by the browser plug-in and the translation is displayed inline within the website.

#### **2.3.1.7 Translation web service API**

LetsMT! provides an API for integration into other systems. LetsMT! API is used by other LetsMT! components – online public translation service, SDL Trados plug-in, translation widget and browser plug-ins. Developers can build customized solutions using any software development technology that can access web services.

Read more about *[Public API](#page-49-0)* on page [50.](#page-49-0)

#### <span id="page-26-0"></span>**2.3.2 Building and Training the SMT system**

SMT systems accessible to the user are show in one list in "Systems" page. Due to the high granularity of SMT systems (e.g. for every customer/domain) the number of such systems may be very high, thus LetsMT! provides a simple navigation and flexible filtering mechanism (se[e Figure 18\)](#page-27-0).

System may have one of the following statuses:

- Green system is trained and running (system is available for translation)
- Black– system successfully trained, but not running (it must be launched to use it for translation)
- Grey system training has not been started yet

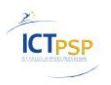

- Yellow the system training is in progress
- Red an error has occurred in training process

Clicking on a system expands its details and shows the following information:

- Number of running instances
- Provider and owner
- Corpora used for system training
- Creation and training dates
- Main quality metrics (BLEU, NIST, TER, METEOR)

Under the expanded system's info block depending on user access permissions the following functions may appear:

- **Details**
- Start/stop instance
- Translate
- View training chart

| Let's MT!                                                                                                    | beta<br><b>Systems</b>                                                                                         | Translate<br>Corpora                           | Tools                                                                                                    | About                                                                                                    |                    | Welcome, Tildes lietotājs! Sign Out                              |
|----------------------------------------------------------------------------------------------------|----------------------------------------------------------------------------------------------------|------------------------------------------------|----------------------------------------------------------------------------------------------------|----------------------------------------------------------------------------------------------------|--------------------|------------------------------------------------------------------|
|                                                                                                    |                                                                                                    |                                                |                                                                                                    |                                                                                                    |                    | Work in   Tilde   -                                              |
| Systems                                                                                                    |                                                                                                    |                                                |                                                                                                    |                                                                                                    | Create system      |                                                                  |
| Source language                                                                                                    | Target language<br><b>Contract</b>                                                                             |                                                |                                                                                                    |                                                                                                    |                    |                                                                  |
| - select -                                                                                                    | select -<br>$\overline{\phantom{a}}$                                                                           | ٦ř<br>$\blacktriangledown$                     | - add filter -<br>$\blacktriangledown$                                                                                                    |                                                                                                    |                    | This is a list of public and                                     |
| <b>Status</b>                                                                                                    | 外 Name / Title                                                                                                 |                                                | Source language   Target language   Subject Domain                                                                                                    |                                                                                                    | <b>Permissions</b> | private statistical machine<br>translation (SMT) systems.        |
| • Not Started                                                                                                    | <b>Andrejs Demo 1</b>                                                                                          | English                                        | Swedish                                                                                                    | Other                                                                                                    | Private            |                                                                  |
| • Not Started                                                                                                    | <b>Andrejs Demo 3</b>                                                                                          | English                                        | Swedish                                                                                                    | Other                                                                                                    | Private            | An SMT system is an automatic                                    |
| • Not Started                                                                                                    | <b>Andrejs Demo 3</b>                                                                                          | English                                        | Swedish                                                                                                    | Other                                                                                                    | Private            | text translator you can build<br>and train to translate texts in |
| • Not Started                                                                                                    | <b>Andrejs Demo 5</b>                                                                                          | English                                        | Swedish                                                                                                    | Other                                                                                                    | Private            | general or specific subjects                                     |
| • Not Started                                                                                                    | <b>Andrejs Demo 6</b>                                                                                          | English                                        | Swedish                                                                                                    | Other                                                                                                    | Private            | (domains).                                                       |
| • Not Started                                                                                                    | <b>Andrejs Demo 7</b>                                                                                          | English                                        | Swedish                                                                                                    | Other                                                                                                    | Private            |                                                                  |
| • Not Started                                                                                                    | <b>Andrejs Demo 9</b>                                                                                          | English                                        | Swedish                                                                                                    | Other                                                                                                    | Private            |                                                                  |
| • Not Started                                                                                                    | cubes - tagging                                                                                                | English                                        | Swedish                                                                                                    | Other                                                                                                    | Public             |                                                                  |
| • Not Started                                                                                                    | <b>Cubes and Cones (English-</b><br>Swedish)                                                                   | English                                        | Swedish                                                                                                    | Other                                                                                                    | Public             |                                                                  |
| • Not Started                                                                                                    | Czech - English Legislative                                                                                    | Czech                                          | English                                                                                                    | Law                                                                                                    | Public             |                                                                  |
| • Not Started                                                                                                    | <b>Czech - English Medicine</b>                                                                                | Czech                                          | English                                                                                                    | Biotechnology and<br>health                                                                                                    | Public             |                                                                  |
| $\bullet$ Error                                                                                                    | Eastin-CL English - Estonian                                                                                   | English                                        | Estonian                                                                                                    | Other                                                                                                    | Private            |                                                                  |
| <b>Not Trained</b>                                                                                                    | Eastin-CL English - Latvian                                                                                    | English                                        | Latvian                                                                                                    | Other                                                                                                    | Private            |                                                                  |
| ● Not Trained                                                                                                    | <b>Eastin-CL English -</b><br>Lithuanian                                                                       | English                                        | Lithuanian                                                                                                    | Other                                                                                                    | Private            |                                                                  |
| $\bullet$ Running (1)                                                                                                    | Eastin-cl ET small domain<br>test 2                                                                            | English                                        | Estonian                                                                                                    | Other                                                                                                    | Private            |                                                                  |
| <b>Translators Running: 1</b><br>BLEU Score: 0.4585<br>NIST Score: 8.3983<br>BLEU Score (CS): 0.4530<br>NIST Score (CS): 8.2854<br>Evaluation set: 1,000 sentences<br>Tuning set: 2,000 sentences<br><b>Details</b> | Monolingual corpus: 752,140 sentences<br>Parallel corpus: 807,086 sentences<br>Start instance<br>Stop instance | Owner (user): tilde<br>Technology<br>Translate | In-domain monolingual corpus: 387,916 sentences<br>Date Created: 2011-11-15 11:41:19<br>Date Modified: 2011-11-15 11:41:19<br>Date Accessed: 2011-11-15 11:41:19<br>Training started: 2011.11.15 11:44:51<br>Training finished: 2011.11.16 18:44:06<br>(Acquis Communautaire), Assistive Technology<br>Terms, Assistive Technology Filtered, Assistive<br>View training chart | Parallel corpora: Assistive Technology Terms, DGT-TM<br>Monolingual corpora: DGT-TM (Acquis Communautaire)<br>In-domain monolingual corpora: Assistive Technology |                    |                                                                  |
| lot Started                                                                                                    | Eastin-cl ET small domain                                                                                      | English                                        | Estonian                                                                                                    | Other                                                                                                    | Private            |                                                                  |
|                                                                                                    | test                                                                                                    |                                                |                                                                                                    |                                                                                                    |                    |                                                                  |

<span id="page-27-0"></span>**Figure 18. SMT System List with details of one system expanded.**

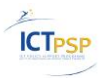

Let's MT!

SMT system details view is built as an overview of main SMT system parts (see [Figure 19\)](#page-28-0). Any warning and error messages are shown here in brief and detailed descriptions are available by expanding a particular section.

|                   | Let's MT!                                                                                                    |             | beta            |                      | <b>Systems</b> | Corpora | Translate | Tools | About | Welcome, Tildes lietotājs! Sign Out                                                                                                    |                |
|-------------------|----------------------------------------------------------------------------------------------------|-------------|-----------------|----------------------|----------------|---------|-----------|-------|-------|----------------------------------------------------------------------------------------------------|----------------|
|                   |                                                                                                    |             |                 |                      |                |         |           |       |       | Work in $\overline{\mathsf{Tilde}}$                                                                                                    |                |
|                   | SMT systems \ LetsMT! IT<br>• Not Started                                                                                                    |             |                 |                      |                |         |           |       |       |                                                                                                    |                |
|                   | Start instance                                                                                                    |             |                 |                      |                |         |           |       |       |                                                                                                    | Delete system  |
| 1                 | System properties                                                                                                    |             |                 |                      |                |         |           |       |       |                                                                                                    | Edit           |
|                   | LetsMT! IT                                                                                                    |             |                 |                      |                |         |           |       |       |                                                                                                    |                |
|                   | $\heartsuit$ English-Lithuanian                                                                                                    |             |                 | <sup>a</sup> Private |                |         |           |       |       |                                                                                                    |                |
| $\overline{2}$    | Parallel corpora A                                                                                                    |             |                 |                      |                |         |           |       |       |                                                                                                    | Edit           |
|                   | The recommended size is at least 1,000,000 sentences.<br>General corpora: Tilde Localization TMs EN-LT<br>Total size: 314, 915 sentences          |             |                 |                      |                |         |           |       |       | WARNING: The total size of the parallel corpora (314,915 sentences that you have selected) is relatively small - you may get poor translation results. |                |
| 3                 | Monolingual corpora $\triangle$                                                                                                    |             |                 |                      |                |         |           |       |       |                                                                                                    | Edit           |
|                   | results. The recommended size is at least 5,000,000 sentences.<br>General corpora: Tilde Localization TMs EN-LT<br>Total size: 314, 915 sentences |             |                 |                      |                |         |           |       |       | WARNING: The total size of the monolingual corpora (314,915 sentences that you have selected) is relatively small - you may get poor translation       |                |
| 4                 | Advanced options (optional)                                                                                                    |             |                 |                      |                |         |           |       |       |                                                                                                    | Edit           |
|                   | Automatic tuning & evaluation                                                                                                    |             |                 |                      |                |         |           |       |       |                                                                                                    |                |
| 5                 | Training $\bullet$                                                                                                    |             |                 |                      |                |         |           |       |       |                                                                                                    | <b>Details</b> |
|                   | System successfully trained                                                                                                    |             |                 |                      |                |         |           |       |       |                                                                                                    |                |
|                   | Training started: 2012.01.18 15:39:53                                                                                                    |             |                 |                      |                |         |           |       |       |                                                                                                    |                |
|                   | Training finished: 2012.01.19 08:05:46                                                                                                    |             |                 |                      |                |         |           |       |       |                                                                                                    |                |
| 6                 | Evaluation                                                                                                    |             |                 |                      |                |         |           |       |       |                                                                                                    | <b>Details</b> |
|                   |                                                                                                    | <b>BLEU</b> | <b>NIST</b>     | <b>TER</b>           | <b>METEOR</b>  |         |           |       |       |                                                                                                    |                |
|                   | Case<br>insensitive                                                                                                    |             | $0.6065$ 9.5129 |                      | 42.95 0.4271   |         |           |       |       |                                                                                                    |                |
|                   | Case<br>sensitive                                                                                                    |             | 0.5886 9.2559   |                      | 44.62 0.3726   |         |           |       |       |                                                                                                    |                |
|                   |                                                                                                    |             |                 |                      |                |         |           |       |       |                                                                                                    |                |
| <b>Disclaimer</b> | Contacts                                                                                                    |             | Feedback        |                      |                |         |           |       |       | The research within the project LetsMT! leading to these results has received funding from the ICT Policy                                              |                |
|                   |                                                                                                    |             |                 |                      |                |         |           |       |       | Support Programme (ICT PSP), Theme 5 - Multilingual web, grant agreement no 250456. Read more                                                          |                |

**Figure 19. SMT system Details (overview) screen.**

#### <span id="page-28-0"></span>**2.3.2.1 SMT System Building**

The LetsMT! SMT system building and management has been re-thought and simplified to few easy steps. The following steps are a minimum for sufficient SMT system creation:

- 1. User selects source and target languages and specifies the name of the SMT system. User sets access level of the SMT system – public or private. Optionally the user may select a domain (see [Figure 20\)](#page-29-0).
- 2. User selects parallel corpora to use for system training. A list of corpora matching selected source and target languages is shown and user selects corpora to include in training (see [Figure 21\)](#page-30-0).

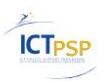

- 3. User selects monolingual corpora to use for system training. A list of corpora matching the target languages is shown and user selects corpora to include in training.
- 4. User saves the changes.
- 5. SMT system definition is created. The next step is to train it (see chapter [2.3.2.2](#page-30-1) *[SMT](#page-30-1)  [System](#page-30-1)*).

Any warning and error messages as well as statistics (e.g. total size of selected corpora) are shown after saving a particular step thus informing user to correct issues if any.

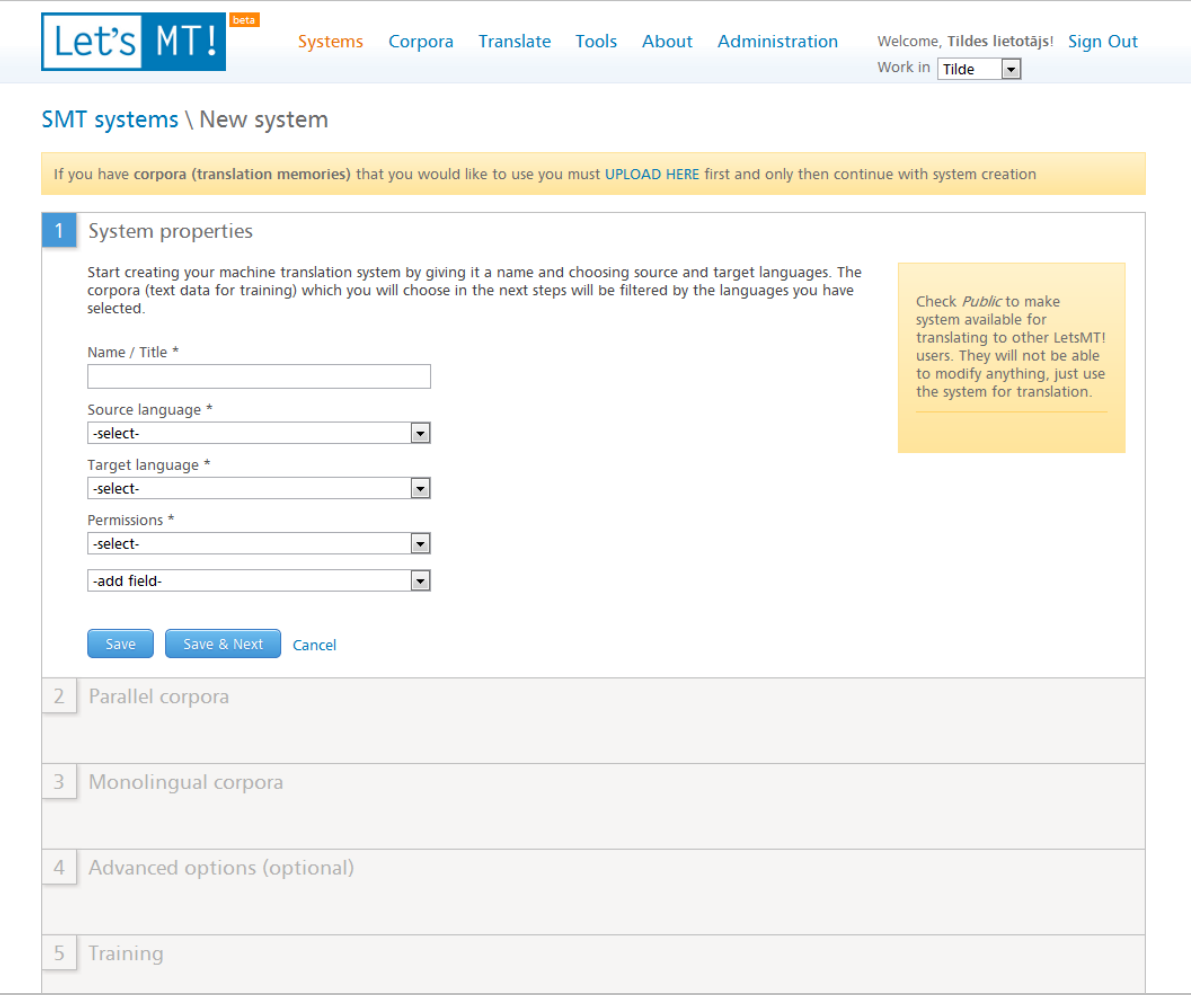

<span id="page-29-0"></span>**Figure 20. New SMT system definition screen, Step 1.**

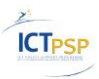

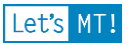

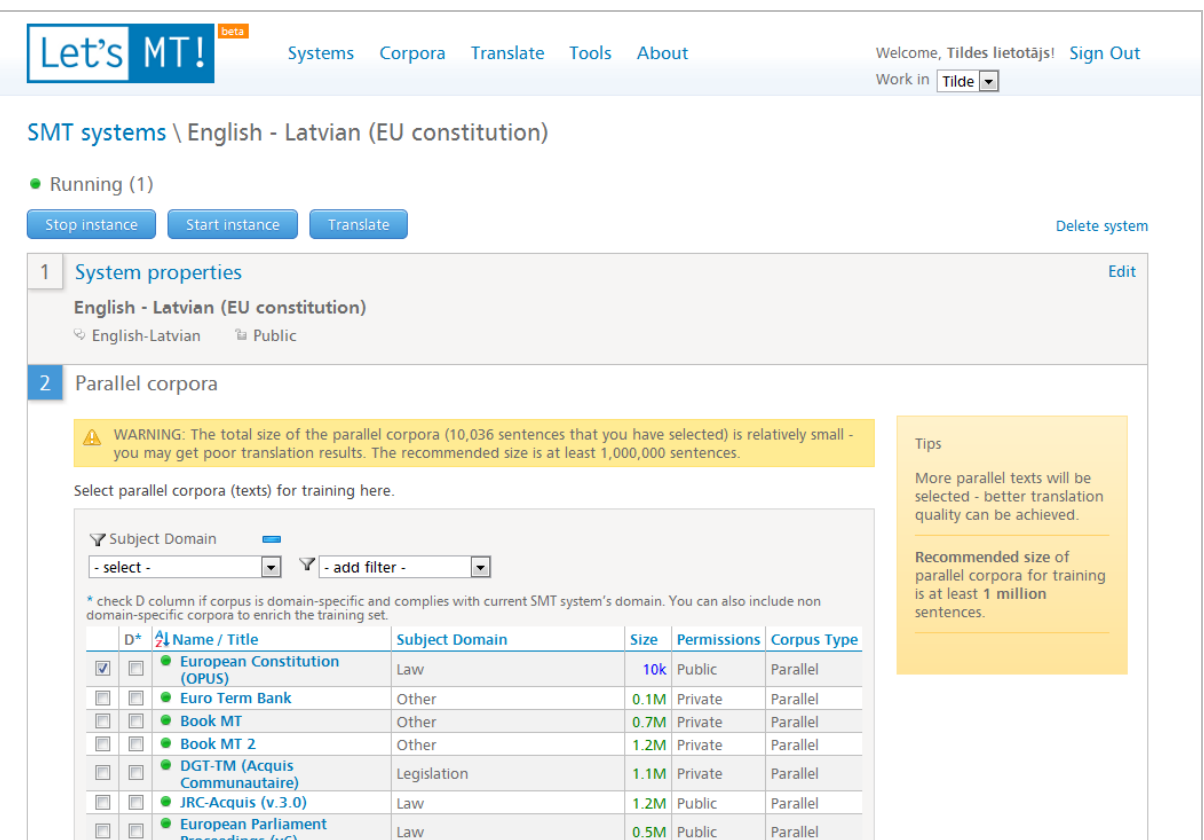

**Figure 21. SMT system Details screen, Step 2 – parallel corpora selection.**

#### <span id="page-30-1"></span><span id="page-30-0"></span>**2.3.2.2 SMT System Training**

Once the user has specified the SMT system, it goes to *Training* section (Step 5) in SMT system's detail view where he/she hits "Start training" button (see [Figure 22\)](#page-31-0) and sees an updating list of training steps reflecting current state training progress (se[e Figure 23\)](#page-32-0).

The system can be trained only if there is at least one parallel corpus and at least one monolingual corpus selected.

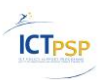

Let's MT!

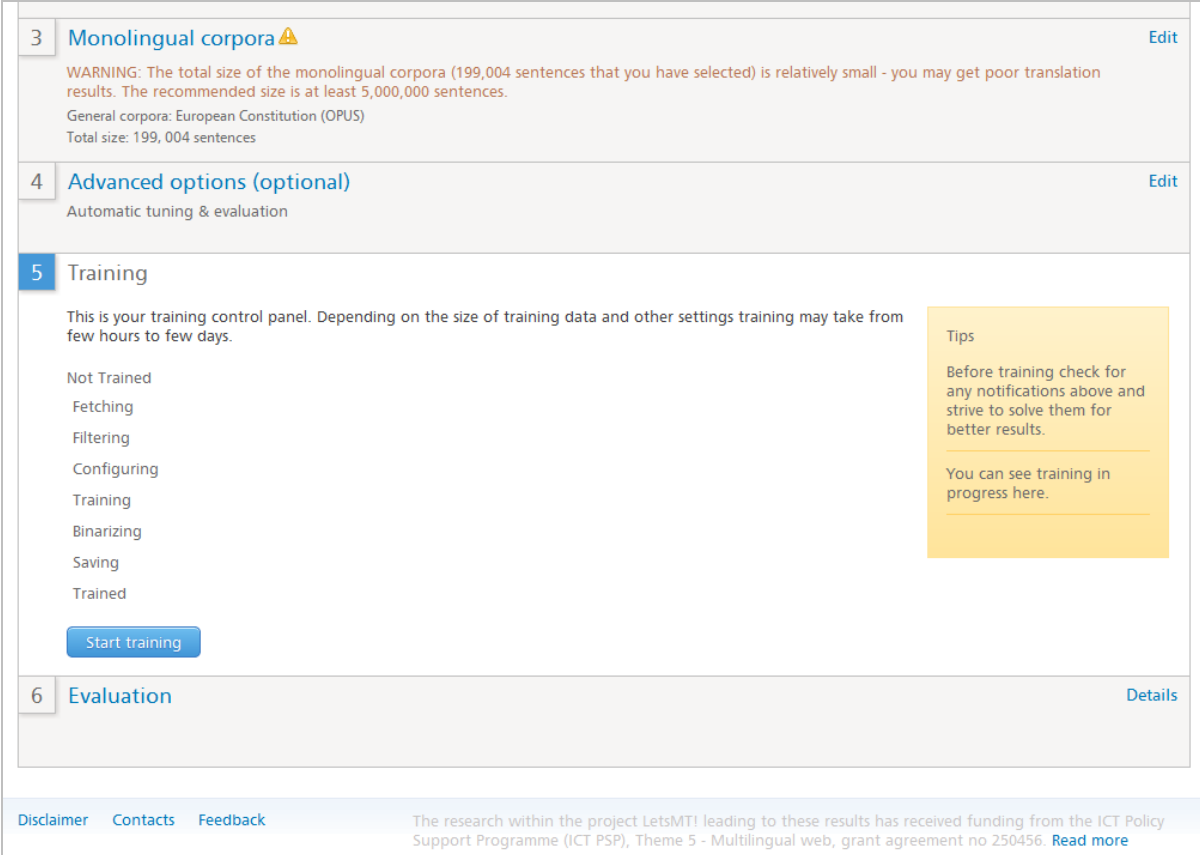

<span id="page-31-0"></span>**Figure 22. SMT system Details view, Step 5 – Start training**

The trained SMT system is automatically evaluated. BLEU, NIST, TER and METEOR evaluation scores are calculated and shown in Step 6 after training is successfully completed (see [Figure](#page-32-0)  [23\)](#page-32-0).

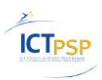

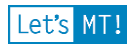

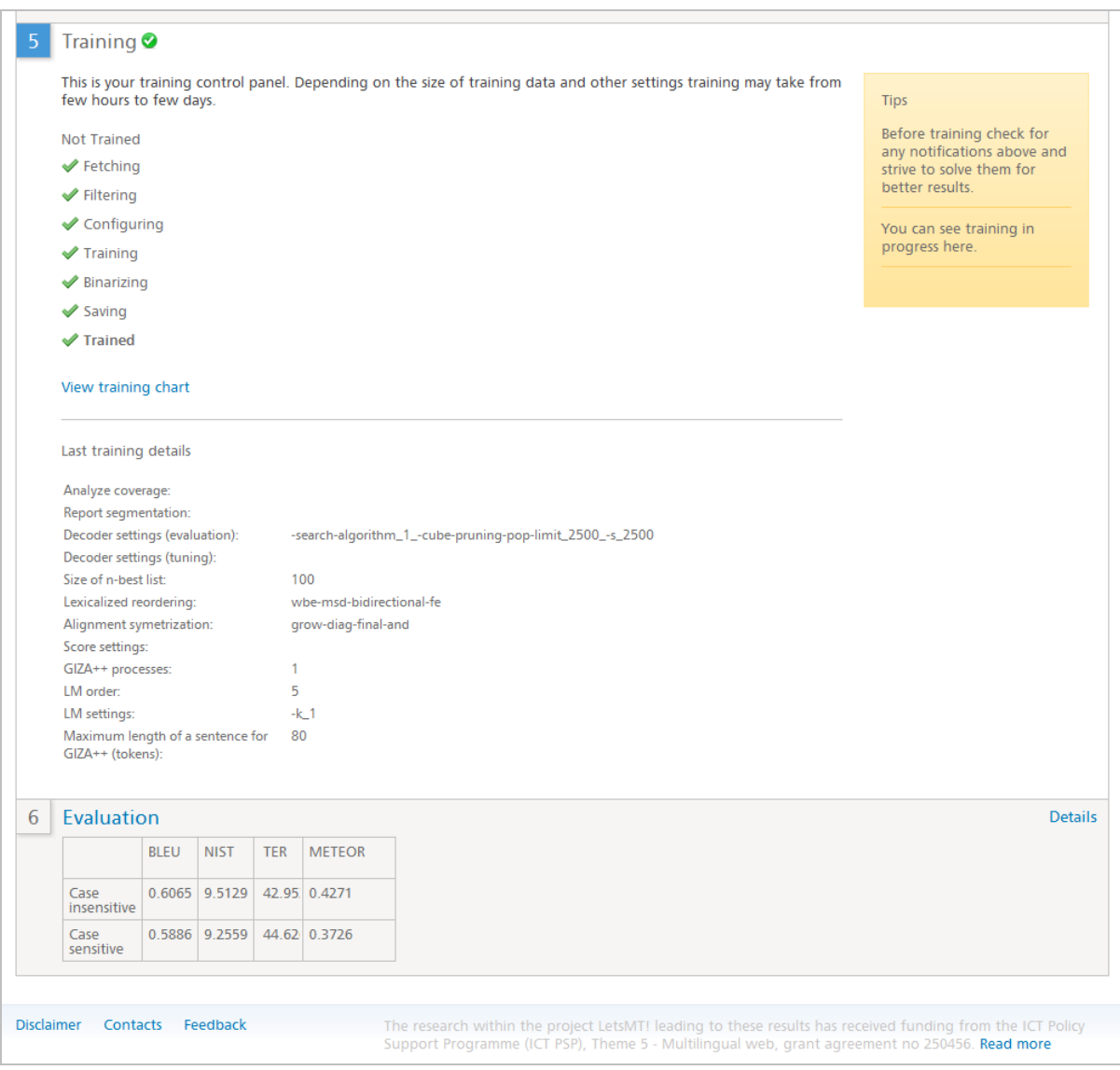

**Figure 23. SMT system Details view, Step 5 – Training.**

<span id="page-32-0"></span>The LetsMT! provides another important feature - the **Training Chart** [\(Figure 24\)](#page-33-0). It provides a detailed visualization of the training process. Several important training details are shown:

- steps queued for executing for a particular training task,
- current execution status of training steps,
- steps where errors occurred (if any).

Training chart becomes available when the training starts and remains available after the training.

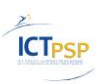

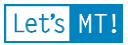

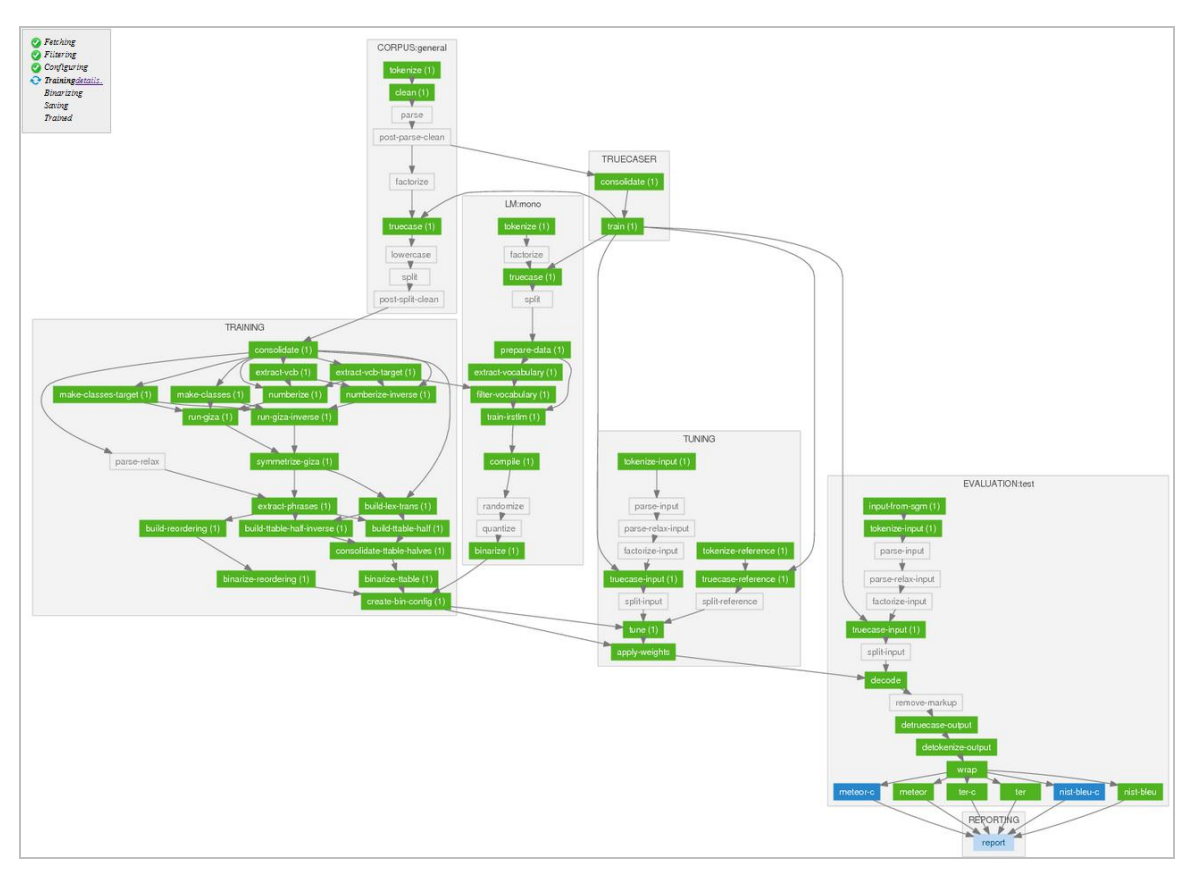

**Figure 24. SMT System Training Chart.**

#### <span id="page-33-0"></span>**2.3.2.3 SMT System Running**

When the SMT system is successfully trained, it needs to be started. The LetsMT! allows to start several system instances to speed up translating and balance the SMT system load.

It is possible to start an instance in two ways:

- In SMT system list, expanding the system and clicking "Start instance" (Figure [25\)](#page-34-0).
- In SMT system's detail view, clicking "Start instance" ([Figure 26\)](#page-34-1).

It is possible also to stop one or all running instances in a similar way.

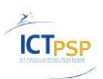

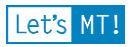

| • Not Started                                                                                                    | LetsMT! IT                                                                  | English               | Lithuanian                                                                                                    | Information<br>technology and<br>data processing | Private |  |  |  |  |
|----------------------------------------------------------------------------------------------------|-----------------------------------------------------------------------------|-----------------------|----------------------------------------------------------------------------------------------------|--------------------------------------------------|---------|--|--|--|--|
| Running (1)                                                                                                    | LetsMT! IT                                                                  | English               | Polish                                                                                                    | Other                                            | Public  |  |  |  |  |
| <b>Translators Running: 1</b><br>BLEU Score: 0.7047<br>NIST Score: 10.2170<br>BLEU Score (CS): 0.6781<br>NIST Score (CS): 9.8680<br>Evaluation set: 1,000 sentences | Monolingual corpus: 594,461 sentences<br>Parallel corpus: 643,838 sentences | Owner (user): moravia | Tuning set: 2,000 sentences<br>Date Created: 2012-01-23 10:53:03<br>Date Modified: 2012-01-23 10:53:03<br>Date Accessed: 2012-01-23 10:53:03<br>Training started: 2012.01.25 14:43:32<br>Training finished: 2012.01.25 15:23:36<br>Parallel corpora: Moravia Localization<br>Monolingual corpora: Moravia Localization |                                                  |         |  |  |  |  |
| <b>Details</b><br>Start instance<br>Stop instance<br>Translate<br>View training chart                                                                               |                                                                             |                       |                                                                                                    |                                                  |         |  |  |  |  |
| • Not Started                                                                                                    | LetsMT! IT                                                                  | English               | Latvian                                                                                                    | Information<br>technology and<br>data processing | Private |  |  |  |  |
| Not Started                                                                                                    | LetsMT! IT                                                                  | English               | Estonian                                                                                                    | Information<br>technology and<br>data processing | Private |  |  |  |  |

**Figure 25. Starting an instance from system list expanded view.**

<span id="page-34-0"></span>

|   | Let's MT!<br>Systems                                                               | Corpora | Translate | Tools About | Welcome, Tildes lietotājs! Sign Out                                                                                                    |
|---|------------------------------------------------------------------------------------|---------|-----------|-------------|----------------------------------------------------------------------------------------------------|
|   |                                                                                    |         |           |             | Work in Tilde                                                                                                    |
|   | SMT systems \ LetsMT! IT                                                           |         |           |             |                                                                                                    |
|   | • Not Started                                                                      |         |           |             |                                                                                                    |
|   | Start instance                                                                     |         |           |             | Delete system                                                                                                    |
|   | System properties                                                                  |         |           |             | Edit                                                                                                    |
|   | LetsMTI IT                                                                         |         |           |             |                                                                                                    |
|   | $\otimes$ English-Latvian<br><sup>a</sup> Private                                  |         |           |             |                                                                                                    |
| 2 | Parallel corpora <sup>o</sup>                                                      |         |           |             | Edit                                                                                                    |
|   | General corpora: Tilde Localization TMs EN-LV<br>Total size: 1, 292, 850 sentences |         |           |             |                                                                                                    |
| 3 | Monolingual corpora A                                                              |         |           |             | Edit                                                                                                    |
|   | results. The recommended size is at least 5,000,000 sentences.                     |         |           |             | WARNING: The total size of the monolingual corpora (1,292,850 sentences that you have selected) is relatively small - you may get poor translation |
|   | General corpora: Tilde Localization TMs EN-LV                                      |         |           |             |                                                                                                    |
|   | Total size: 1, 292, 850 sentences                                                  |         |           |             |                                                                                                    |
|   |                                                                                    |         |           |             |                                                                                                    |

**Figure 26. Starting an instance from system's details view.**

### <span id="page-34-1"></span>**2.3.2.4 Advanced Training Options**

In *Advanced options* (optional) step user can select whether to use custom tuning and evaluation corpora in the training (see [Figure 27\)](#page-35-1).

If the user selects to tune the system and has not explicitly specified any tuning corpus then a random sample of 2,000 sentences will be automatically extracted from the training data and used for tuning (MERT), these sentences will not be used to build translation and language models.

If the user has not specified any evaluation corpus then a random sample of 1,000 sentences will be automatically extracted from the training data and used for evaluation (BLEU and other scores), these sentences will not be used for training.

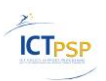

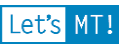

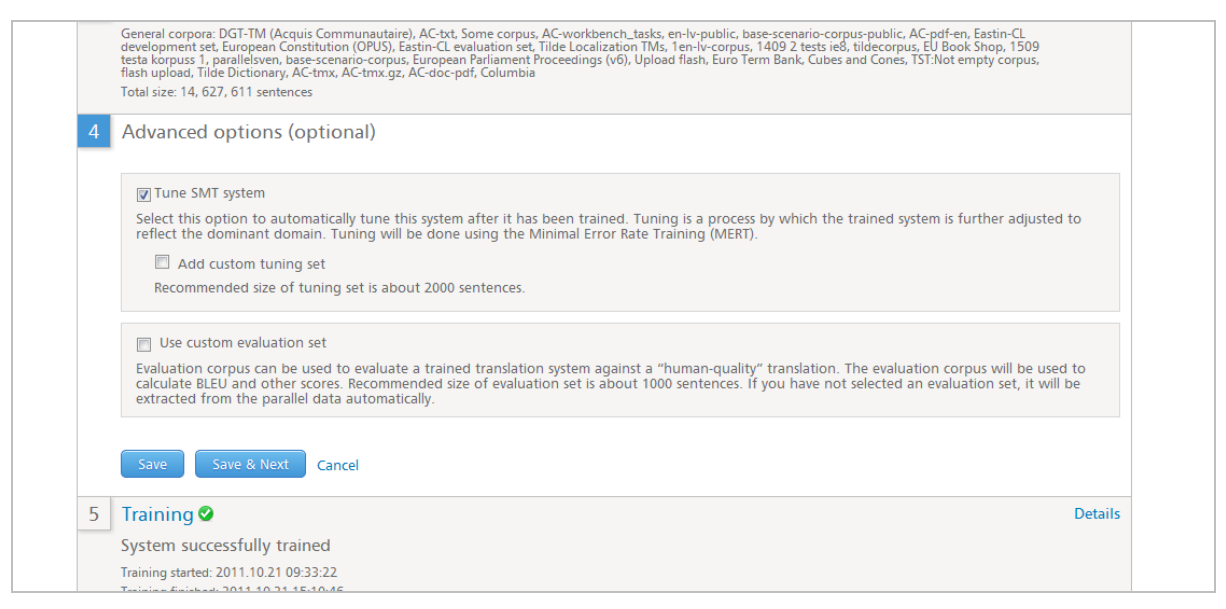

**Figure 27. Advances SMT training options.**

### <span id="page-35-1"></span><span id="page-35-0"></span>**2.3.3 Storing and Sharing Corpora**

Corpora are the building blocks of SMT systems. LetsMT! provides simple but powerful corpora upload and management environment.

#### **All data imported into LetsMT! repository is kept there in repository format and can't be directly downloaded by any means. The uploaded data can be used only for SMT training.**

Corpora in LetsMT! are **logical containers** which has some meta-data and holds monolingual or parallel texts.

General corpus creation process consists of several steps:

- 1. Providing meta-data (title, corpus type, description, text type, permissions, etc.);
- 2. Uploading files and specifying language (if needed)
- 3. Saving corpus

When corpus is uploaded and saved, system:

- extracts files from the archive if they are archived,
- checks file validity (e.g. validates XML, checks encoding, etc.) and creates error reports in case of invalid files,
- converts files to system internal representation (This process is called importing and for big files it might take quite long time). This process is different for different upload formats and it may also include document aligning.
- updates status information,
- counts number of sentences and other statistics and saves this information in metadata.

New corpus creation is done in a single screen (see [Figure 28\)](#page-36-0).

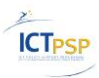

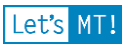

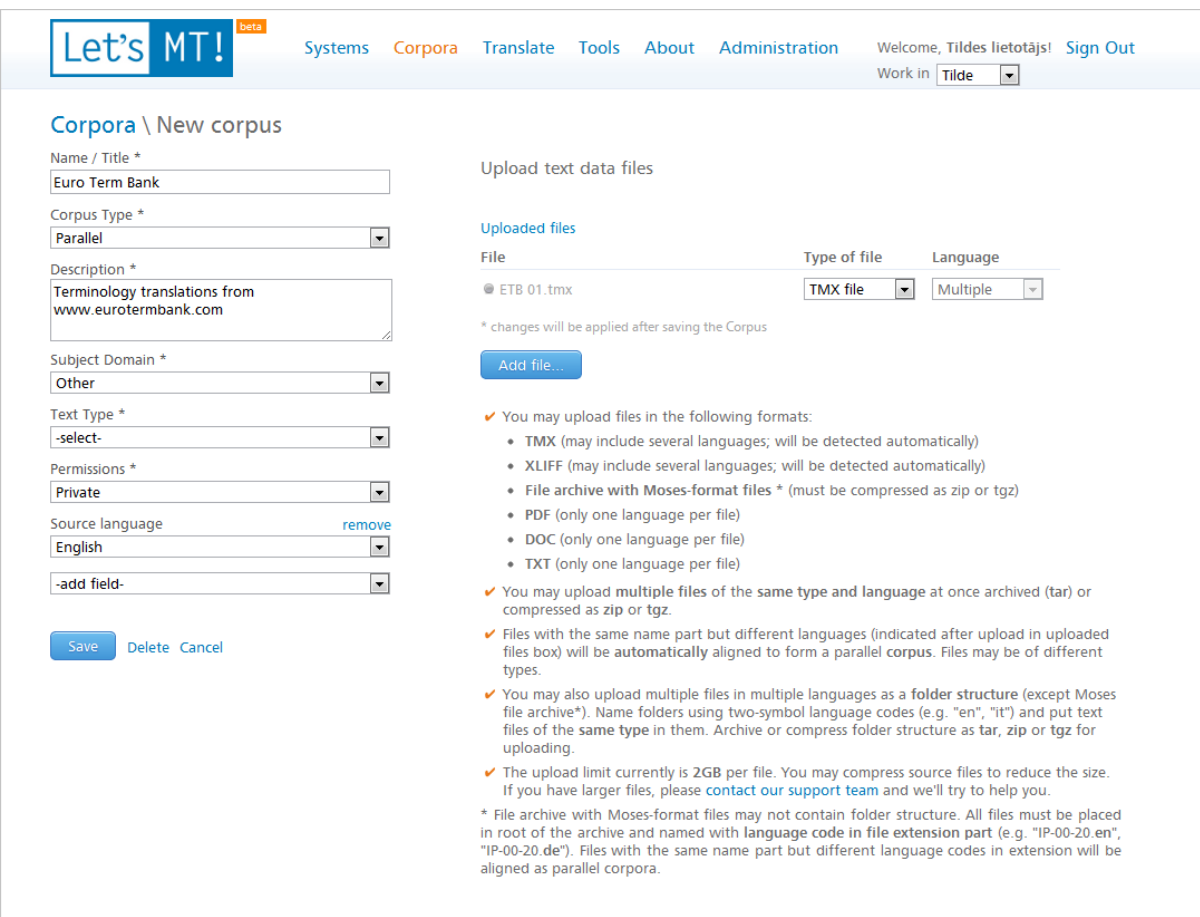

**Figure 28. Corpus creation and file upload.**

<span id="page-36-0"></span>The system supports corpora upload up to 2GB per file in TMX, XLIFF, Moses plain text, PDF, DOC, TXT formats. Files can be archived as ZIP, TAR, TGZ or GZ files before uploading.

There are three different types of corpora which can be uploaded in LetsMT! – (i) localization file formats, e.g., translation memories, (2) Moses format and (3) document file formats. All these formats have their specific requirements for data preparation, upload, and processing. The detailed description about each of them is given in next chapters.

#### **2.3.3.1 Uploading corpora in localization file formats (TMX/XLIFF)**

The LetsMT! platform allows localization companies and other users to prepare and upload corpora in standard data exchange formats widely used in localization – TMX, XLIFF.

TMX (Translation Memory eXchange) is an open XML standard for the exchange of translation memory data. It may contain both monolingual text (in one or more languages) and parallel text (in two or more languages).

XLIFF (XML Localization Interchange File Format) is a vocabulary format to store localizable data and carry it from one step of the localization process to the other, while allowing interoperability between tools. It may contain monolingual text in one language or parallel text in one language pair.

TMX and XLIFF formats hold some meta-information about to data. The LetsMT! corpora upload mechanism employs advantage of the meta-information by reading language information for each translation unit simplifying upload process for the user.

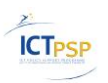

Each corpus in LetsMT! may contain one or more TMX or XLIFF files. User can upload them all at one or one by one. User can add more data the corpus at any time and user can replace previously uploaded files with the new files.

To speed up the data upload process the user can put TMX and XLIFF files in ZIP, TAR, GZ or TGZ archives. One or more TMX or XLIFF files are allowed in one archive file.

#### **2.3.3.2 Uploading corpora in Moses file format**

The LetsMT! platform allows academic and other users to prepare and upload parallel corpora in a format used in Moses SMT framework<sup>1</sup>. Training data has to be provided sentence aligned (one sentence per line), in two files, one for the source language sentences, one for the target language sentences. Files must be encoded in UTF-8 encoding without BOM. Both files must have the same file name and use language code (ISO 639-1, e.g. "en", "fr") as the file extension (e.g., file.en, file.fr). Both files in Moses format must be archived in one ZIP, TAR or TGZ archive to be uploaded to the LetsMT! User can also put more than two files in Moses format in a single archive (e.g., file1.en, file1.fr, file2.en, file2.fr) and user can create a corpus in LetsMT! platform which contains more than one archive with files in Moses format.

#### **2.3.3.3 Uploading and auto-aligning document file formats**

The LetsMT! platform allows users to make a corpus from a collection of translated documents. If user has a set of documents in DOC, DOCX, PDF or TXT format and he has these documents translated in other language, then he can create the parallel corpus using these documents.

There are 3 ways how user can upload documents and get them automatically aligned.

- 1. User can upload documents one by one specifying the language for each document (See [Figure](#page-38-0)  [29\)](#page-38-0). Documents with the same filename (but in different languages) will be automatically aligned.
- 2. User can archive all one language documents in one ZIP, TAR or TGZ archive and other language document in other archive. Then he can upload both archives specifying the document type and the language for each of them. All documents with the same filename but in different archive files will be automatically aligned. (See [Figure 30\)](#page-39-0)
- 3. User can put all one language documents in one directory named using language code ((ISO 639- 1, e.g. "en", "fr") and other language document in other directory. Then he can archive both directories in a single ZIP, TAR or TGZ archive and upload it. In this case user must specify language "Multiple" (See [Figure 31\)](#page-40-0). All documents with the same filename but in different directories will be automatically aligned.

Using all 3 methods described above user can create also parallel corpora in more than two languages. And user can automatically align files with different file formats as well, for example, file MYFILE.DOC can be aligned with MYFILE.PDF.

<sup>&</sup>lt;sup>1</sup> <http://www.statmt.org/moses/?n=FactoredTraining.PrepareTraining>

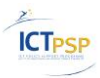

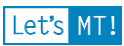

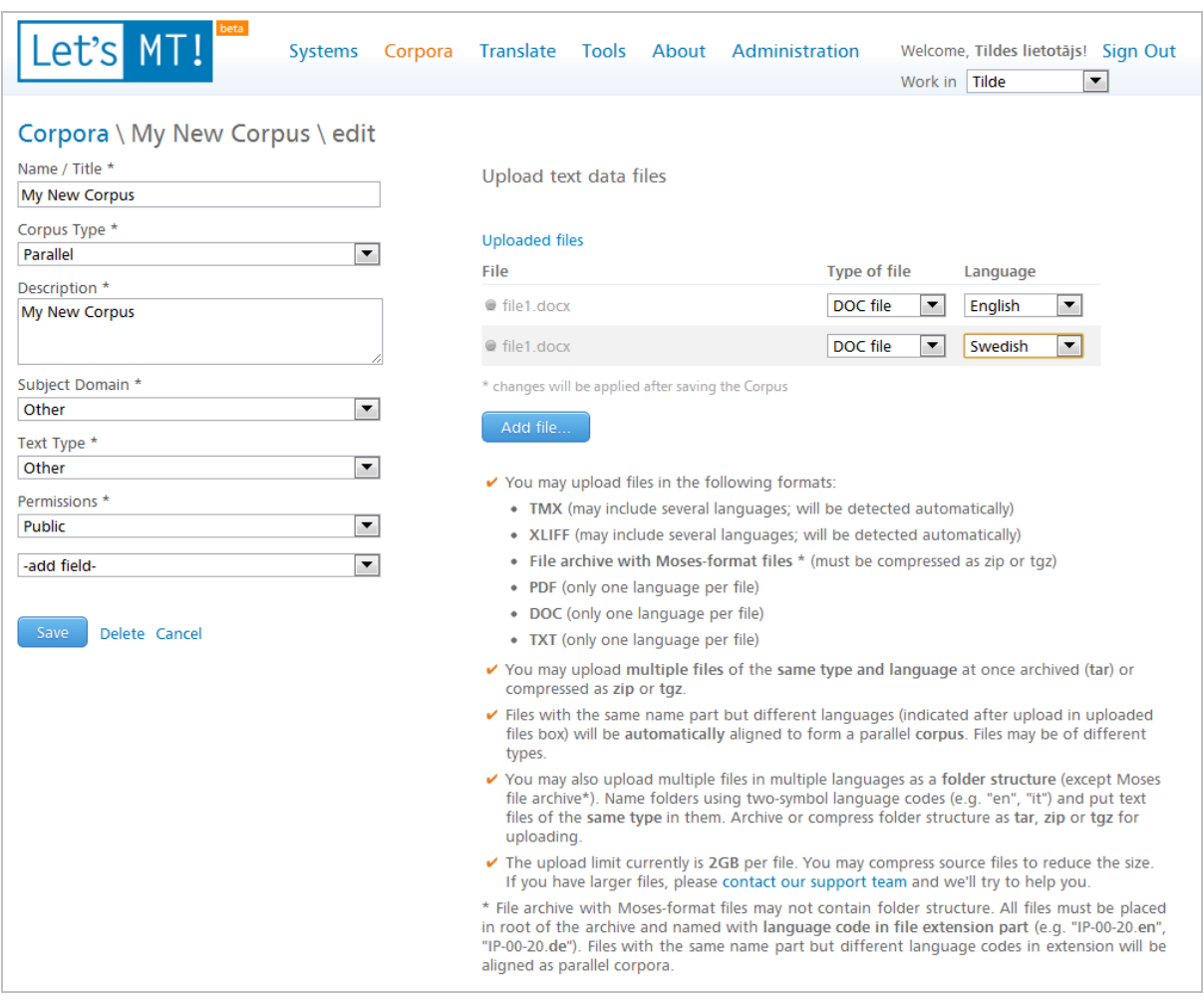

<span id="page-38-0"></span>**Figure 29. Uploading corpus files one by one.**

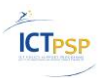

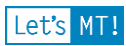

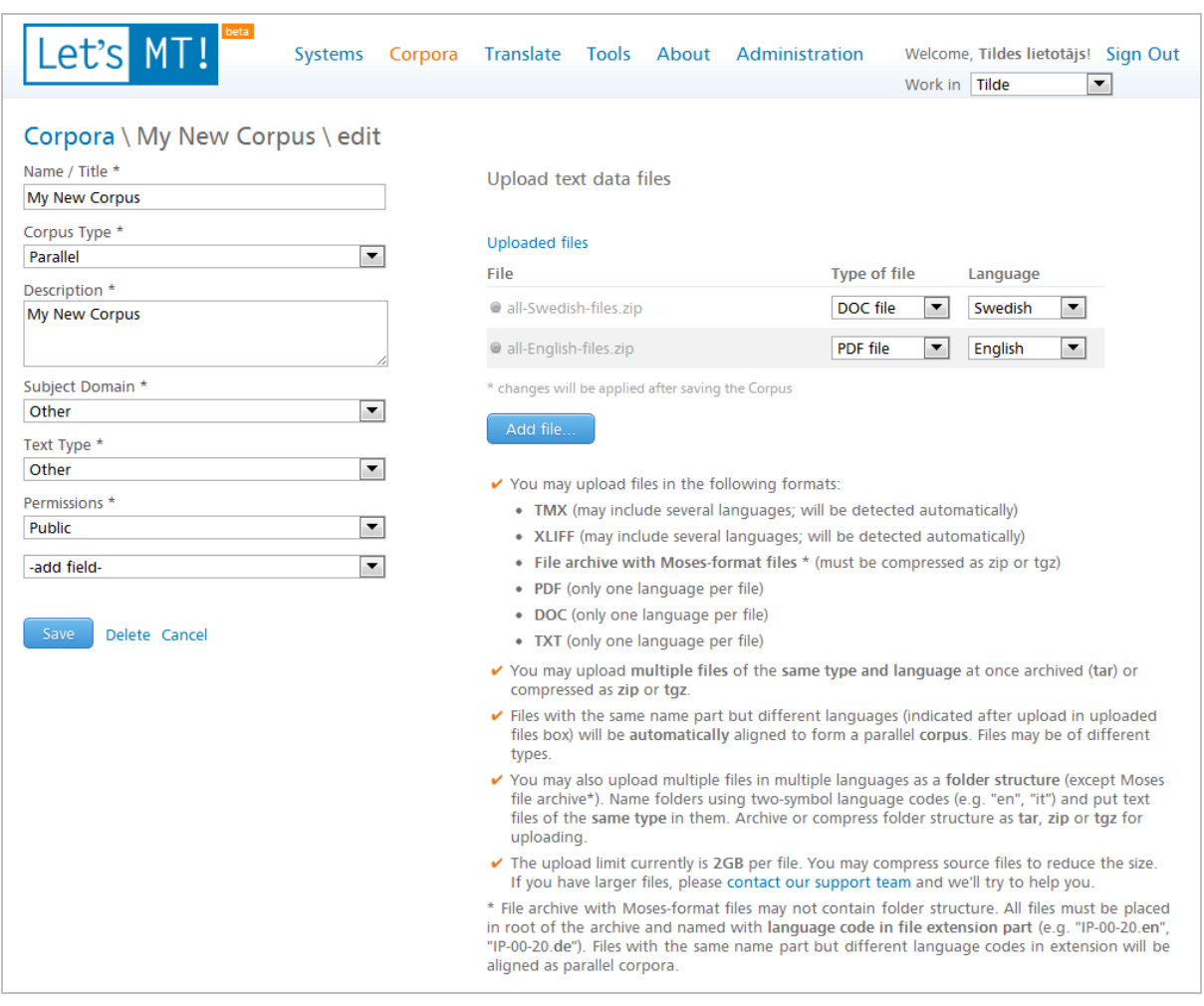

<span id="page-39-0"></span>**Figure 30. Uploading corpus as archived document files (each language files in a separate archive)**

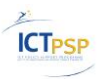

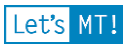

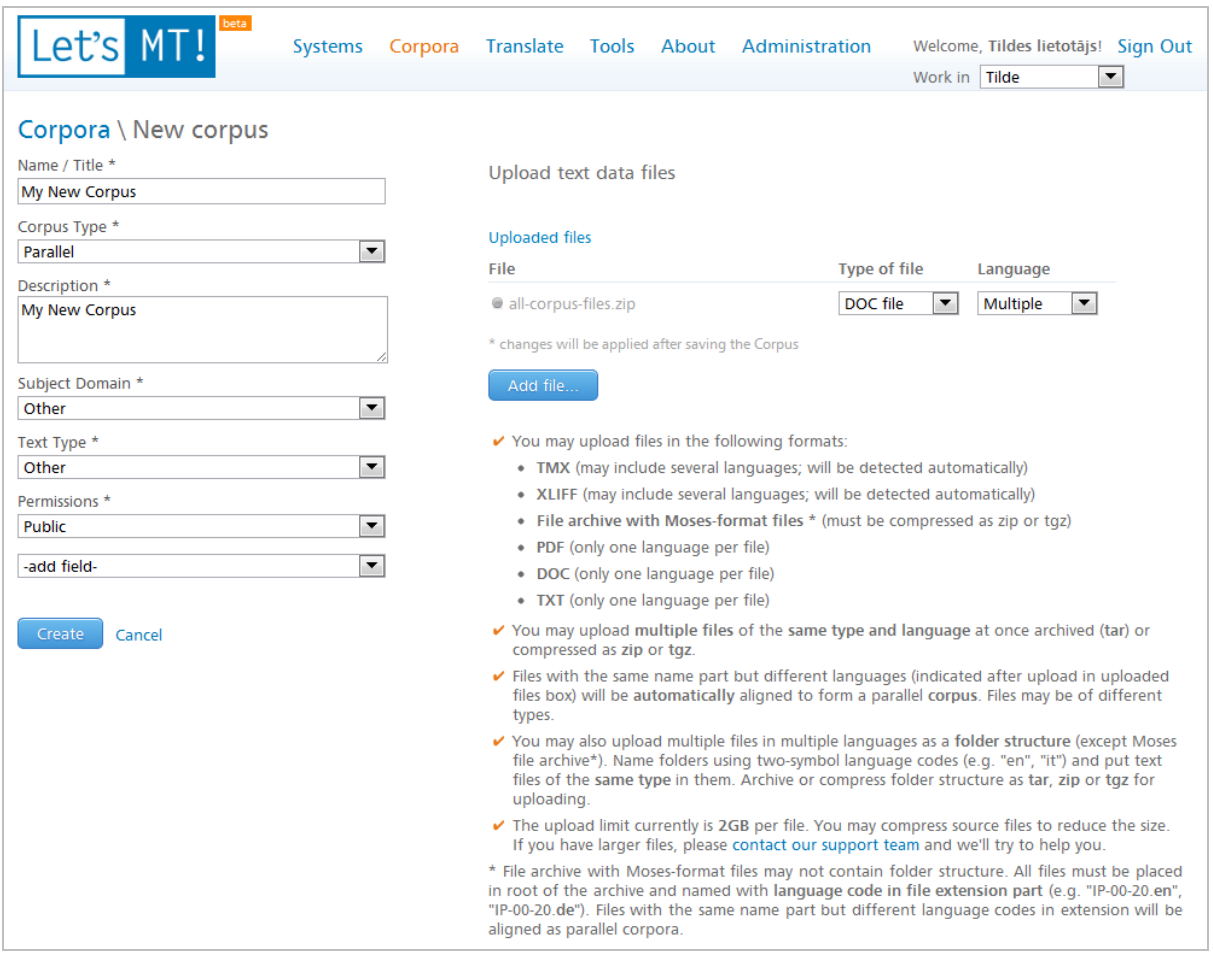

**Figure 31. Uploading the whole corpus as archived directories with files**

<span id="page-40-0"></span>All archives may only contain files of the same type and language.

When user uploads files in document file format for the automatic alignment, the system (i) extracts text from the document, (ii) breaks the text into sentences, (iii) finds two matching documents and (iv) aligns them at the sentence level.

The user can also upload files in document file formats to create monolingual corpus, in this case system will just extract text from documents and break it into sentences.

Import and alignment results are shown in corpus details view (see [Figure 32\)](#page-41-1), where the user can see status of each uploaded file and detailed information about automatic alignment of documents.

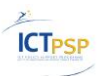

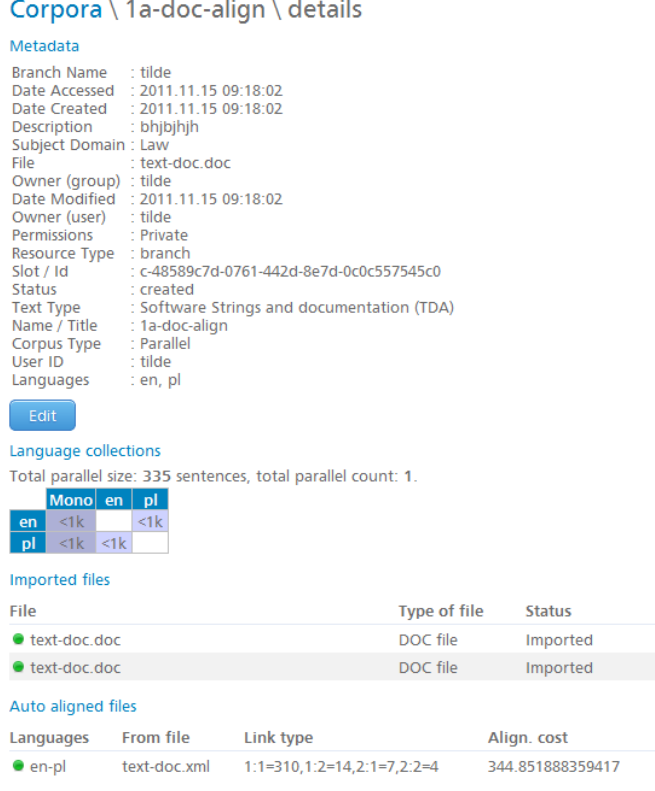

**Figure 32. The status of uploaded files and automatic aligning.**

#### <span id="page-41-1"></span><span id="page-41-0"></span>**2.3.4 Managing users**

LetsMT! provides Group and User management interface (see [Figure 33\)](#page-41-2).

|                | Let's MT!                            | beta<br><b>Systems</b>     | Corpora<br>Translate Tools About Administration            |                 | Welcome, Tildes lietotājs! Sign Out<br>Work in Tilde<br>$\blacktriangledown$ |
|----------------|--------------------------------------|----------------------------|------------------------------------------------------------|-----------------|------------------------------------------------------------------------------|
| <b>Users</b>   | <b>General settings</b>              |                            |                                                            |                 |                                                                              |
|                | <b>Administration &gt; Users</b>     |                            |                                                            |                 |                                                                              |
|                | Selected user(s) actions $ \bullet $ |                            |                                                            | <b>Add User</b> |                                                                              |
|                | <b>Name</b>                          | E-mail                     | <b>Groups &amp; Roles</b>                                  | <b>Blocked</b>  | This is a list of users in active                                            |
|                | <b>Andrejs</b>                       | andrejs.kotovs@tilde.lv    | Tilde - Group power user                                   | no              | group.                                                                       |
| г              | bob                                  | bob@tilde.lv               | Tilde - Group administrator, Group power user              | no              |                                                                              |
|                | Group administrator                  | ga@tilde.lv                | Tilde - Group administrator                                | no              |                                                                              |
| . D            | Group power user                     | gpu@tilde.lv               | Tilde - Group power user                                   | no              |                                                                              |
|                | <b>Group user</b>                    | qu@tilde.lv                | Tilde - Group user                                         | no              |                                                                              |
|                | <b>Martin Luts</b>                   | martin.luts                | martin.luts - Group power user<br>Tilde - Group power user | no              |                                                                              |
| П              | raivis skadins                       | raivis skadins             | Tilde - Group power user                                   | no              |                                                                              |
| $\Box$         | Tildes lietotājs                     | tilde                      | Tilde - Group administrator                                | no              |                                                                              |
| $\Box$         | valters.sics                         | valters.sics               | Tilde - Group power user                                   | no              |                                                                              |
| $\blacksquare$ | <b>Viesturs Slaidinš</b>             | viesturs.slaidins@tilde.lv | Tilde - Group power user                                   | no              |                                                                              |
|                |                                      |                            |                                                            |                 |                                                                              |

**Figure 33. User management screen.**

<span id="page-41-2"></span>User may be assigned one or more roles in one or more groups (see [2.4.1](#page-43-1) *[User Accounts](#page-43-1)*). A user has a unique identifier in LetsMT! system – e-mail address.

Group Administrator (GA) and System Administrator (SA) roles can manage users in groups.

LetsMT! provides two ways of adding a new user to current working group:

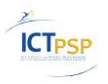

- 1. Creating a new LetsMT! account for new user (see [Figure 34\)](#page-42-0) and
- 2. Adding existing LetsMT! user.

Creating a new account is done in the following steps:

- click "Add User" and select "Create new" tab (selected by default),
- enter user's name, e-mail address and password (twice),
- add at least one permission to some group by choosing user's role,
- click "Add user".

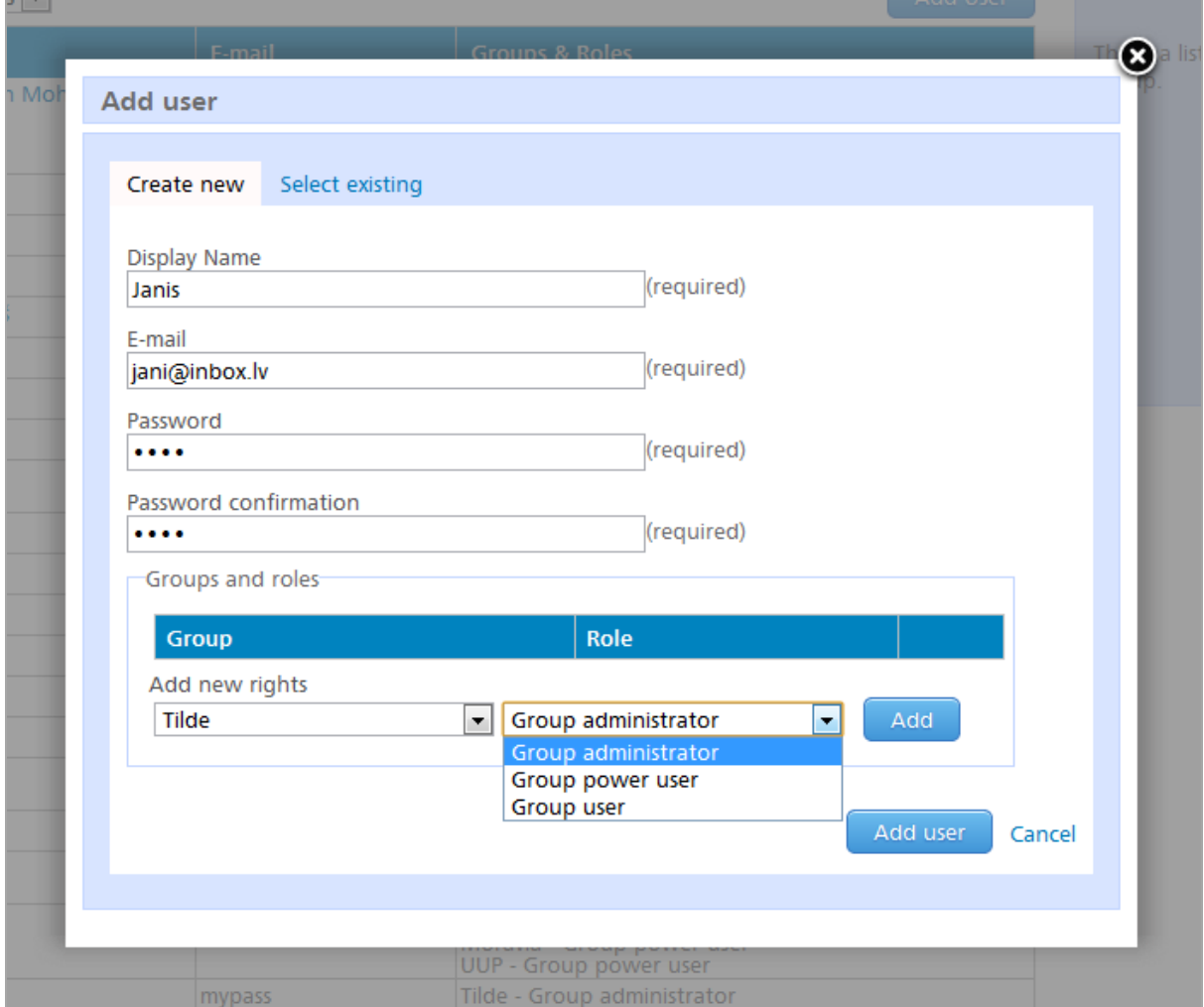

**Figure 34. New user creation form.**

<span id="page-42-0"></span>Adding existing LetsMT! user is done in the following steps:

- Enter valid e-mail address of existing LetsMT! user,
- click "Add user".

Editing user data is available only to group administrators (GA) of user's primary group. User's primary group is assigned when user is created and is set to current working group.

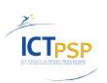

### <span id="page-43-0"></span>*2.4 System security overview*

LetsMT! has user authentication and authorization mechanisms based on user names (email addresses) and passwords. User authorization is used to control:

- Login to website and rights to access functions available through web page interface,
- Access rights to training data (corpora), trained models and SMT systems,
- Initiation and management of training tasks,
- Access through external APIs (data upload, translation, CAT tools)

The system employs a security infrastructure in order to meet multi-tenancy, IPR and reliability requirements.

Users have to identify themselves when they access the system. The system keeps the record what kind of user or external agent is accessing it and to which service subscriber it belongs. The external systems have to send not only translation queries and other commands but also information necessary for authentication.

Authenticated users access the LetsMT! system via a secure internet connection (HTTPS<sup>2</sup>) to ensure a secure transfer of authentication information, data, translation requests and translations.

#### <span id="page-43-1"></span>**2.4.1 User Accounts, Roles and Groups**

By default, users access the system through a web interface and get access permissions of the 'Anonymous User' role. Anonymous users can enter user name and password and get authenticated. Authenticated users belong to one or more user groups. Each group is associated with LetsMT! service subscriber. The LetsMT! system has several user roles defining which functions are allowed to the user.

The following system user roles are defined for the LetsMT! system:

- Anonymous User (AN) Any user from the Internet. No authentication is done. Can access public information and use public SMT systems for translation.
- User (U) User who can use trained SMT systems. He can access both public SMT systems and SMT systems allowed to his group. He can use SMT systems both using the LetsMT! web interface and an API.
- Power User (PU) User who manages training data, training tasks and trained SMT systems of his group.
- Group Administrator (GA) User who has full control over his group. He manages corpora, SMT systems and users in the group. He can grant rights also to *Power User*.
- System Administrator (SA) User who has the maximum allowed rights. Can manage groups (LetsMT! service subscribers); manage all users, resources, training tasks, trained SMT systems etc.

New group with one user (group administrator) gets created each time when new service subscriber gets registered. Group administrator can create new accounts for other users

<sup>&</sup>lt;sup>2</sup> HTTPS[: http://en.wikipedia.org/wiki/HTTP\\_Secure](http://en.wikipedia.org/wiki/HTTP_Secure)

D1.6 – Revised functional specification v1.0 example of the contract of the Page 44

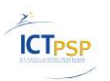

(*Users* and *Power Users*) in his group. All users belonging to the group can access only public resources and resources belonging to their group.

Changes in users and roles assignments are stored in audit log.

#### <span id="page-44-0"></span>**2.4.2 Permission matrix**

The following table lists entities and functions that can be accessed by pre-defined roles.

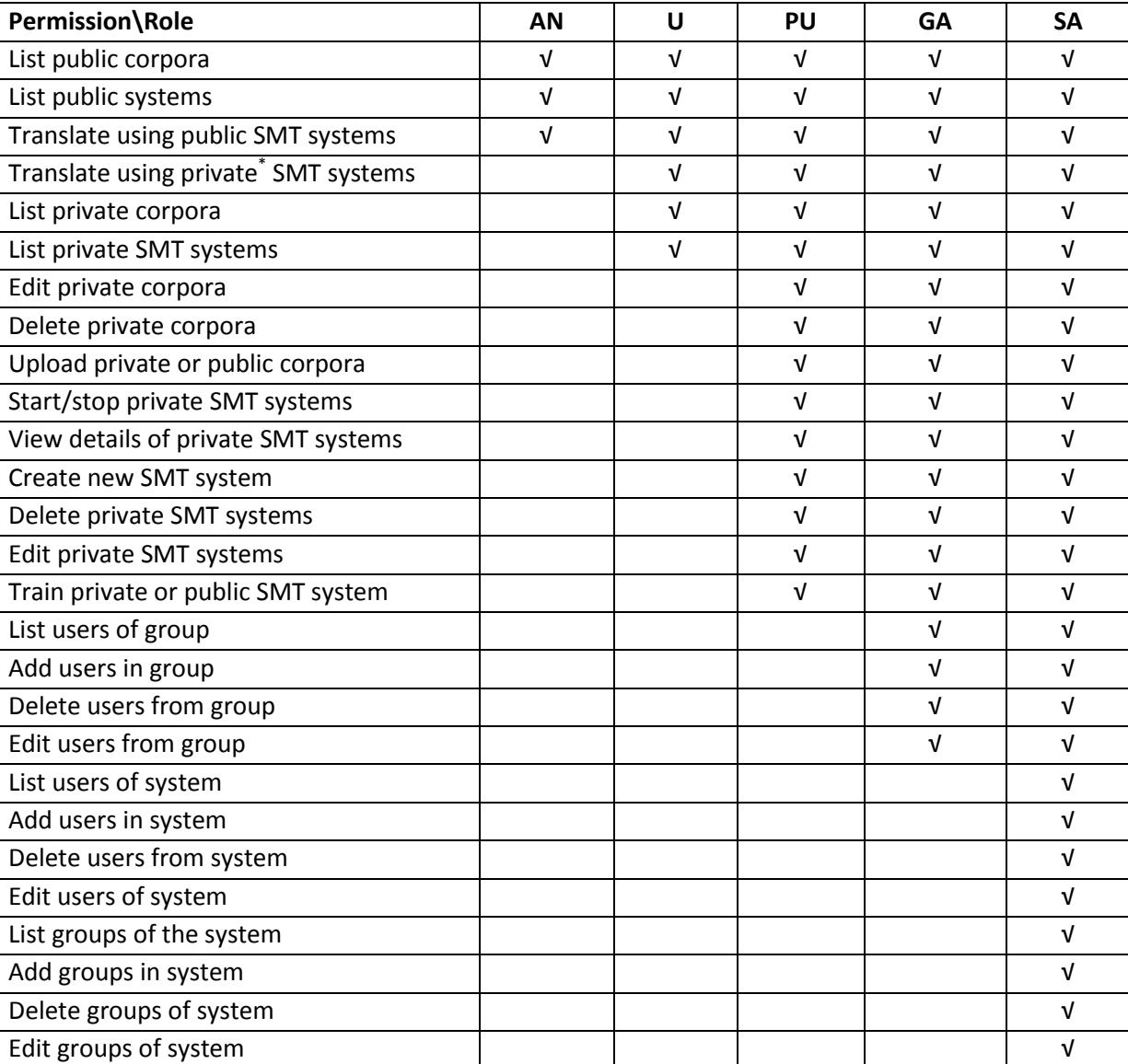

**Table 4. Function-to-role authorization matrix**

<sup>\*</sup> here private means – corpora and systems which are allowed to the group user belongs.

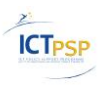

## <span id="page-45-0"></span>**3 Logical Design**

#### <span id="page-45-1"></span>*3.1 Overview of System Architecture*

The LetsMT! system has a multi-tier architecture. It has (i) an interface layer for user interface and APIs with external systems; (ii) an application logic layer for the system logic, and (iii) a data storage layer consisting of file and database storage. The LetsMT! system performs various time and resource consuming tasks; these tasks are defined by the application logic and the data storage and are sent to the High Performance Computing (HPC) Cluster for execution.

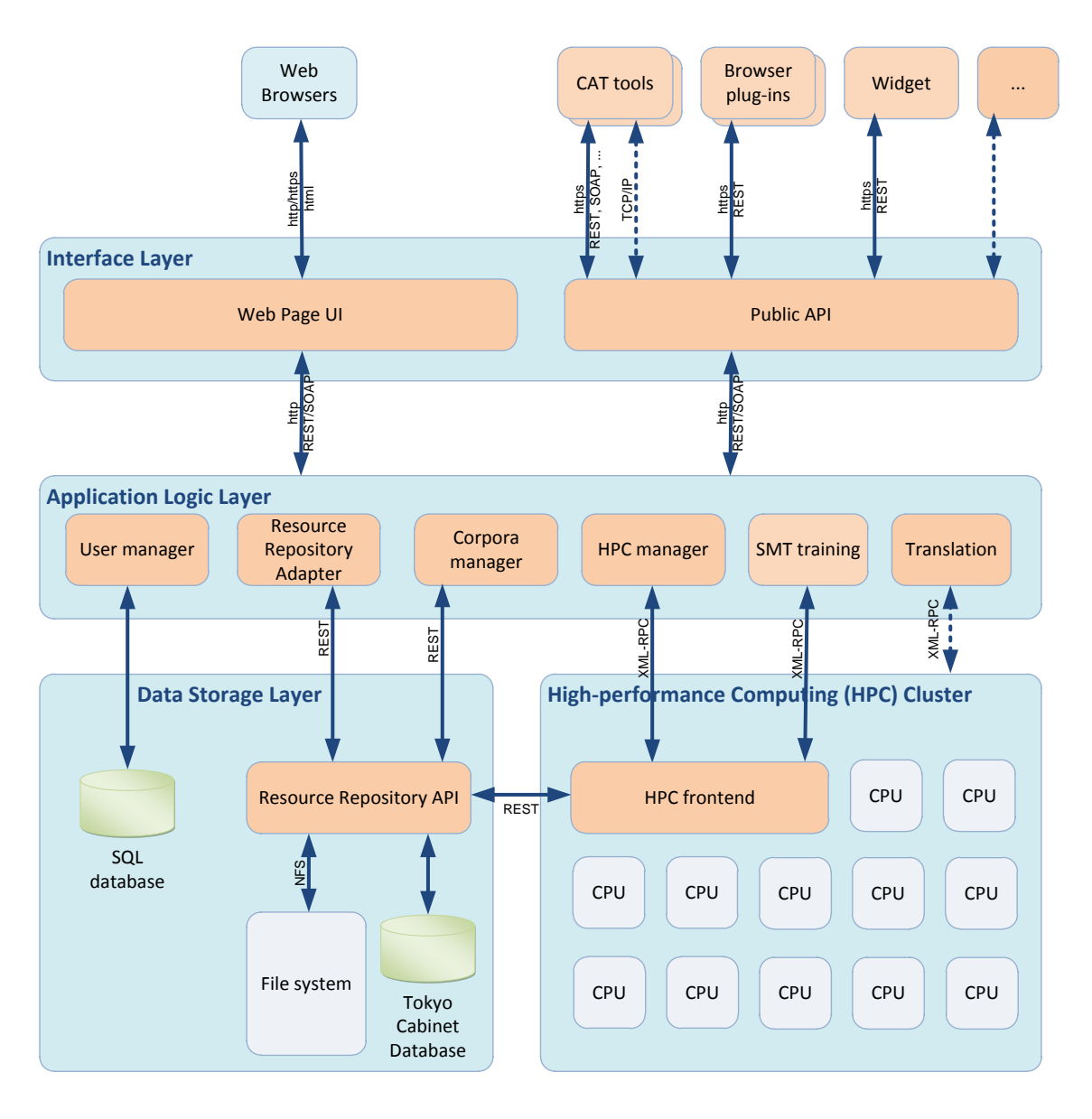

#### **Figure 35. Software architecture of LetsMT! platform**

The interface layer provides interfaces between the LetsMT! system and external users. The system has both human and machine users. Human users will access the system through web browsers by using the LetsMT! web page interface. External systems such as CAT tools

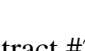

and browser plug-ins will access the LetsMT! system through a public API. The public API is available through both REST<sup>3</sup> (with XML or JSON<sup>4</sup> serialization) and SOAP<sup>5</sup> protocol web services. Some CAT tools or other external systems may require different interfaces; they might be introduced if necessary. A secure HTTPS protocol is used to ensure secure user authentication and secure data transfer.

An application logic layer contains a set of modules responsible for the main functionality or logic of the systems. It receives queries and commands from the interface layer and prepares answers or performs tasks using data storage and the HPC cluster. This layer contains several modules such as the User Manager, the Resource Repository Adapter, the Corpora Manager, the HPC Manager, the SMT Training Manager and the Translation Manage. The interface layer accesses the application logic layer services through both REST and SOAP protocol.

The LetsMT! system as a data sharing and MT platform stores a huge amount of SMT training data (parallel and monolingual corpora) as well as trained models of SMT systems. The data is stored in one central Resource Repository (RR). The RR is also used to store SMT systems. A key-value store in RR is used to keep metadata and statistics about training data, about trained SMT systems, and about internal RR users and data access management. Modules from the application logic layer and HPC cluster access RR through a REST-based web service interface.

A HPC cluster is used to execute many different data processing tasks, corpora import, SMT system training, and running trained SMT systems. Modules from the application logic layer and RR create jobs and send them to the HPC cluster to execute. HPC cluster is responsible for accepting, scheduling, dispatching, and managing the remote and distributed execution of large numbers of jobs. The LetsMT! HPC cluster is based on Oracle Grid Engine<sup>6</sup> (SGE). The HPC cluster accesses data stored in the data storage layer using the Resource Repository API.

### <span id="page-46-0"></span>*3.2 Interface Layer*

**ICT<sub>PSP</sub>** 

-

The Interface Layer consists of two main modules (see Figure 36. [Interface Layer and](#page-47-1)  [communication with client tools of the LetsMT! platform](#page-47-1) on page [48\)](#page-47-1): the Web Page User Interface (UI) and the Application Programming Interface (API) for translation automation and integration with external applications. Both are available directly from Internet.

 $3$  REST: http://en.wikipedia.org/wiki/Representational State Transfer

<sup>4</sup> JSON: http://www.json.org/, http://en.wikipedia.org/wiki/JSON

<sup>5</sup> SOAP: http://www.w3.org/TR/soap/, http://en.wikipedia.org/wiki/SOAP

 $6$  Oracle Grid Engine, previously known as Sun Grid Engine (SGE): http://gridengine.org/, http://en.wikipedia.org/wiki/Sun\_Grid\_Engine

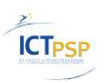

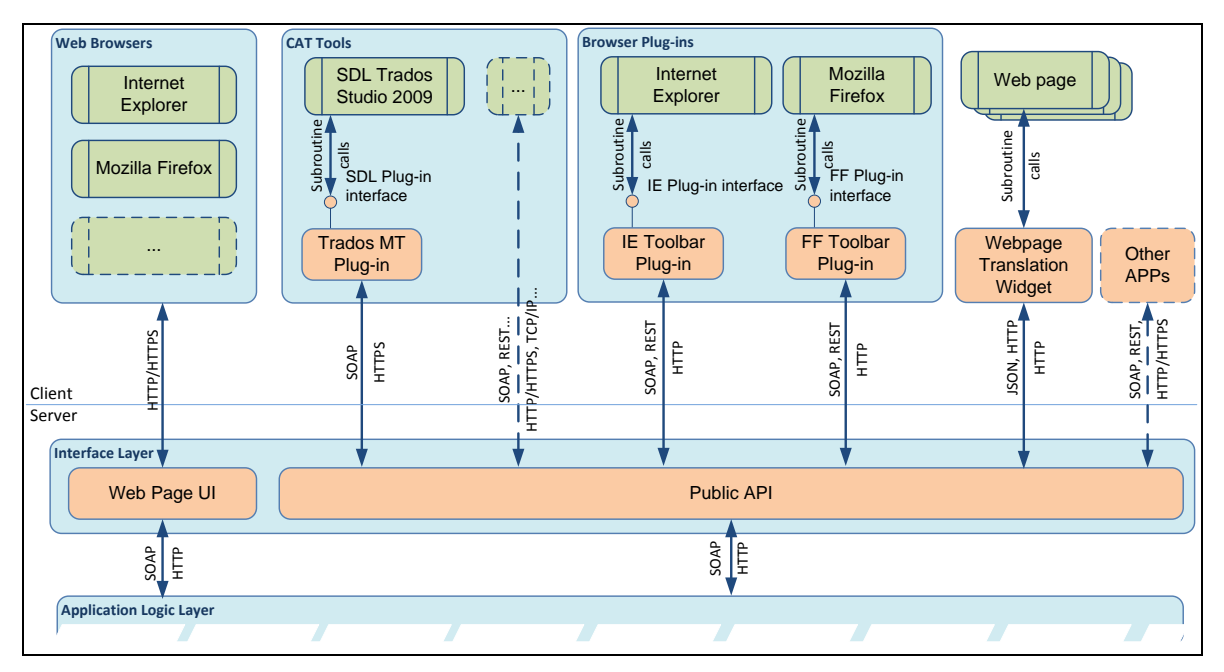

**Figure 36. Interface Layer and communication with client tools of the LetsMT! platform**

#### <span id="page-47-1"></span><span id="page-47-0"></span>**3.2.1 Web Page UI**

All LetsMT! services are accessible through the Web page User Interface (UI). Business and professional users of the localization and translation industry may use the non-public part of the LetsMT! platform for uploading their parallel and monolingual corpora, building custom SMT systems from the specified collections of training data and accessing these SMT systems in their productivity environments (typically, various CAT tools). All services are available using TLS/SSL<sup>7</sup> cryptographic methods to protect users' content that is sent over the network.

Web page UI provides following main functionality:

- User authentication
- Corpus file upload
- Training data management
- SMT system training
- SMT system management
- Translating

- Data sharing including corpora and SMT systems
- User management

<sup>&</sup>lt;sup>7</sup> [http://en.wikipedia.org/wiki/Transport\\_Layer\\_Security](http://en.wikipedia.org/wiki/Transport_Layer_Security)

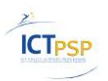

#### **3.2.1.1 Uploading large files**

The Web Page UI supports uploading large data volumes over the Internet.

Large file upload is related to bilingual and monolingual training and evaluation data uploads. Many different file formats are relevant in connection with upload data. Supported upload file formats are TMX, XLIFF, TXT or plain text files, PDF, DOC, DOCX, and Moses archive format files.

Together with uploaded corpora files metadata should be provided. See deliverable "D4.1 Specification of administration of training data and IPR draft agreement" for meta-data type requirements.

#### **3.2.1.2 SMT system training**

Training job management of the Application Logic layer is accessible through the Web Page UI. A user is able (depending on security restrictions) to define SMT system configuration by selecting:

- Translation direction (source/target language),
- Monolingual and bilingual corpora,
- Training and evaluation corpora,
- Access level of the system (weather it will be public or restricted for use within particular LetsMT! service subscriber),
- System's name, description and other tags,
- And additional metadata and training options could be specified.

For all defined system configurations appropriate SMT system training job is queued using the Training job management.

#### **3.2.1.3 SMT system browsing**

When a user wants to translate a text or perform other actions on a SMT system he/she first has to locate translation system to use. A user is able to see all available SMT system, depending on its access rights.

Various filters by source/target language, domain and other metadata are implemented to relieve system selection.

User permissions and LetsMT! service subscriber membership restrictions is taken into account when providing SMT system list to user.

#### **3.2.1.4 Translating**

Web page UI contains website for text translation. The users of the website are able to enter a text for translation and translate it with selected SMT system. The text for translation is passed to Translation Manager of the Application Logic Layer which distribute the text over the HPC Cluster for translation with the SMT system.

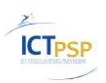

#### <span id="page-49-0"></span>**3.2.2 Public API**

The Public API is a public interfacing component that provides LetsMT! functionality to external applications like CAT tools, webpage translation widgets, web browsers and other translation applications that might be integrated with LetsMT! services. Web developers are able to use this API to integrate LetsMT! services in their products. The Public API is able to communicate with external application using SOAP, REST (using XML or JSON serialization) over HTTPS protocol.

In general, The Public API mainly works as a proxy of the Application Logic Layer components providing subset of its functionality. Additionally it can serve specific custom functions based on functionality of the Application Logic Layer or do data transformations that are necessary for integration with external applications, e.g., CAT tools.

The Public API serves functionality that is associated with a translation process:

- User authentication;
- Translation system querying;
- Translation;
- Sentence breaking.

The Public API is implemented as a public web service that will be accessible directly from external applications. Detailed description of LetsMT! public API is available in deliverable "D3.4 SMT Web Service Ready for Integration"

#### <span id="page-49-1"></span>**3.2.3 Authentication**

When Web Page UI and Public API users access the system they have to identify themselves. The users have to send their username and password before accessing non-public functionality and resources.

Web pages UI uses HTML Form based authentication $<sup>8</sup>$  method, which is supported by all</sup> web browsers. Public API uses basic access authentication<sup>9</sup> that is part of the HTTP 1.1 protocol. To make both mentioned authentication methods secure those are combined with cryptographic methods of application layer like TLS/SSL.

#### <span id="page-49-2"></span>*3.3 Client components*

The solution delivers the following client components to integrate LetsMT! services with external tools:

- translation widget provided for inclusion into websites to translate their content;
- browser plug-ins that provides the quickest access to translation;
- integration in CAT tools.

<sup>8</sup> [http://en.wikipedia.org/wiki/HTTP%2BHTML\\_Form\\_based\\_authentication](http://en.wikipedia.org/wiki/HTTP%2BHTML_Form_based_authentication)

<sup>&</sup>lt;sup>9</sup> [http://en.wikipedia.org/wiki/Basic\\_access\\_authentication](http://en.wikipedia.org/wiki/Basic_access_authentication)

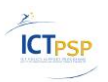

#### <span id="page-50-0"></span>**3.3.1 CAT tools**

Localisation and translation industry business and translation professionals are able to use their custom SMT systems from the specified collections of training data, public systems of the LetsMT! platform and accessing these solutions in their productivity environments.

It has been decided to integrate the LetsMT! platform with SDL Trados Studio 2009 and Kilgray memoQ. Integration is made directly into the translators' daily workflow. Users are able to use SMT systems as easily as translation memories (TM) are used. Particular translation result from the SMT system is displayed together with the suggestion from the TM.

#### **3.3.1.1 Functionality**

Two main functions are implemented for LetsMT! plug-ins for CAT tools:

- Ability to choose which SMT system to use in the translation process. LetsMT! platform might provide more SMT systems for the same language direction and even domain, so each user should be able to choose SMT system that targets the most specific needs.
- Receive translation results from LetsMT! platform of segments to translate.

Detailed description of LetsMT! CAT tools – functionality, implementation, etc., is available in deliverable "Deliverable D6.1 Integration in CAT tools".

#### **3.3.1.2 Deployment**

LetsMT! CAT plug-ins are client side component that has to be installed on client computer. User can obtain CAT plug-ins from the LetsMT! web page..

#### **3.3.1.3 Security**

User has to be registered in the LetsMT! platform to use the LetsMT! platform via CAT tools. Authentication is necessary to identify which SMT systems are available for the user. TLS/SSL data encryption is used to protect the users' content that is sent over the network.

#### <span id="page-50-1"></span>**3.3.2 Browser Plug-ins**

The LetsMT! browser plug-ins and the web page translation widget serve the purpose of demonstrating the basic capabilities of the LetsMT! platform to a wide spectrum of potential users. The browser plug-in itself is envisioned as a tool for quick and easy access to the basic translation services of the LetsMT! platform by using the user interfaces of client web browsers.

Currently, only selected version of Microsoft Internet Explorer and Mozilla Firefox web browsers are supported. After a quick and easy installation to the client browser, the user translates websites by using the provided plug-in interface within the browser.

The plug-ins are implemented as software interfaces to the LetsMT! web service (SOAP API). They mediate between the Public API of LetsMT! platform and the client browser interface and web presentation layer.

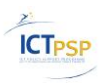

#### **3.3.2.1 Functionality**

LetsMT! browser plug-ins provide the user with machine translation on the web by using the LetsMT! platform facilities and the interface of selected versions of Internet Explorer and Mozilla Firefox web browsers. The basic functionality of this tool includes:

- The ability to translate custom client websites using the browser interface. Basically, the user accesses a website and uses the browser interface to forward the website to the LetsMT! web service (API) and receive the results within the interface, maintaining the structure of the website.
- A configuration tool within the browser plug-in configuration back-end. The backend tool enables configuration and fine-tuning of the browser plug-in according to specific user requirements such as possibly the choice of translation system(s), etc.

Detailed description of LetsMT! browser plugins – functionality, implementation, etc., is available in deliverable "Deliverable D5.1 Widget and browser plug-ins for web page translation".

#### **3.3.2.2 Deployment**

Users can obtain the browser plug-ins from the LetsMT! public website and install them into their browsers by using the plug-in installation interface provided by the browsers. User can obtain plug-ins from the LetsMT! web page.

#### **3.3.2.3 Security**

Users shall authenticate implicitly, by using the LetsMT! Public API authentication mechanism before using the SMT systems of LetsMT! platform. Authentication is necessary to identify which custom SMT systems are available for the user. If the user does not provide his user credentials within the plug-in, then only publicly available SMT systems will be available. TLS/SSL data encryption is used to protect the user content sent over the network.

#### <span id="page-51-0"></span>**3.3.3 Web Page Translation Widget**

The LetsMT! browser plug-ins and the web page translation widget serve the purpose of demonstrating the basic capabilities of the LetsMT! platform to a wide spectrum of potential users. The web page translation widget is envisioned for source code integration within the client website in order to enable multilingual web features to these websites by seamless integration of the widget and the LetsMT! platform web service (API).

The widget is to be developed in Javascript and available as open source software for integration within client websites.

The widget is implemented as an interface to the Public API of the LetsMT! platform. It mediates between the platform API and the client web presentation layer.

#### **3.3.3.1 Functionality**

The web page translation widget provides prospective users, i.e. web developers and end users of their websites, with the possibility of enabling multilingual web features in their

websites through the usage of LetsMT! platform services. There are two basic functionalities offered by the translation widget:

- Custom integration of the widget source code within the client website. This task is carried out by website developers wishing to enable multilingual features within their websites.
- Translation of websites by using the LetsMT! platform. Basically, the user accessing the website containing the widget has the option to translate the source language into a target language of his/her choice. The widget forwards the content of the current web page to the LetsMT! platform for translation and displays the translated results to the user, preserving the structure of the web page.

Detailed description of LetsMT! browser plugins – functionality, implementation, etc., is available in deliverable "Deliverable D5.1 Widget and browser plug-ins for web page translation".

#### **3.3.3.2 Deployment**

**ICT<sub>PSP</sub>** 

The widget is available to the general public from the LetsMT! public website. Website developers wishing to use the widget will integrate them within their websites according to their own design goals.

#### **3.3.3.3 Security**

Authentication is necessary to identify the website and which custom SMT systems are available for the website. If the owner of the website does not provide his credentials then only publicly available SMT systems for the widget will be used. TLS/SSL data encryption is used to protect user content sent over the network.

### <span id="page-52-0"></span>*3.4 Application Logic Layer*

The Application Logic Layer is the interfacing component between high-level frontend services (LetsMT! website and the Public API) and the low-level backend services (Resource Repository and HPC Cluster). The Application Logic Layer manages the application logic of LetsMT! Platform, which includes the following functional responsibilities:

- User authentication and permission control
- Resource Repository management
- Training job management
- Translation service management
- User settings management
- HPC Cluster management
- Report management

The Application Logic Layer is implemented as a web service that provides an internal API of the LetsMT! platform. This API will not be accessible from outside, and will be interfaced by the services of the Interface Layer.

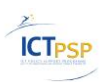

#### <span id="page-53-0"></span>**3.4.1 User authentication and permission control**

The internal service of the Application Logic Layer allows only authenticated requests. User authentication is necessary to access non-public part of the LetsMT! website and to access Public API. User credentials from the services of the Interface Layer are passed to the service of the Application Logic Layer to authorize access to certain data and functions. User authentication is used to control access to resources in the Resource Repository and system functions.

#### <span id="page-53-1"></span>**3.4.2 Resource Repository management**

This subcomponent will provide an interface for browsing and searching the training corpora and MT systems, editing metadata and data upload.

#### <span id="page-53-2"></span>**3.4.3 Training job management**

This subcomponent is for preparing and submitting training jobs to the HPC Cluster, as well as monitoring their progress.

The training process is a complex task involving many steps that depend on the training configuration. The training is managed by EMS (Experiment Management System) that is included in Moses toolkit. The EMS supports training job execution on HPC Cluster.

The subcomponents role is to prepare metadata to generate the configuration for EMS and submit the training job to the HPC Cluster. The configuration is template based, requiring the user to specify some required fields (the training corpora) and several optional fields.

#### <span id="page-53-3"></span>**3.4.4 Translation service management**

This subcomponent is for running the translation engines on HPC Cluster. It is monitoring the state of running SMT systems, launch additional instances of a SMT system and terminate them on demand. To mitigate high demand and response times, several instances of a SMT system can be launched. The subcomponent distributes the translation load between the instances.

#### <span id="page-53-4"></span>**3.4.5 Non-functional requirements**

The Application Logic Layer will perform various control and management tasks and pass the information between its interfaced components. These tasks are not heavily CPU or I/O dependent.

As the Application Logic Layer is a potential point of failure for the whole platform, the nonfunctional requirements include fault tolerance.

In case the web service providing the Application Logic Layer is restarted, the implementation will reinitialize its state by querying the HPC Cluster and resource Repository.

#### <span id="page-53-5"></span>*3.5 Resource Repository*

The Resource Repository provides data processing facilities and general storage capacities for the LetsMT! platform. All training resources and trained SMT systems are stored in the Resource Repository. Users can browse the repository and search appropriate resources for

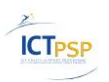

SMT training. The repository store metadata information about all resources and controls permission to protect or to share uploaded data.

Detailed description of Resource Repository – architecture, functionality, implementation, etc., is available in deliverable "D2.2 SMT resource repository and data processing facilities ready for integration".

### <span id="page-54-0"></span>*3.6 High Performance Computing Cluster*

The High Performance Computing (HPC) Cluster provide computing environment to process variety of tasks. The tasks are data processing (including data extraction from variety of file formats supported by RR, data analysis and alignment calculation), and SMT system training and running. Tasks are initiated by the Application Logic Layer which initiate SMT system training and running tasks, and Resource Repository which initiate data processing of corpus files. HPC cluster is responsible of accepting, scheduling, managing distributed execution, and status providing of large numbers of tasks. The HPC Cluster is based on Oracle Grid Engine $^{10}$  (SGE).

Computing instances of the HPC Cluster are identical machines with Linux operation system and the same tool setup for desired task computing.

The HPC Cluster is well scalable. More computing instances can be dynamically allocated to satisfy growing demand of computing resources, and the resources can be released once computing demand reduces. Instances of the HPC Cluster are allocated and released on demand using Amazon Web Services. This help to reduce task processing speeds and optimize maintenance costs on less system load.

The HPC Cluster is built to process three types of tasks:

- SMT system training which consists of tenth of different training tasks,
- SMT system translation server hosting,
- Data upload and processing tasks.

SMT system training is performed with state-of-the-art Moses SMT toolkits and other necessary tools (Giza++, IRST LM, etc.). The SMT system training is launched and managed by EMS (Experiment Management System) which is included in Moses toolkit.

A single SMT system training consists of a number of independent tasks with its own mutual dependencies. All the fractions of the whole SMT system training task and its dependencies are managed by EMS. EMS submits training tasks to the HPC Cluster as batch-processes.

Detailed description of SMT system training facilities is available in deliverable "D3.3 SMT Training Facilities".

To start translation with trained SMT system on the LetsMT! platform, a SMT system translation server is launched for the SMT system on the HPC Cluster. The SMT system translation server use Moses decoder, tag translation components and supporting text processing tools to translate text. Multiple translation servers can be launched for a SMT system to increase translation capacity. The SMT translation services are started, stopped

<sup>&</sup>lt;sup>10</sup> Oracle Grid Engine, previously known as Sun Grid Engine (SGE): http://gridengine.org/, http://en.wikipedia.org/wiki/Sun\_Grid\_Engine

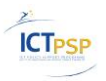

and managed by the Application Logic Layer. The Application Logic Layer distributes translation requests over the SMT system translation server farm using  $XML-RPC$ <sup>11</sup>protocol.

### <span id="page-55-0"></span>*3.7 SQL Database*

LetsMT! SQL database is used for storing information about LetsMT! user, user groups, user permissions, user access control information and user activity log. MySQL database engine is currently used as SQL database for LetsMT! platform.

LetsMT! system's resources such as uploaded corpora and trained SMT systems are stored in the Resource Repository. Metadata associated with these resources are also stored in metadata storage of the Resource Repository.

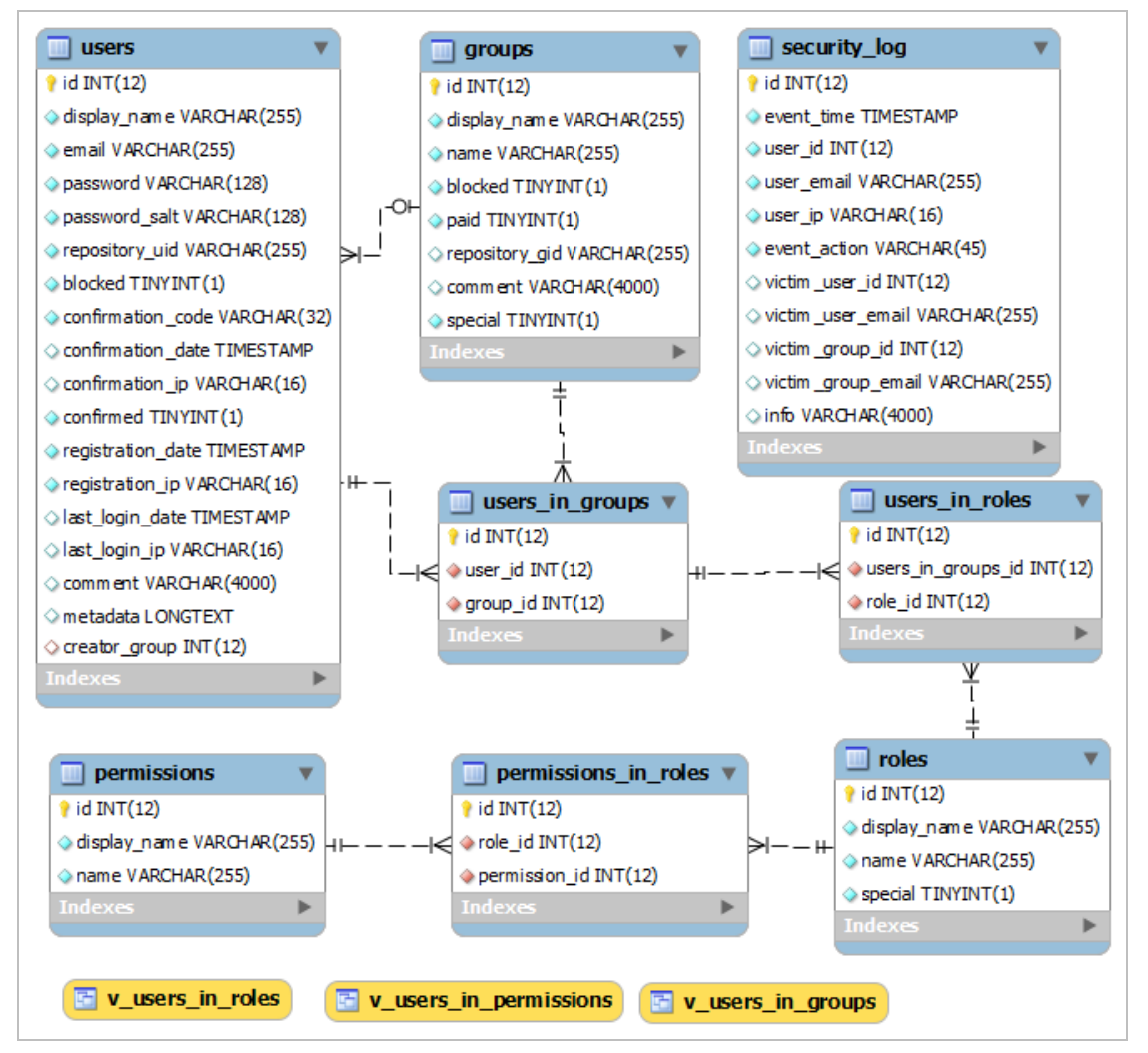

#### **Figure 37. ER model of LetsMT! SQL database**

For storing LetsMT! user and user management data following database tables are used:

- ..users" stores information about LetsMT! users:
- "groups" stores information about groups of LetsMT! users;
- "permissions" stores information about user permissions;

<sup>&</sup>lt;sup>11</sup> XML Remote Procedure Call (XML-RPC):<http://xmlrpc.scripting.com/>

D1.6 – Revised functional specification v1.0 example of the contract of the Page 56

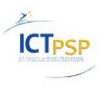

- $\bullet$  "roles" stores information about roles;
- "users\_in\_groups" joins tables "users" and "groups";
- "users in roles" joins tables "users" and "roles";
- "permissions\_in\_roles" joins tables "permissions" and "roles";
- "security\_log" information about user activities.

#### Table "users"

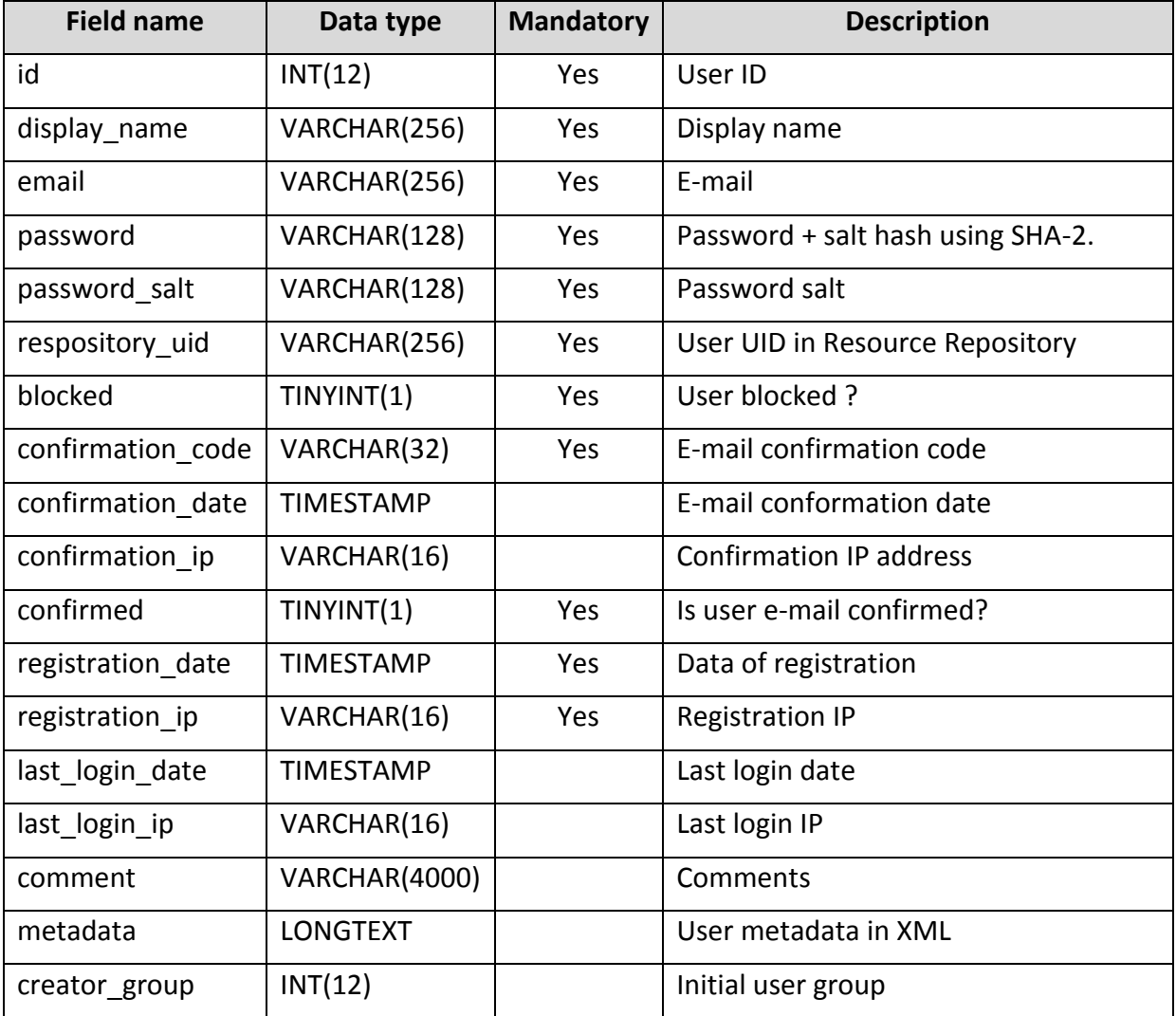

#### Table "groups"

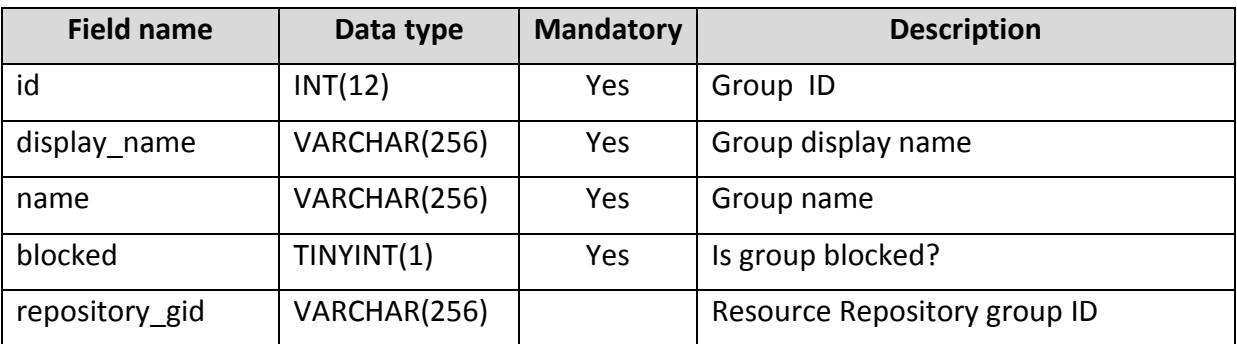

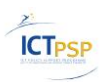

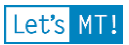

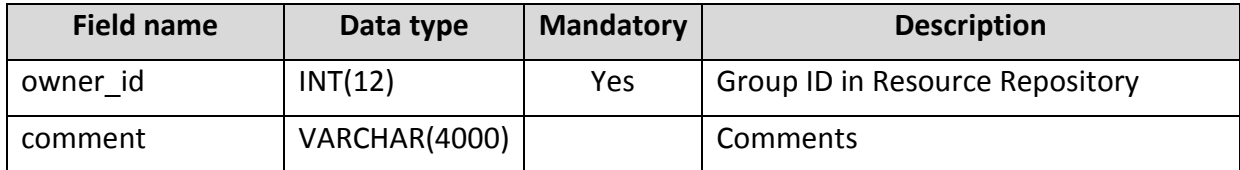

#### Table "users\_in\_groups"

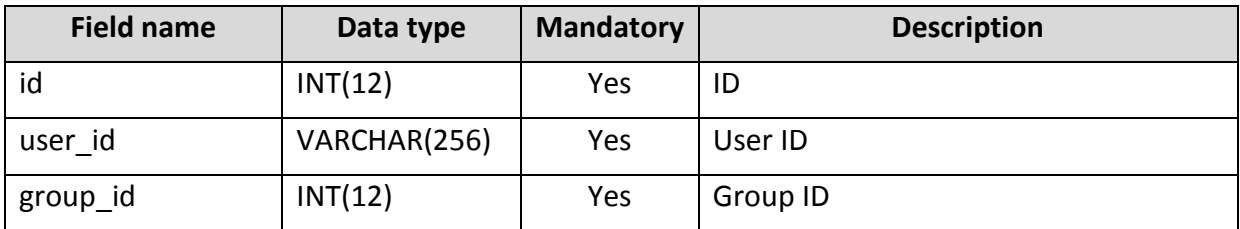

#### Table "permissions"

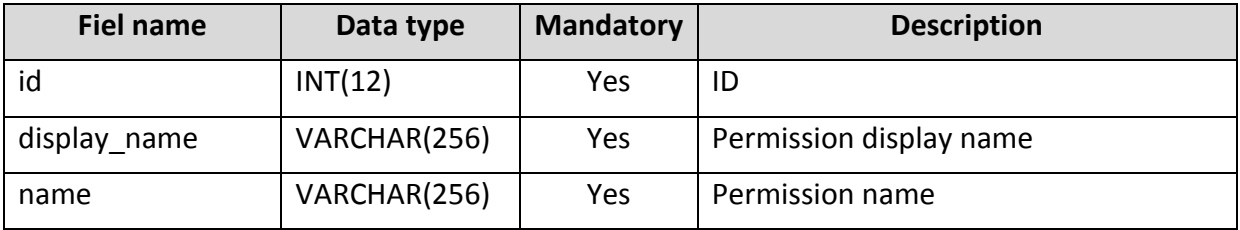

#### **Table "roles "**

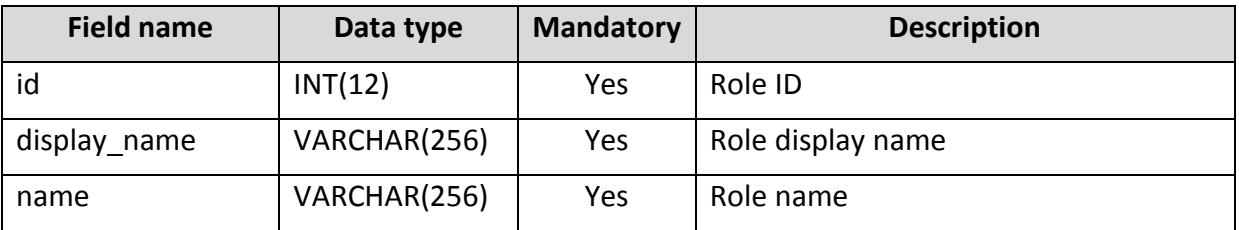

#### **Table "permissions\_in\_roles"**

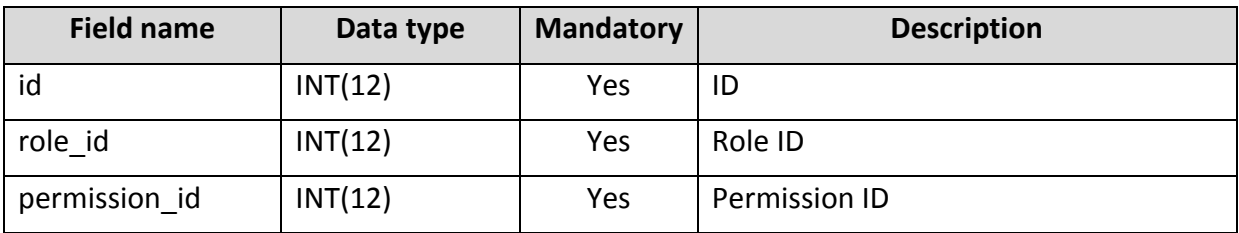

#### Table "users\_in\_roles"

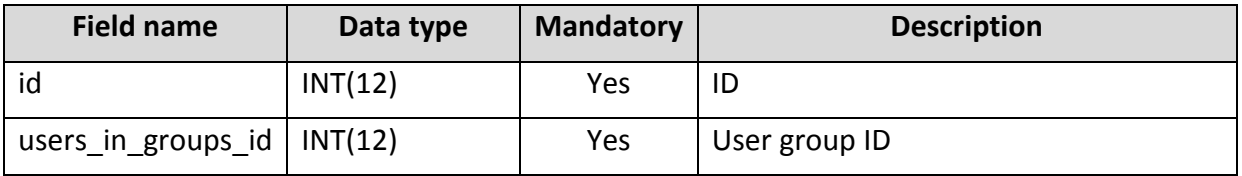

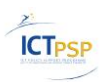

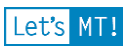

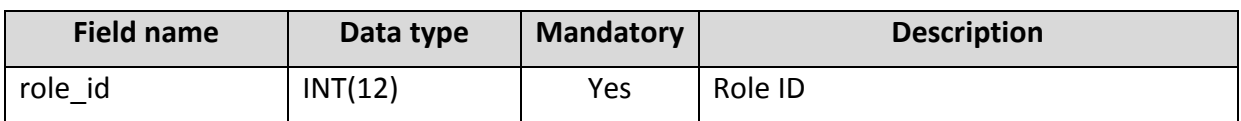

**Tabula "sercurity\_log"**

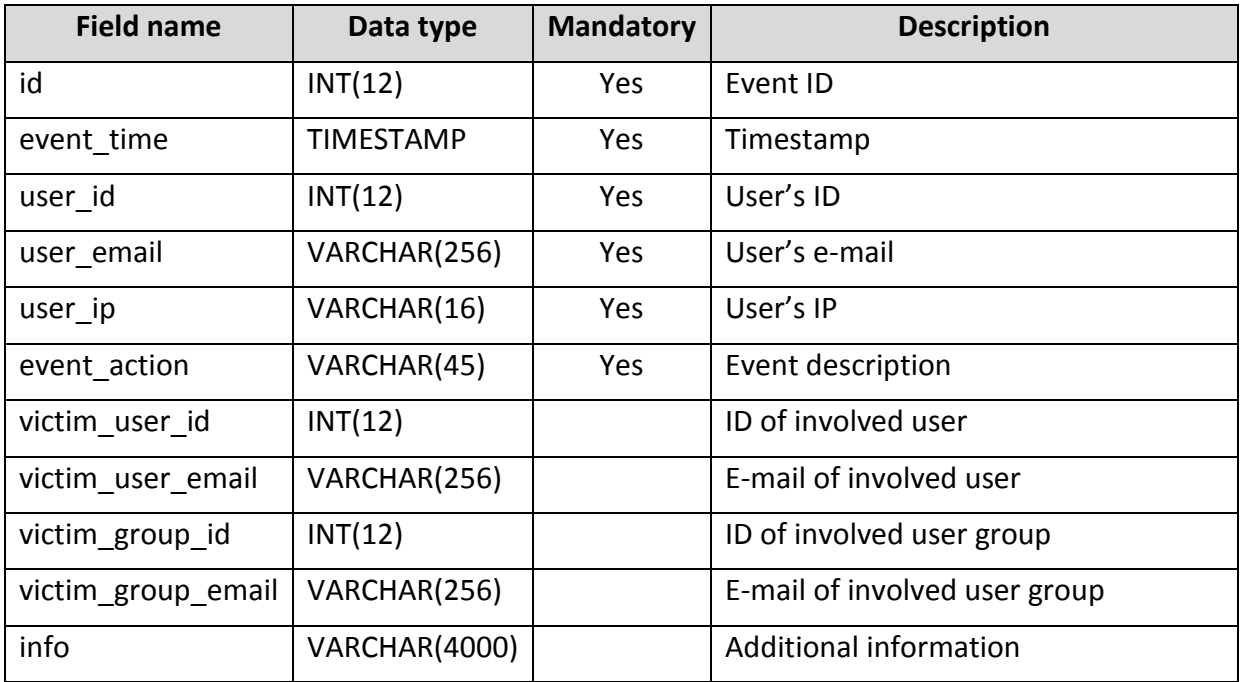

#### <span id="page-58-0"></span>**3.7.1 Non-functional requirements**

The amount of metadata stored in the SQL database will not be big; therefore, scalability is not an issue.

### <span id="page-58-1"></span>*3.8 Software Components*

LetsMT! system is built on top of many existing software packages providing the necessary functionality. This section outlines what software is used, what adaptations to the existing software are planned and implemented and what software has been developed specially for LetsMT! needs.

#### <span id="page-58-2"></span>**3.8.1 Statistical Machine Translation**

The core functionality of LetsMT! system is SMT training and running of SMT systems. In recent years SMT has provided a major breakthrough in development providing a cost effective and fast way to build SMT systems. This development was particularly facilitated by the open-source corpus alignment tool GIZA++ $^{12}$ , the MT training and decoding tool Moses $^{13}$  and other tools. The LetsMT! system is mainly based on these existing tools. The Moses toolkit is the core of the LetsMT! platform and it has been enriched with new features.

<sup>&</sup>lt;sup>12</sup> GIZA++:<http://fjoch.com/GIZA++.html>

<sup>&</sup>lt;sup>13</sup> Moses:<http://www.statmt.org/moses/>

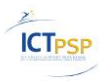

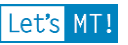

For detailed information about Moses toolkit adaptation for LetsMT! platform needs see deliverable "D3.1 Adapted Moses toolkit".

#### **3.8.1.1 Alignment**

The first step in building SMT translation models from parallel corpora is automatic word alignment. This part of the process is especially complicated and requires a great deal of computational power especially for large-scale corpora. Standard word alignment for SMT are the IBM models and the HMM alignment model implemented in the freely available tool GIZA++. It can be used as a black-box tool in connection with the Moses toolkit which supports all the necessary steps to build a phrase-based SMT system from a given sentence aligned parallel corpus. The word alignment is carried out in an unsupervised way using EM re-estimation procedures and a cascaded combination of alignment models. Various settings can be adjusted in the alignment procedure and phrase table extraction. The word alignment is time consuming and requires large amounts of internal memory for extensive data sets. Fortunately, there are extensions and alternative tools available with improved efficiency. MGIZA++ is a multi-threaded version of GIZA++ $^{14}$  and it can run several word alignment processes in parallel on a multi-core machines. Furthermore, the same author provides a cluster-based version of GIZA++ that can be used to distribute word alignment over various machines. An alternative approach that can also run a parallel alignment procedure is implemented in the MTTK toolkit $^{15}$ .

#### **3.8.1.2 Training**

A significant breakthrough in SMT was achieved by the EuroMatrix project<sup>16</sup>. Among the project objectives were translation systems for all pairs of EU languages and the provision of an open source MT technology including research tools, software and data. The project resulted in the improved open source SMT toolkit Moses developed by the University of Edinburgh. The Moses SMT toolkit is a complete translation system distributed under LGPL (Lesser General Public License). Moses includes components needed to pre-process data, train language models and translation models. Moses is widely used in the research community and has also reached the commercial sector. While the use of the software is not closely monitored (there is no need to sign any license agreement), Moses is known to be in commercial use by companies such as Systran, Asia Online, Autodesk, Matrixware, Translated.net. The EuroMatrix project has demonstrated how open source tools and publicly available data can be used to generate SMT systems for all language pairs of EU official languages.

The LetsMT! project extends the use of these existing state-of-the-art SMT tools enabling users to build custom tailored SMT systems through simple web based interface. LetsMT! uses Moses as a language independent SMT solution and integrate it as a cloud-based service into the LetsMT! online platform.

Important advancement of the LetsMT! is an adaptation of the Moses toolkit to fit into the rapid training, updating and interactive access environment of the LetsMT! platform. The SMT training pipeline implemented in Moses currently involves a number of steps that each

<sup>&</sup>lt;sup>14</sup> MGIZA++:<http://www.cs.cmu.edu/~qing/> an[d http://code.google.com/p/giza-pp/](http://code.google.com/p/giza-pp/)

<sup>15</sup> <http://mi.eng.cam.ac.uk/~wjb31/distrib/mttkv1/>

<sup>&</sup>lt;sup>16</sup> <http://www.euromatrix.net/>

D1.6 – Revised functional specification v1.0 energy research of the Page 60

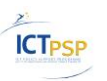

require a separate program to run. In the framework of LetsMT! this process is streamlined and made automatically configurable given a set of user-specified variables (training corpora, language model data, dictionaries, tuning sets). The SMT training process is based on improved Moses Experiment Management system<sup>17</sup>.

#### **3.8.1.3 SMT Decoder**

LetsMT! system is based on Moses SMT decoder. We have improved Moses decoder to better suite LetsMT! requirements. First the Moses decoder is adjusted to work with (i) incrementally built and suffix array based translation models (more in chapter [3.8.1.4](#page-60-0) [Translation Models\)](#page-60-0) and (ii) stream-based randomized language models (more in chapter [3.8.1.5](#page-60-1) [Language Models\)](#page-60-1).

The prior implementation of the Moses decoder had deeply integrated language and translation model functionality. Models were loaded into the Moses process memory. It means that we have to run the whole decoding system in one process on one machine. The machine must have sufficient amount of RAM and disk space, and the Moses decoder has a long launch time as it must load models in launch time. The distributed language models have been introduced to solve this issue.

#### <span id="page-60-0"></span>**3.8.1.4 Translation Models**

An additional important improvement of Moses that will be implemented as a part of LetsMT! is the incremental training of translation models. These advancements will be based on an online version of the EM algorithm (Levenberg et al., 2010) for the word aligning and suffix arrays (Chris Callison-Burch et al., 2005) for translation models.

#### <span id="page-60-1"></span>**3.8.1.5 Language Models**

Currently the Moses decoder works with the following language models:

- SRI language modeling toolkit<sup>18</sup>
- $\bullet$  IRST language modeling toolkit<sup>19</sup>
- RandLM language modeling toolkit<sup>20</sup>
- KenLM language model interface<sup>21</sup>

IRSTLM toolkit compared to SRILM handles LM formats which permit to reduce both storage and decoding memory requirements, and to save time in LM loading. RandLM allows building of the largest LMs possible (for example, a 5-gram trained on several billions of words, such as the whole of the Gigaword Corpus). KenLM is a library that can train its own structure from estimated language model, i.e., using the models estimated by previously mentioned toolkits. KenLM is fast and memory-efficient, and it can outperform previously mentioned language modeling tools in both of the figures.

Since we are expecting users to add new amounts of additional monolingual training data in frequent intervals, we will need to retrain language models frequently. All the mentioned

<sup>&</sup>lt;sup>17</sup> Experiment Management System:<http://www.statmt.org/moses/?n=FactoredTraining.EMS>

<sup>&</sup>lt;sup>18</sup> SRILM:<http://www.speech.sri.com/projects/srilm/>

<sup>19</sup> IRSTLM:<http://sourceforge.net/projects/irstlm/>

<sup>&</sup>lt;sup>20</sup> RandLM:<http://sourceforge.net/projects/randlm/>

<sup>&</sup>lt;sup>21</sup> KenLM:<http://kheafield.com/code/kenlm/>

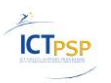

LM toolkits currently supported in Moses are batch-based and retraining is computationally demanding. Stream-based Randomized Language Models (Levenberg et al., 2009) will be integrated in Moses toolkit to streamline building of frequently increasing language models.

In LetsMT! we will use language model software depending on size and nature of data used to train the model.

#### <span id="page-61-0"></span>**3.8.2 Processing of training data**

Detailed description of processing of training data – functionality, implementation, etc., is available in deliverables "D2.1 Specification of data formats allowed" and "D2.2 SMT resource repository and data processing facilities ready for integration".

#### <span id="page-61-1"></span>**3.8.3 Operating systems, frameworks and servers**

The main LetsMT! functions are sharing and processing of training data, MT training and MT running. All these functions are implemented by integrating and adapting existing tools which are designed for Linux platform. It means that all modules in data storage layer and HPC cluster will be running in Linux environment.

HPC Cluster is used to execute many different data processing and SMT training and running tasks. Modules from the application logic layer are creating jobs and send them to HPC cluster to execute. LetsMT! HPC cluster is based on Sun Grid Engine<sup>22</sup> (SGE) running on Linux platform.

LetsMT! database is developed using SQL server. It is important to make database portable and scalable and easy deployable in different hardware infrastructures. For example we have local servers for test and development environments and cloud based hardware solution for public use. For current LetsMT! platform deployment MySQL is used as database server.

LetsMT! web page, public API and many parts of application logic is developed using Microsoft .NET 4.0 framework as it provides powerful and easy scalable tools for web application and web service development and Tilde has long experience and skills working with this technology.

#### <span id="page-61-2"></span>**3.8.4 Software developed in scope of LetsMT! project**

There are areas in LetsMT! system where we cannot use existing software and we have implemented new features in scope of the project.

First of all we have implemented all functionality of interface layer and application logic layer as this is very project specific functionality. The LetsMT! application logic integrates together all tools which we are used for data processing, SMT training and SMT running.

Many data pre-processing tasks are based on existing tools such as aligners, file format converters, but we need to develop tools to process some file formats (e.g. TMX and XLIFF) to validate results and to integrate all pre-processing tools together in one pre-processing chain or workflow.

D1.6 – Revised functional specification v1.0 **Page 62** Page 62

<sup>&</sup>lt;sup>22</sup> SGE: [http://gridengine.sunsource.net,](http://gridengine.sunsource.net/) [http://en.wikipedia.org/wiki/Sun\\_Grid\\_Engine](http://en.wikipedia.org/wiki/Sun_Grid_Engine)

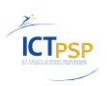

### <span id="page-62-0"></span>**4 Infrastructure Design**

The hardware infrastructure of LetsMT! platform is heterogeneous:

- 1) The majority of services are running on Linux platform (Giza++, Moses, data processing tasks);
- 2) Other services runs on Windows platform.

System hardware architecture is designed to provide high scalability and availability.

The Consortium, instead of buying servers, intends to lease capacity. This is economically efficient and provides flexibility in adding new resources exactly when necessary.

It is planned to deploy the LetsMT! platform completely within Amazon Web Services  $(AWS)^{23}$  as this is the tested solution. The AWS cloud provides a reliable and scalable infrastructure for deploying web-scale solutions. Alternative cloud computing suppliers may be selected if AWS fails to meet the requirements of the LetsMT! system. The LetsMT! platform also can be deployed on local server infrastructure with obvious deviation from AWS deployment.

Detailed description of LetsMT! hardware infrastructure and deployment is available in deliverable "D1.3 Hardware infrastructure".

<sup>&</sup>lt;sup>23</sup> Amazon Web Services (AWS): <http://aws.amazon.com/>

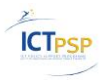

### <span id="page-63-0"></span>**5 References**

- Abby Levenberg, Chris Callison-Burch and Miles Osborne. 2010. [Stream-based Translation](http://www.iccs.inf.ed.ac.uk/~osborne/papers/naacl10b.pdf)  [Models for Statistical Machine Translation](http://www.iccs.inf.ed.ac.uk/~osborne/papers/naacl10b.pdf). NAACL, Los Angeles, USA.
- Abby Levenberg and Miles Osborne. 2009. [Stream-based Randomised Language Models for](http://www.iccs.inf.ed.ac.uk/~osborne/papers/emnlp09.pdf)  [SMT](http://www.iccs.inf.ed.ac.uk/~osborne/papers/emnlp09.pdf). EMNLP, Singapore.
- Chris Callison-Burch, Colin Bannard, and Josh Schroeder. 2005. Scaling phrase-based statistical machine translation to larger corpora and longer phrases. In Proceedings of the 43rd Annual Meeting of the Association for Computational Linguistics (ACL'05), pages 255–262, Ann Arbor, Michigan, June. Association for Computational Linguistics